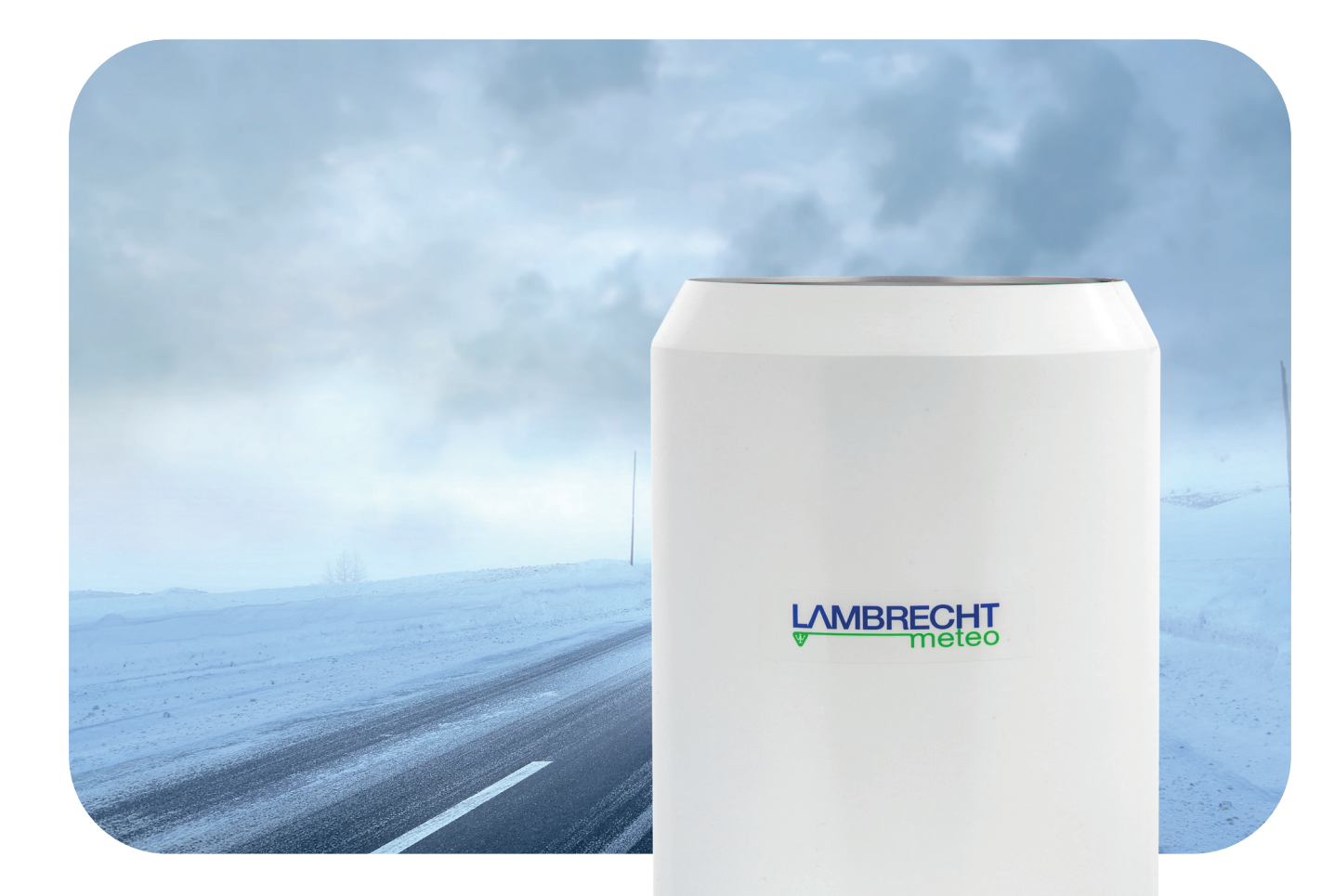

 $\bigoplus$ 

**BETRIEBSANLEITUNG**

# rain[e]H3

Niederschlagssensor

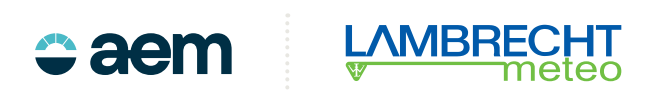

### **Inhaltsverzeichnis**

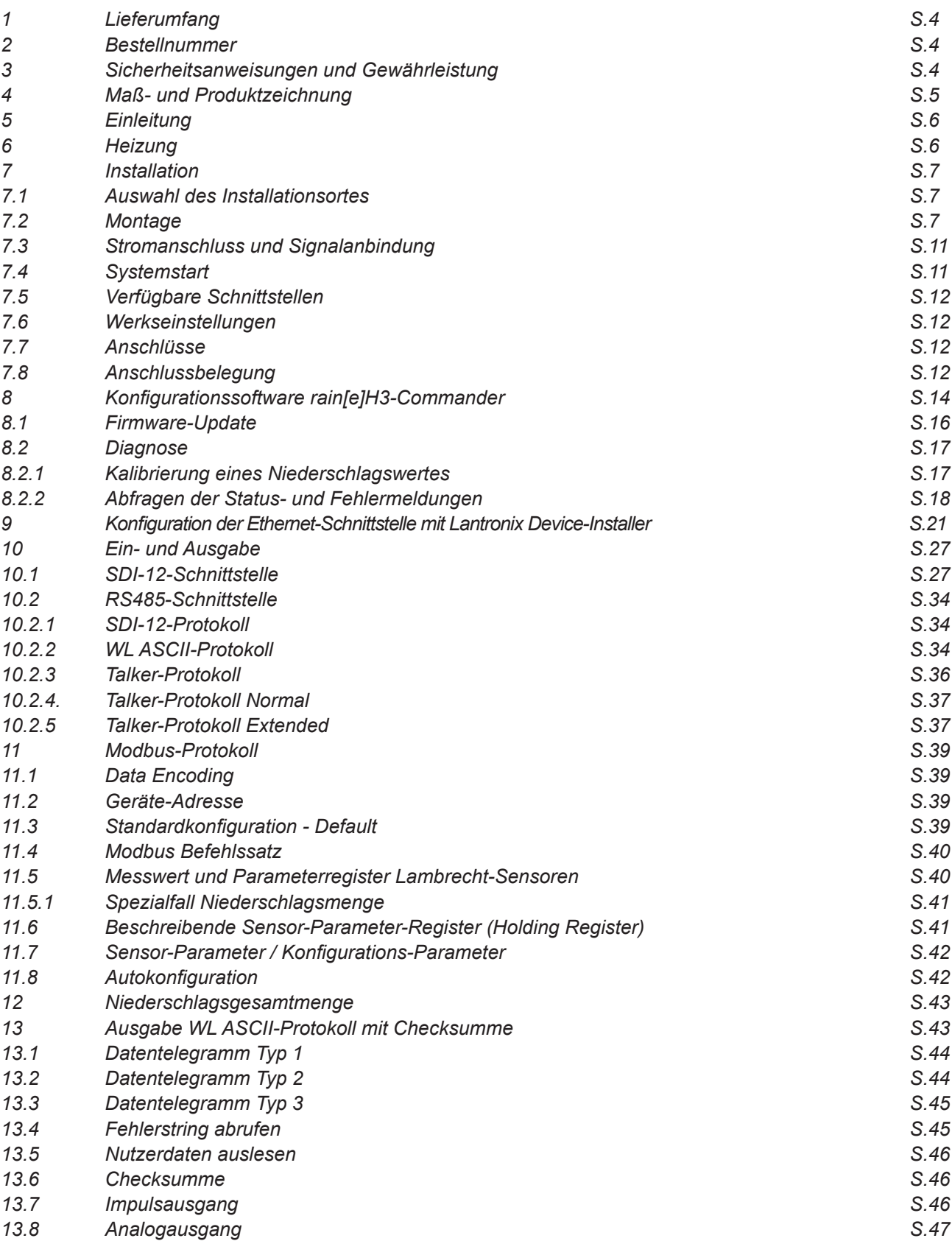

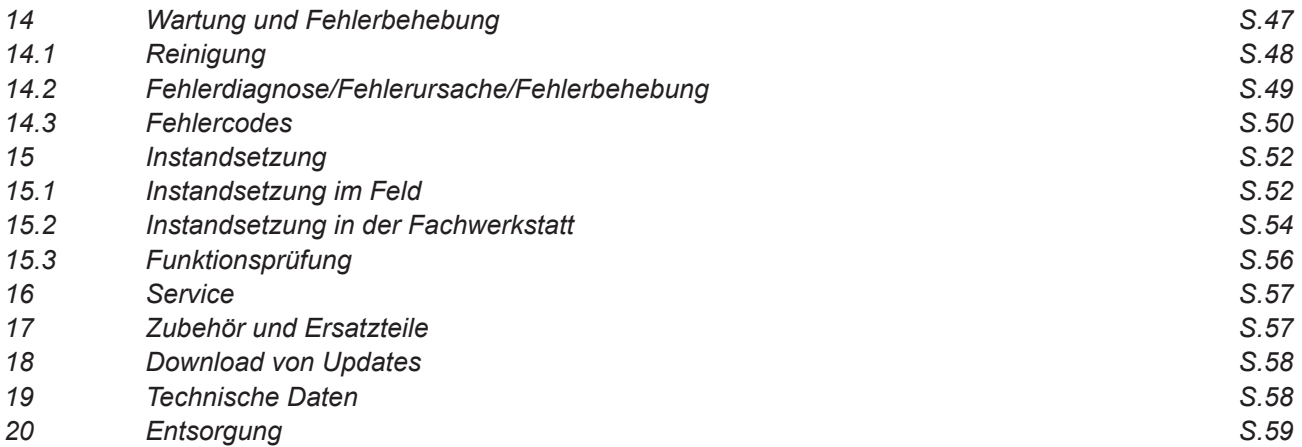

Copyright © 2024 LAMBRECHT meteo GmbH. All rights reserved. Information in this document subject to change without notice. Photo copyright: © olly - Adobe stock and the control of the control of the control of the control of the control of the 08.24

### <span id="page-3-0"></span>**1 Lieferumfang**

- **• rain[e]H3** Sensor
- Sammelgefäß
- USB-Kabel für Konfiguration; L = 1 m
- Kurzanleitung
- Konfigurationssoftware rain[e]H3-Commander (landesspezifisch als CD oder Download)

Kontrollieren Sie die Lieferung auf Transportschäden und dokumentieren Sie diese ggf. umfassend für nachfolgende Schadensersatzforderungen gegenüber dem Lieferanten. Kontaktieren Sie anschließend den LAMBRECHT-Service unter **+49-(0)551-4958-0**

### **2 Bestellnummer**

**rain[e]H3** beheizt Ident-Nr. 00.15184.540020

Die Bestellnummern für Zubehör und Ersatzteile finden Sie unter Kapitel "Zubehör und Ersatzteile".

### **3 Sicherheitsanweisungen und Gewährleistung**

Das System ist dem Stand der Technik entsprechend nach anerkannten sicherheitstechnischen Regeln gebaut. Dennoch sind folgende Hinweise zu beachten:

- 1. Machen Sie sich vor der Inbetriebnahme mit den zugehörigen Betriebsanleitungen vertraut.
- 2. Beachten Sie innerbetriebliche und landesspezifische Richtlinien bzw. Unfallverhütungsvorschriften (z. B. der Berufsgenossenschaft). Informieren Sie sich ggf. bei Ihrem zuständigen Sicherheitsbeauftragten.
- 3. Verwenden Sie das System nur gemäß der in der Betriebsanleitung entsprechend ausgewiesenen Bestimmung.
- 4. Bewahren Sie die Betriebsanleitung stets griffbereit am Einsatzort des Systems auf.
- 5. Betreiben Sie das System nur in technisch einwandfreiem Zustand! Auftretende Störungen, die die Sicherheit beeinträchtigen können, sollten Sie umgehend beseitigen!
- 6. Lassen Sie keine unerlaubten Flüssigkeiten in das Innere des Messgerätes dringen.
- 7. Trichterheizung und Ablaufheizung können sehr heiß werden, wenn die Heizung bei geöffnetem Gehäuse betrieben wird. Es besteht Verbrennungsgefahr! Es wird daher empfohlen, bei Reinigungs- und Wartungsarbeiten den Stecker der Heizungsversorgung zu trennen.
- 8. Die Messkante des Gehäuseoberteils ist recht scharfkantig. Es besteht die Gefahr von Schnittverletzungen. Es wird daher empfohlen, nicht auf die Messkante zu drücken und/oder Handschuhe zu tragen!

#### **Beachten Sie den Gewährleistungsverlust und Haftungsausschluss bei unerlaubten Eingriffen in das System. Änderungen bzw. Eingriffe in die Systemkomponenten dürfen nur mit ausdrücklicher Genehmigung der LAMBRECHT meteo GmbH durch Fachpersonal erfolgen.**

#### **Die Gewährleistung beinhaltet nicht:**

- 1. Mechanische Beschädigungen durch äußere Schlageinwirkung (z. B. Eisschlag, Steinschlag, Vandalismus).
- 2. Einwirkungen oder Beschädigungen durch Überspannungen oder elektromagnetische Felder, welche über die in den technischen Daten genannten Normen und Spezifikationen hinausgehen.
- 3. Beschädigungen durch unsachgemäße Handhabung, wie z. B. durch falsches Werkzeug, falsche Installation, falsche elektrische Installation (Verpolung) usw.
- 4. Beschädigungen, die zurückzuführen sind auf den Betrieb der Geräte außerhalb der spezifizierten Einsatzbedingungen.

### <span id="page-4-0"></span>**4 Maß- und Produktzeichnung**

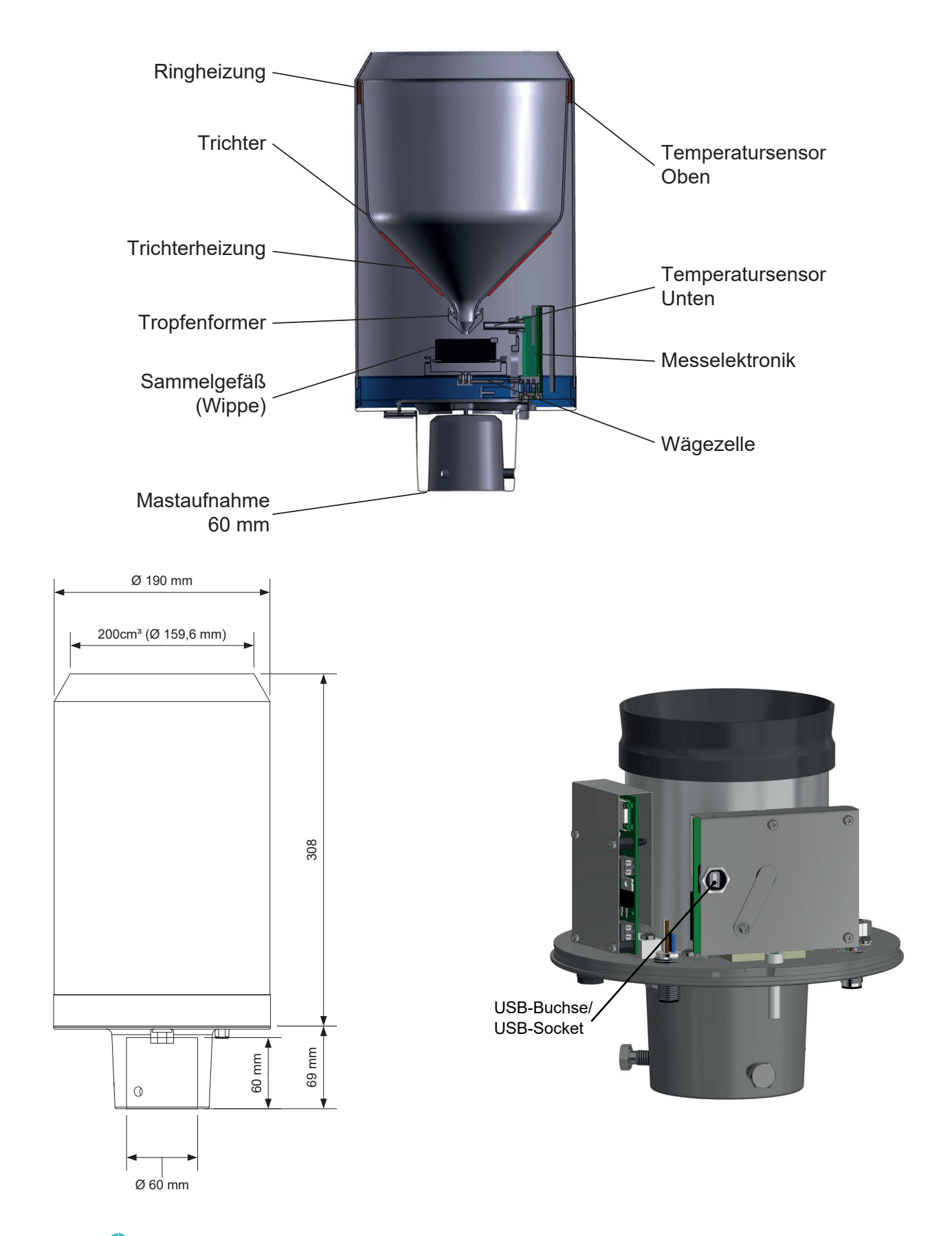

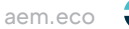

### <span id="page-5-0"></span>**5 Einleitung**

Der Niederschlagssensor **rain[e]H3** misst Niederschlagsmenge und -intensität. Der **rain[e]H3** kombiniert die Vorteile neuester Wägetechnologie mit einem selbst-entleerenden Präzisions-Sammelgefäß. Dadurch erreicht er eine hohe Auflösung und Präzision bei einem deutlich kleineren Gesamtvolumen. Somit hat der **rain[e]H3** eine höhere Auflösung und Präzision als übliche Niederschlagssensoren mit Kippwaagen-Messprinzip und ist gleichzeitig signifikant kleiner als übliche wiegende Sensoren, da kein Auffangbehälter benötigt wird.

Der Hauptsensor ist eine hochpräzise Wägezelle mit Überlastschutz. Sein Temperaturkoeffizient wird im Bedarfsfall mithilfe eines Temperaturfühlers im Gehäuseinneren bestimmt. Die durch ein Kippen des Sammelgefäßes ausgelösten Pulse des Reedkontaktes werden zur Fehlerkorrektur bei hohen Niederschlagsintensitäten verwendet. Zusätzlich erlaubt der selbstentleerende Mechanismus des Sammelgefäßes ein unterbrechungsfreies Wiegen.

Die folgenden Werte misst bzw. berechnet der **rain[e]H3**:

- ► Niederschlagsmenge Die Niederschlagsmenge gibt der **rain[e]H3** in Echtzeit mit einer maximalen Auflösung von 0,001 mm aus.
- ► Niederschlagsintensität der letzten Minute Der **rain[e]H3** misst sechsmal pro Minute und addiert diese Werte in einer gleitenden Summe auf. Das bedeutet, dass immer, wenn ein neuer Wert gemessen wird, der **rain[e]H3** diesen zu den vorherigen fünf addiert und somit den neuen Intensitätswert der letzten Minute generiert.
- ► Niederschlagsintensität seit letztem Abruf Die Mengendifferenz seit dem letzten Abruf wird durch die Zeit seit dem letzten Abruf geteilt. Wenn der letzte Abruf vor unter 30 s war, wird automatisch die Intensität der letzten Minute verwendet.
- ► Niederschlagsmenge seit letztem Abruf Mengendifferenz zwischen dem neuen und dem letzten Abruf
- ► Minimale Niederschlagsintensität der letzten x Minuten (RS485-Schnittstelle) Für x Minuten wird jede Minute der Wert für die Intensität der letzten Minute mit dem der vorangegangenen verglichen und der kleinere der beiden behalten.
- ► Maximale Niederschlagsintensität der letzten x Minuten (RS485-Schnittstelle) Für x Minuten wird jede Minute der Wert für die Intensität der letzten Minute mit dem der vorangegangenen verglichen und der größere der beiden behalten.
- ► Varianz Varianz der Messwerte über 4 s

Die RS485-Schnittstelle kann im Talker- oder WL-ASCII-Modus betrieben werden.

### **6 Heizung**

Für Anwendungen in Regionen mit saisonal oder permanent tiefen Temperaturen ist der **rain[e]H3** bestens geeignet. Die interne Heizung ist in drei Teile aufgeteilt: Eine 70 W Heizung entlang der Innenseite des Auffangtrichters des **rain[e]H3** schmilzt festen Niederschlag, eine 70 W Ringheizung zur Beheizung der Auffangöffnung und eine 60 W Heizplatte unter dem Schutzgitter und dem Sammelgefäß verhindert vollständiges Vereisen des Ausflusses. Bei seiner Betriebstemperatur von -40...70 °C beträgt die Zieltemperatur der Trichteroberfläche des beheizten **rain[e]H3** 2 °C. Die Betriebsfähigkeit wird kontinuierlich kontrolliert und kann über die RS485-Schnittstelle abgefragt werden.

Die Heizung kann mithilfe des Konfigurations-Tools rain[e]H3-Commander deaktiviert werden. In den Werkseinstellungen ist die Heizung eingeschaltet. Die Heizung wird über ein separates Stromkabel versorgt.

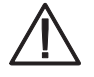

**Trichterheizung und Ablaufheizung können sehr heiß werden, wenn die Heizung bei geöffnetem Gehäuse betrieben wird. Es besteht Verbrennungsgefahr! Es wird daher empfohlen, bei Reinigungs- und Wartungsarbeiten den Stecker der Heizungsversorgung zu trennen.**

### <span id="page-6-0"></span>**7 Installation**

### **7.1 Auswahl des Installationsortes**

#### **Untergrundbeschaffenheit**

Um mögliches Einspritzen zu minimieren, wird empfohlen, Aufstellorte mit hartem Untergrund wie Beton zu vermeiden, stattdessen den Niederschlagssensor auf Gras oder einem anderen weichen Untergrund zu installieren.

#### **Beschaffenheit der Umgebung**

Grundsätzlich sollte der Sensor nicht auf Dächern oder Abhängen platziert werden.

Folgt man der Empfehlungen der WMO, dann sind Niederschlagsmessgeräte in einem Abstand zum nächsten Hindernis zu installieren, der dem vierfachen Wert der Höhe des jeweiligen Hindernisses entspricht. Da das nicht immer uneingeschränkt möglich ist, gilt als Mindestanforderung, das Niederschlagsmessgerät soweit vom nächsten Hindernis zu platzieren, wie dieses Hindernis hoch ist.

Überwuchs durch Pflanzen im Umfeld des Niederschlagssensors muss regelmäßig auf die Höhe des Sensors beschnitten werden, um eine Verfälschung der Ergebnisse zu verhindern.

Ein zusätzlicher Mindestabstand zu Hochspannungsleitungen und Mobilfunksendemasten ist nicht notwendig.

#### **Genauigkeit der Gehäuseausrichtung**

Das Gehäuse lässt sich mit der integrierten Libelle auf ±0,7° genau ausrichten (Blase berührt den Rand der Ringmarkierung). Diese Genauigkeit ist mehr als ausreichend für den **rain[e]H3**. Der zusätzliche Fehler bei 3° Neigung beträgt ca. 0,14 %.

### **7.2 Montage**

### **Benötigte Werkzeuge**

- ►Schraubenschlüssel (13 mm)
- ►Inbusschlüssel (6 mm)
- ►Schlitzschraubenzieher (ca. 2.5 Klingenbreite)
- Entpacken Sie das Gerät.
- Nehmen Sie die Schachtel mit dem Sammelgefäß aus dem Trichter des **rain[e]H3**.
- Kontrollieren Sie das Sammelgefäß auf Transportschäden und legen Sie es zurück in die Schachtel bis zur Installation. 윾
- Platzieren Sie den Sensor auf einem Rohr oder Mast mit einem äußeren Durchmesser von 60 mm. Falls ein Holzpfahl verwendet wird, empfehlen wir einen Zwischenring aus Metall mit einer minimalen Länge von 100 mm. Benutzen Sie den Schraubenschlüssel (13 mm), um die Schrauben gleichmäßig am Sockel festzuziehen.

### **Vermeiden Sie Beschädigungen der oberen Messkante.**

• Um die Betriebssicherheit an blitzschlag-gefährdeten Orten zu verbessern, empfehlen wir eine Erdung des Sensors mit der integrierten Erdungsschraube des **rain[e]H3**. In der Skizze sind die Schritte zum Installieren der Erdung mit einem Kabelschuh und einer Erdungsschraube am Sensor dargestellt. Das andere Ende des Erdungskabel sollte mit einem Erdanker verbunden werden.

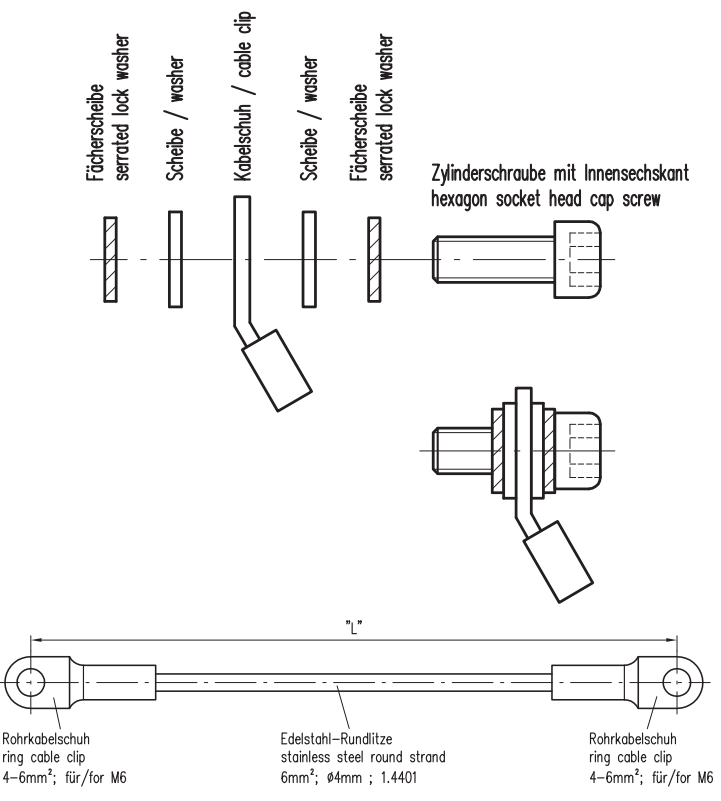

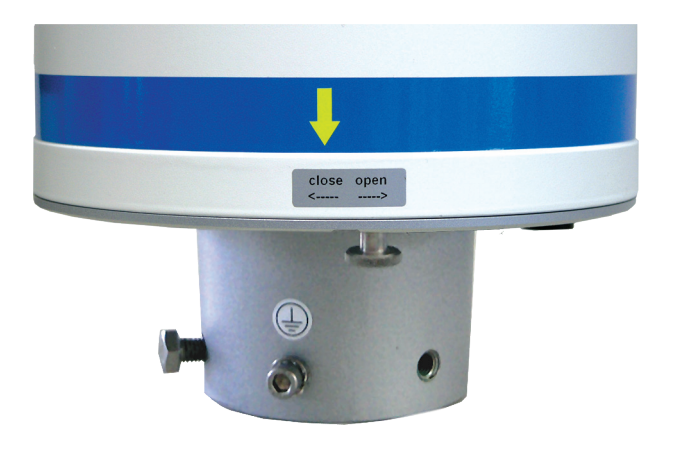

- Öffnen Sie das Gerät.
	- Schrauben Sie die Rändelschraube auf der Unterseite los.
	- Fassen Sie am oberen Trichterrand und dem Mastschaft an und drehen Sie den oberen Teil gegen den Uhrzeigersinn (open).
	- Heben Sie das Gehäuse vorsichtig ab. Achten Sie auf den Anschlussstecker der Heizung.

**Die Messkante des Gehäuseoberteils ist recht scharfkantig. Es besteht die Gefahr von Schnittverletzungen. Es wird daher empfohlen, nicht auf die Messkante zu drücken und/oder Handschuhe zu tragen!**

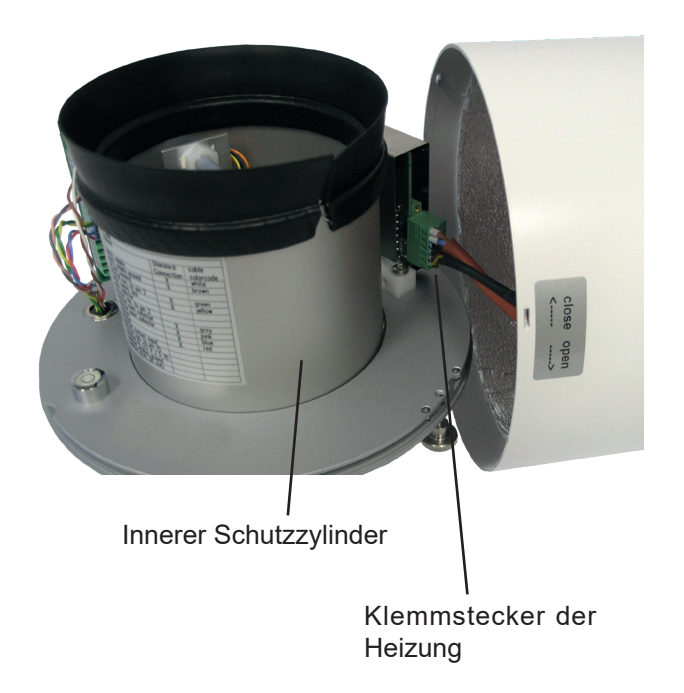

- Entfernen Sie den Klemmstecker.
- Legen Sie das Gehäuse beiseite.
- Heben Sie den inneren Schutzzylinder ab.

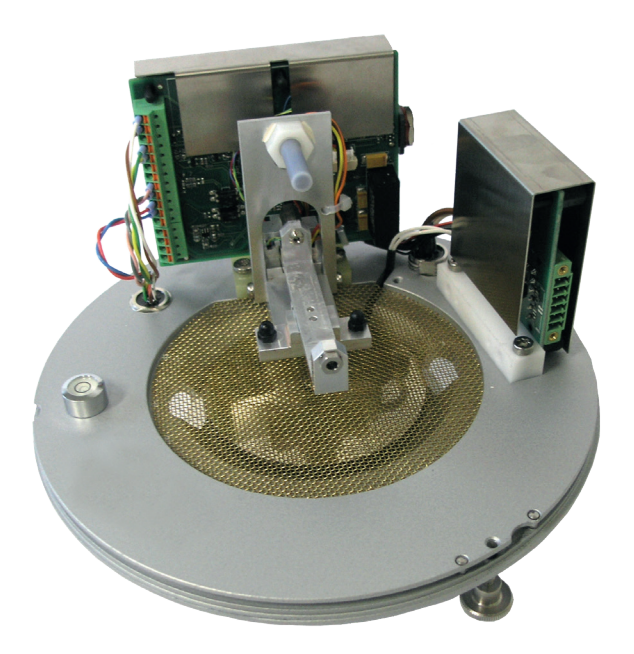

**rain[e]H3** Innenleben ohne Sammelgefäß

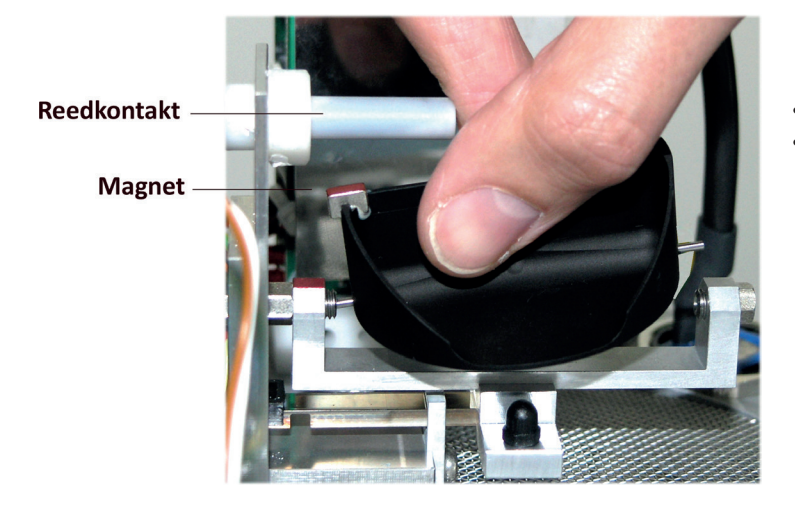

- Packen Sie das Sammelgefäß aus. • Einbauen des Sammelgefäßes.
	- Drücken Sie das Sammelgefäß mit der Magnet-Seite in Richtung Reedkontakt gegen die Lagerfeder.
	- Führen Sie die andere Achsenseite in die andere Lagerseite ein.
	- **Stellen Sie sicher, dass das Sammelgefäß einwandfrei kippt.**

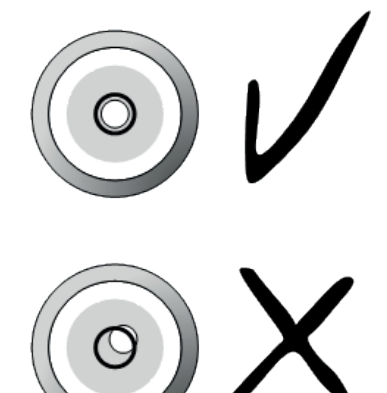

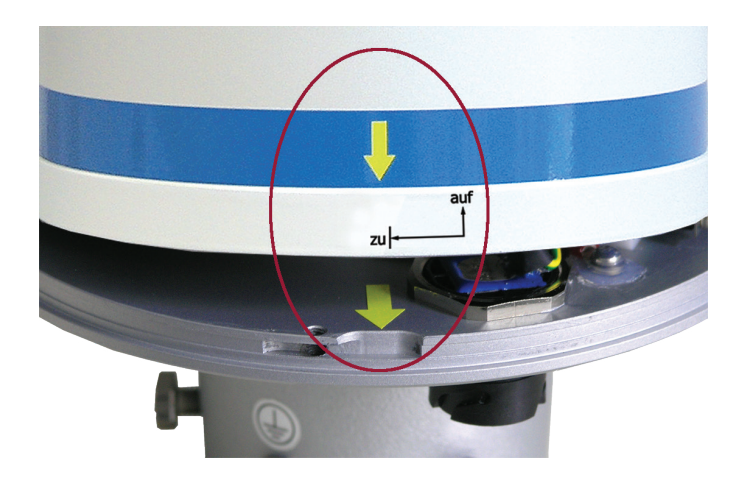

Nivellieren Sie das Gerät mithilfe der Libelle, indem Sie die Sechskantschrauben im Sockel gleichmäßig anziehen.

- Wiederzusammenbau
	- Setzen Sie den inneren Schutzzylinder vorsichtig wieder ein.
	- Verbinden Sie den Klemmstecker der Heizung.
	- Setzen Sie das Gehäuse wieder auf das Gerät, Prägungen in die Aussparungen.
	- Drücken Sie das Gehäuse nach unten und drehen Sie es dabei im Uhrzeigersinn in Richtung "close".
	- Fixieren Sie die Rändelschraube.
	- Setzen Sie den beiliegenden Schmutzfänger in den Trichter ein
	- **Die Messkante des Gehäuseoberteils ist recht scharfkantig. Es besteht die Gefahr von Schnittverletzungen. Es wird daher empfohlen, nicht auf die Messkante zu drücken und/oder Handschuhe zu tragen!**

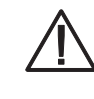

**Um das Sammelgefäß vor Verschmutzung zu schützen, muss der Schmutzfänger im Trichter eingesetzt sein.**

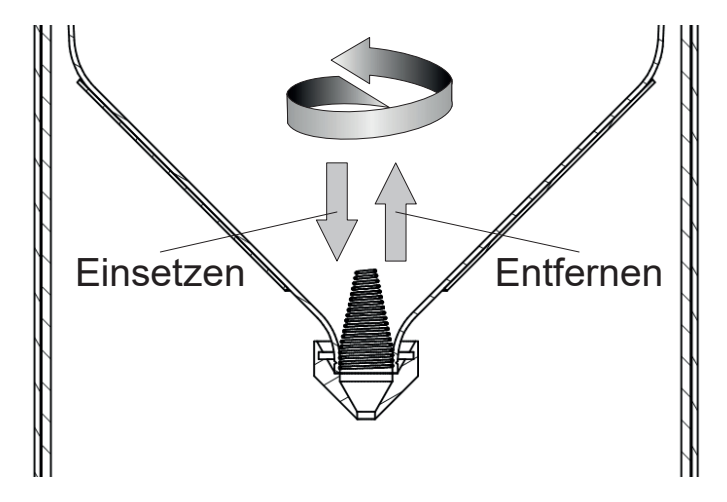

**• Einsetzen des Schmutzfängers**

Setzen Sie den beiliegenden Schmutzfänger in den Trichter ein. Versuchen Sie dabei den Schmutzfänger so zu halten, dass Ihnen eine ganze Umdrehung gegen den Uhrzeigersinn möglich ist, und drücken Sie den Schmutzfänger in einer Drehbewegung von oben in die Trichtermündung.

**• Entfernen des Schmutzfängers** Greifen Sie hierzu den Schmutzfänger so, dass Ihnen eine ganze Umdrehung gegen den Uhrzeigersinn möglich ist, und ziehen Sie den Schmutzfänger in einer Drehbewegung nach oben aus der Trichtermündung.

### <span id="page-10-0"></span>**7.3 Stromanschluss und Signalanbindung**

Um den **rain[e]H3** an ein Datenerfassungsgerät, wie z.B. den Datenlogger Ser[LOG] oder met[LOG] anzuschließen, benötigen Sie ein Anschlusskabel mit M12-Stecker. Das Kabel muss, wie im "**Anschlussplan**" dargestellt, angeschlossen werden. Für die Stromversorgung der Heizung benötigen Sie ein Stromkabel, welches wie im "Anschlussplan" dargestellt, angeschlossen wird.

**Sensoranschluss Signal und Versorgung M12 Buchse A-kodiert** Kabel-Ident-Nr. 32.15184.060000 (10,00 m)

**Heizungsanschluss Versorgung M12 Buchse T-kodiert (Heizung)** Kabel-Ident-Nr. 32.15184.061000 (1,00 m)

**Ethernet-Anschluss M12 Buchse D-kodiert (Ethernet)** Kabel-Ident-Nr. 32.05304.000200 (2,00 m)

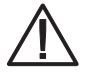

**Es ist darauf zu achten, dass der externe Stromanschluss der Heizung als erstes verbunden wird – vor dem Klemmstecker der Heizung im Gerät und dem Sensor-Anschluss. Ansonsten wird die Heizung bei der automatischen Heizungskontrolle abgeschaltet.** 

Die maximal mögliche Distanz zwischen dem **rain[e]H3** und dem Datenerfassungsgerät hängt von der verwendeten Schnittstelle ab. Die Werte für RS485 und Ethernet entnimmt man den entsprechenden Definitionen dieser Standards.

- RS485 1000 m
- Ethernet 100 MBit 100 m (CAT-S)

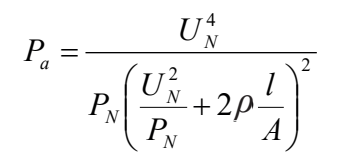

Falls Sie ein Stromkabel länger als 3 m bei 0,75 mm<sup>2</sup> für die Versorgung der Heizung verwenden, gibt Ihnen diese Formel Aufschluss über die tatsächliche Leistung  $P_{\mathsf{a}}$  mit der Nominalspannung  $U_{\scriptscriptstyle N}$  = 24 V DC, der Nominalleistung *PN* = 200 W, dem spezifischen elektrischen Widerstand *ρ = 0,017 Ωmm²/m für Kupfer*, der Länge des Kabels *l* und der Querschnittsfläche des Kabels *A*.

Es sollte die tatsächliche Leistung  $P_{_{\rm a}}$  > 180 W sein, um eine ausreichende Heizleistung zu garantieren.

Die USB-Kabel für Verbindungen zur Service-Schnittstelle (im Inneren des **rain[e]H3**) sollten nicht länger als 3 m sein.

### **7.4 Systemstart**

Das Gerät startet automatisch, sobald das Sensorkabel angeschlossen ist. Das Gerät führt einen ersten Heizungstest durch, ist nach ~15 s betriebsbereit und beginnt mit der Messung und dem Versand von Daten an einen angeschlossenen Datenlogger gemäß den Gerätekonfigurationen.

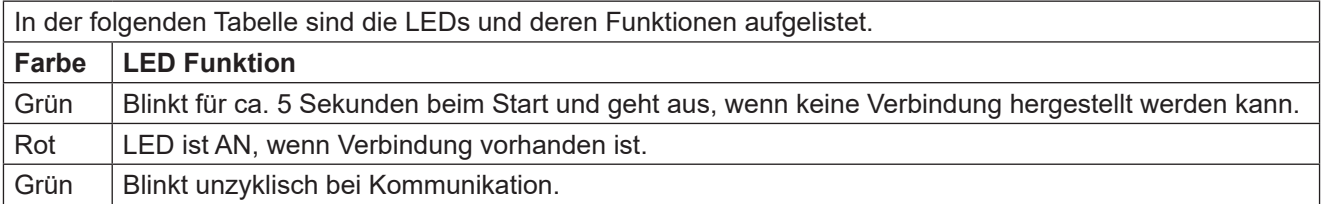

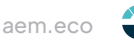

### <span id="page-11-0"></span>**7.5 Verfügbare Schnittstellen**

Der **rain[e]H3** besitzt die folgenden Schnittstellen:

Impulsausgang:

- 1 galvanisch getrennter Open-Collector-Ausgang und
- 1 nicht isolierter Open-Collector-Ausgang

wahlweise als

- **Impulsausgabe** 
	- Auflösung: 0,01...1 mm
	- Schließzeit: 10...500 ms (Tastverhältnis von 1:1)
- Statusausgabe (Heizung EIN/AUS; Regen JA / NEIN)

Analogausgang:

- $0/4$  ... 20 mA
- $0...2,5/5$  V

Serielle Schnittstelle:

- SDI-12
- RS485 (Talker-, WL ASCII-Protokoll)
- Ethernet 100 MBit

### **7.6 Werkseinstellungen**

Die dem Anschlussplan entsprechenden Werkseinstellungen des **rain[e]H3** sind wie folgt:

• Galvanisch isolierter Impulsausgang als Impulsausgabe

- Auflösung: 0.1 mm Schließzeit: 300 ms Tastverhältnis: 1:1
- nicht isolierter Impulsausgang als Statusausgabe

Status "Heizung EIN / AUS"

- SDI-12-Protokoll aktiviert (über die SDI-12-Schnittstelle, 1200 Bd)
- Analogausgang AUS
- Heizung aktiviert

### **7.7 Anschlüsse**

### **Anschluss Versorgung / RS485**

Über den A-codierten 8-poligen M12-Stecker werden die Energieversorgung und die Ausgänge angeschlossen. Für den Anschluss stehen verschiedene Kabel unterschiedlicher Länge zur Verfügung. Diese Kabel sind einseitig mit einer entsprechenden M12-Kabel-Buchse versehen und müssen nur aufgesteckt werden. Die Belegung der Adern kann dem Anschlussplan entnommen werden.

### **Anschluss Ethernet-Schnittstelle**

Die Ethernet-Schnittstelle wird über den D-codierten M12-Stecker angeschlossen. Für den Anschluss stehen verschiedene Spezial-Kabel unterschiedlicher Länge zur Verfügung. Diese Kabel sind einseitig mit einer entsprechenden M12-Kabel-Buchse versehen und müssen nur aufgesteckt werden. Alternativ steht auch eine konfektionierbare D-codierte Kabelbuchse zur Verfügung. Die einzelnen Adern des Ethernetkabels werden in der Kabelbuchse per Schneidklemmtechnik aufgelegt, weshalb kein Spezialwerkzeug benötigt wird.

### **7.8 Anschlussbelegung**

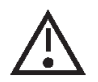

**Um Fehlfunktionen zu vermeiden, müssen alle nicht verwendeten Adern isoliert oder auf eine nicht verwendete Klemme gelegt werden.**

### **Anschlussplan/Steckerbelegung**

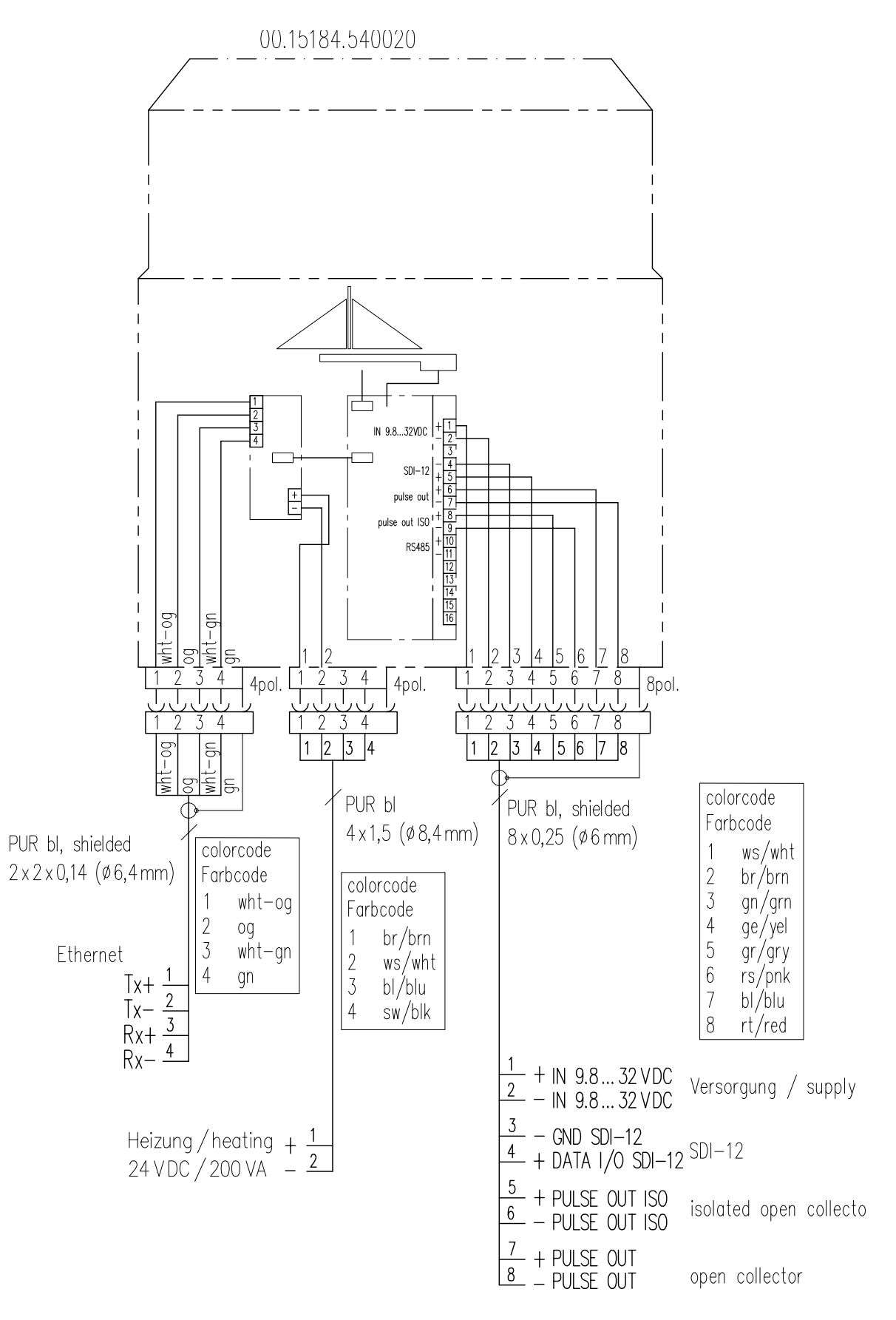

# <span id="page-13-0"></span>**8 Konfigurationssoftware rain[e]H3-Commander**

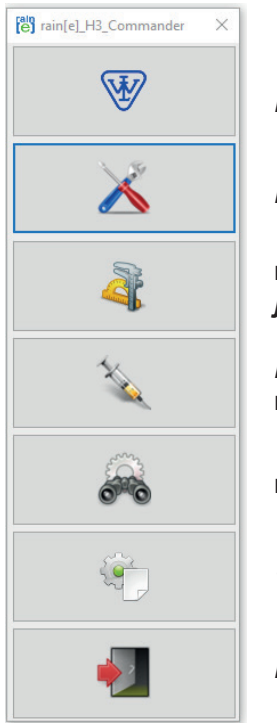

*Lambrecht.net*

*Einstellungen*

**rain[e]** *Wägeeinheit justieren*

*Firmware in*  **rain[e]H3** *laden*

**rain[e]H3** *Diagnose*

*Testen Datenabruf*

*Programm beenden*

Der rain[e]H3-Commander ist die Konfigurationssoftware des **rain[e]H3**.

Sie wird verwendet, um die Signalausgabe des **rain[e]H3** zu konfigurieren. Des Weiteren kann die Wägezelle mithilfe eines Referenzgewichts justiert werden. Außerdem besitzt die Software eine Funktion zum Updaten der Firmware und ein Diagnosewerkzeug, um die Betriebsbereitschaft des Geräts zu kontrollieren.

Um den **rain[e]H3** zu konfigurieren, muss er über die USB-Service-Schnittstelle im Inneren des Geräts mit einem PC mit installiertem rain[e]H3**-**Commander verbunden werden.

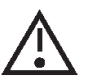

**Es wird empfohlen, alle externen Kabel zu entfernen bevor man den rain[e]H3 öffnet, um Fehlmessungen zu vermeiden. Außerdem sollte möglichst die "Service-Funktion" des benutzten Datenloggers verwendet werden.**

### **rain[e]H3 Einstellungen**

Wenn sich das Fenster "Einstellungen" öffnet, wird man zunächst aufgefordert, die COM-Schnittstelle zu wählen (Auswahlmenü), an der der **rain[e]H3** angeschlossen ist, und die Einstellungen abzurufen (Zahnrad-Icon). Nachdem die Einstellungen abgerufen wurden, wird die Produkt-ID, die Seriennummer des Gerätes, die Hardwarenummer und die Firmware-Version angezeigt. Im Reiter "**Einstellungen**" befinden sich Schaltflächen für die häufigsten Parameter-Kombinationen, um den **rain[e]H3** mit wenigen Klicks zu konfigurieren.

### **Einstellungen**

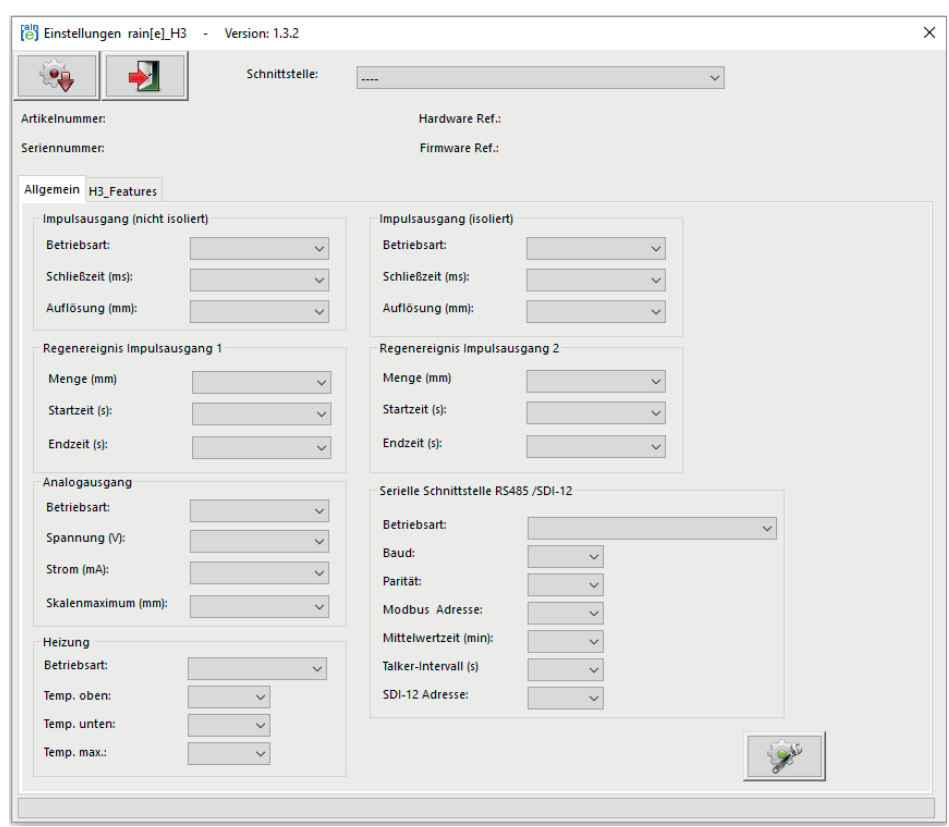

Die "**Einstellungen**"-Maske (Abb. oben) ist ein komfortables Werkzeug, um den **rain[e]H3** vollständig an die gewünschte Anwendung anzupassen. Die Sichtbarkeit der Optionen hängt von den ausgewählten Ausgabearten ab. Die folgende Liste zeigt die verfügbaren Optionen, Unteroptionen und Wertebereiche.

Impulsausgang (nicht isoliert) / (isoliert)

- Betriebsart
	- Impulse
		-
		-
	- ◦
	- Regen JA / NEIN
		- $\Rightarrow$  Regenereignis (Impulsausgang 1) / (Impulsausgang 2)
			-
			-
			-
	- Heizung EIN / AUS

Analogausgang

- Betriebsart
	- $\degree$  Spannung  $\degree$  Spannung  $\degree$
	-
	-

Heizung - Betriebsart EIN / AUS

10...500 ms in 5 ms-Schritten ►Auflösung 0,01...1 mm in 0,01 mm-Schritten

►Menge 0,10...1 mm in 0,10 mm-Schritten 20...60 s in 1 s-Schritten ►Endzeit 20...600 s in 1 s-Schritten

<p>• <b>Strom</b></p>\n<p>• <b>max. Skalierung</b></p>\n<p>• <b>max. A</b></p>\n<p>• <b>max. A</b></p>\n<p>• <b>max. A</b></p>\n<p>• <b>max. A</b></p>\n<p>• <b>max. B</b></p>  $1...200$  mm/m<sup>2</sup> in 1 mm/m<sup>2</sup>-Schritten

<span id="page-15-0"></span>Serielle Schnittstelle (RS485)

- Betriebsart
	-
	- WL ASCII
	-
	- SDI-12
		-
	- Talker
		-

SDI-12 - Adresse 0...9, A...Z, a...z

1...60 min in 1 min-Schritten 1...60 min in 1 min-Schritten

1...60 min in 1 min-Schritten ►Talker-Intervall 10...60 s in 1 s-Schritten

### **8.1 Firmware-Update**

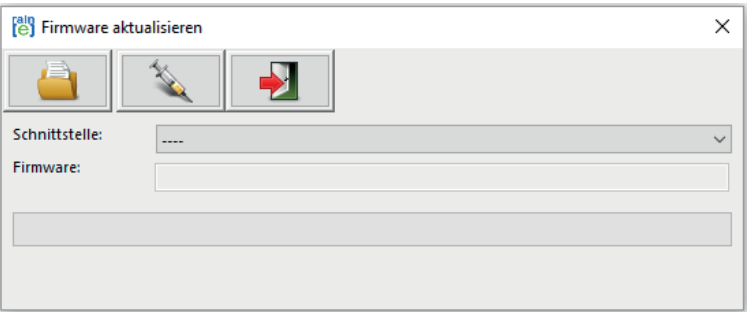

Falls Firmware-Updates notwendig sind, z. B. für neue Funktionen oder weil sich die Anforderungen an die Signalausgabe verändert haben, laden Sie diese bitte über unsere Homepage herunter (www.lambrecht.net - siehe auch Kapitel "Download von Updates").

Um Ihre **rain[e]H3**-Firmware zu aktualisieren, verwenden Sie das Fenster "Firmware aktualisieren" (Abb. oben). Wählen Sie im Auswahlfeld die verwendete COM-Schnittstelle, klicken Sie auf "Firmware Datei suchen" (Ordner-Symbol) und wählen Sie die neue Firmware-Datei aus. Durch Anklicken der Schaltfläche "**Firmware laden**" (Spritzen-Symbol) starten Sie den Update-Vorgang.

### <span id="page-16-0"></span>**8.2 Diagnose**

### **8.2.1 Kalibrierung eines Niederschlagswertes**

Für die Kalibrierung des **rain[e]H3** mit der Kalibrierkugel als Pedant eines Niederschlagswertes steht im Diagnose-Tool des rain[e]H3-Commander der Reiter "Waage" zur Verfügung. Wählen Sie die verwendete COM-Schnittstelle (USB Serial Port) aus und betätigen Sie den Zahnrad-Button, um die Kalibrierung zu starten.

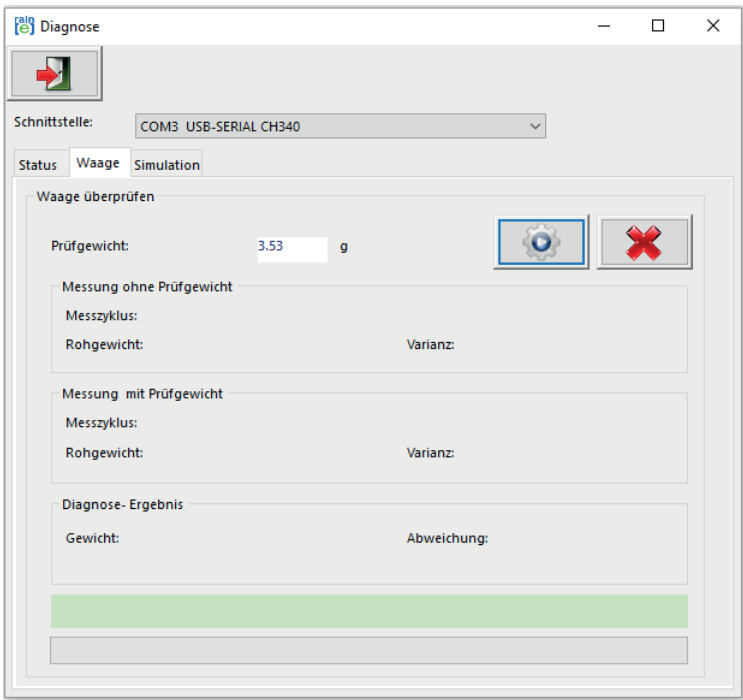

**Vermeiden Sie während der Kalibrierung Erschütterungen an dem rain[e]H3, da dadurch der Prozess deutlich verlängert werden kann und im Extremfall sogar abgebrochen wird!** 

Folgen Sie den Anweisungen des Programms.

**Für die Kalibrierung muss der rain[e]H3 korrekt horizontal ausgerichtet sein!** 

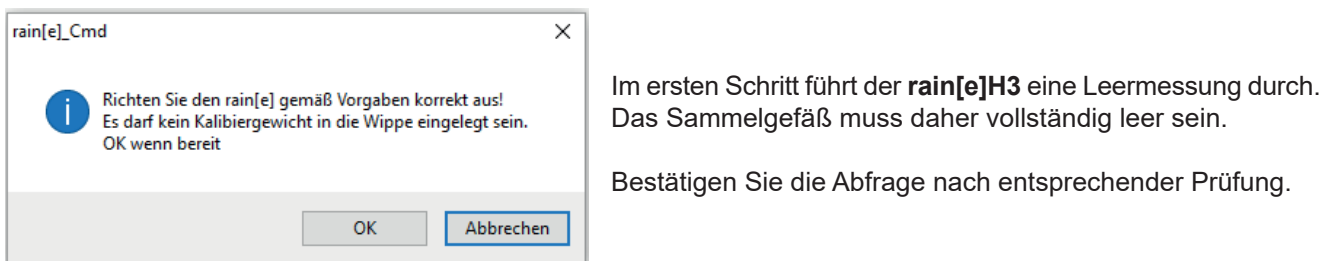

Nach der Leermessung misst der **rain[e]H3** das Gewicht der einzulegenden Kalibrierkugel aus dem Kalibrierset.

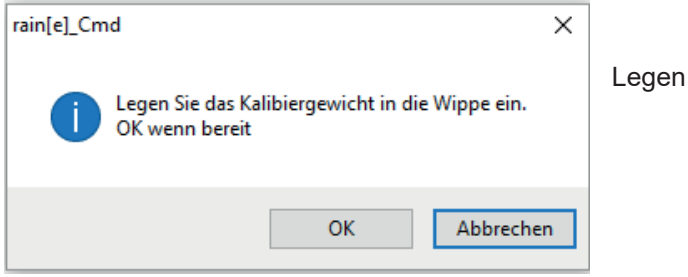

Legen Sie die Kugel ein und bestätigen Sie die Abfrage.

<span id="page-17-0"></span>Das gemessene Gewicht wird vom **rain[e]H3** angezeigt. Vergleichen Sie das Gewicht mit der Gewichtsangabe der Kalibrierkugel aus dem Kalibrierset.

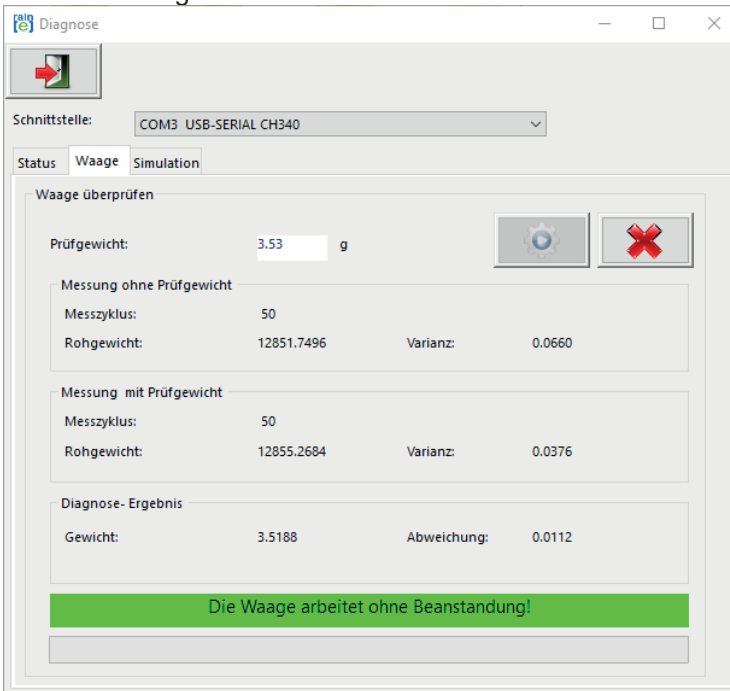

Die Abweichung vom Prüfgewicht sollte kleiner ±0,03 g sein. Abweichungen können durch äußere Einflüsse wie z.B. Wind verursacht werden.

Bei signifikanten Abweichungen sollte der Test mindestens einmal wiederholt werden. Bei einer wiederholten Abweichung von >±0,03 g sollte der **rain[e]H3** justiert werden (siehe "Justage der Wägezelle").

Nach der Kalibrierung entnehmen Sie bitte das Prüfgewicht (Kugel) und verstauen Sie es in der dafür vorgesehenen Verpackung. Prüfen Sie vor dem Aufsetzen des Mantels den korrekten Sitz der Ronde.

### **8.2.2 Abfragen der Status- und Fehlermeldungen**

Die Abfrage der Status- und Fehlermeldungen kann mit dem Befehl STX>USR8<CR><LF> "Fehlerstring abrufen" oder komfortabel mit dem Diagnose-Tool des rain[e]H3-Commanders erfolgen.

Öffnen Sie im Diagnose-Tool den Reiter "Status" – Zur Kontrolle der allgemeinen Betriebsbereitschaft des **rain[e]H3**. Wählen Sie die verwendete COM-Schnittstelle aus und betätigen Sie den Zahnrad-Button.

**Solange der Sensor extern versorgt wird, kann er nicht über die USB-Schnittstelle erreicht werden. Die Ablaufheizung kann sehr heiß werden, wenn die Heizung bei geöffnetem Gehäuse betrieben wird. Es besteht Verbrennungsgefahr!** 

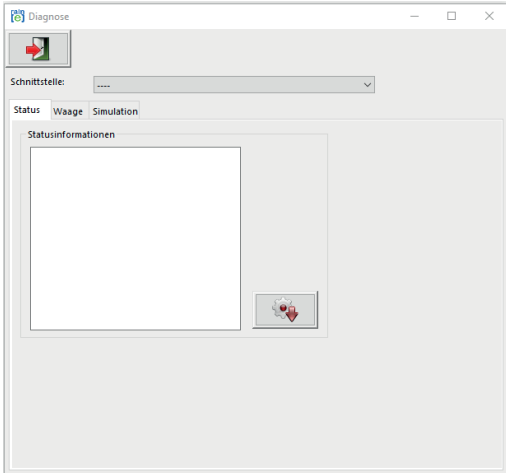

#### Der **rain[e]H3** kennt folgende Fehler:

- Fehler durch Überschreitung der Heizungstemperatur
- Fehler Heizung
- Fehler Temperatursensor Unten (im Innenraum)
- Fehler Temperatursensor Oben (am Trichter + Ring)
- Fehler Initialisierung RTC (Real-Time-Clock)
- Fehler Temperatursensor Außen
- Fehler Qualität der Sensorversorgung

#### **Fehler durch Überschreitung der Heizungstemperatur**

Der Fehler wird ausgelöst, wenn einer der internen Temperatursensoren eine Überschreitung der konfigurierten "Maximalen Heizungstemperatur" registriert hat. Werksseitig liegt die Schwelle der maximalen Heizungstemperatur bei 15 °C. In diesem Fall schaltet der **rain[e]H3** die Heizung AUS bis die maximale Heizungstemperatur unterschritten wird.

#### **Fehler Heizung**

Der Fehler wird ausgelöst, wenn nicht genug Heizleistung zur Verfügung steht und der Heizstrom (intern gemessen) die Schwelle von 5,1 A unterschreitet.

#### **Fehler Temperatursensor Unten**

Der Fehler wird ausgelöst, wenn der untere Temperatursensor zur Überwachung der Heizung keine Daten mehr liefert.

#### **Fehler Temperatursensor Oben**

Der Fehler wird ausgelöst, wenn der obere Temperatursensor zur Überwachung der Heizung keine Daten mehr liefert.

#### **Fehler Initialisierung RTC (Real-Time-Clock)**

Der Fehler wird ausgelöst, wenn die Initialisierung der RTC (Real-Time-Clock) fehlschlägt.

#### **Fehler Temperatursensor Außen**

Der Fehler wird ausgelöst, wenn der äußere Temperatursensor zur Einschätzung der Niederschlagsart keine Daten mehr liefert.

#### **Fehler Qualität der Sensorversorgung**

Der Fehler wird ausgelöst, wenn die Qualität der Spannungsversorgung stark schwankt.

Um Niederschlagsmengen zu simulieren und somit die Ausgabesignale am Analog- bzw. den Impulsausgängen zu überprüfen, wählt man die gewünschte Niederschlagsmenge im Reiter "**Simulation**" aus und klickt dann "**Niederschlag simulieren**" (Regenwolken-Symbol). Daraufhin geben die Ausgänge entsprechend ihren Einstellungen die angegebene Menge aus.

### **Justage der Wägezelle**

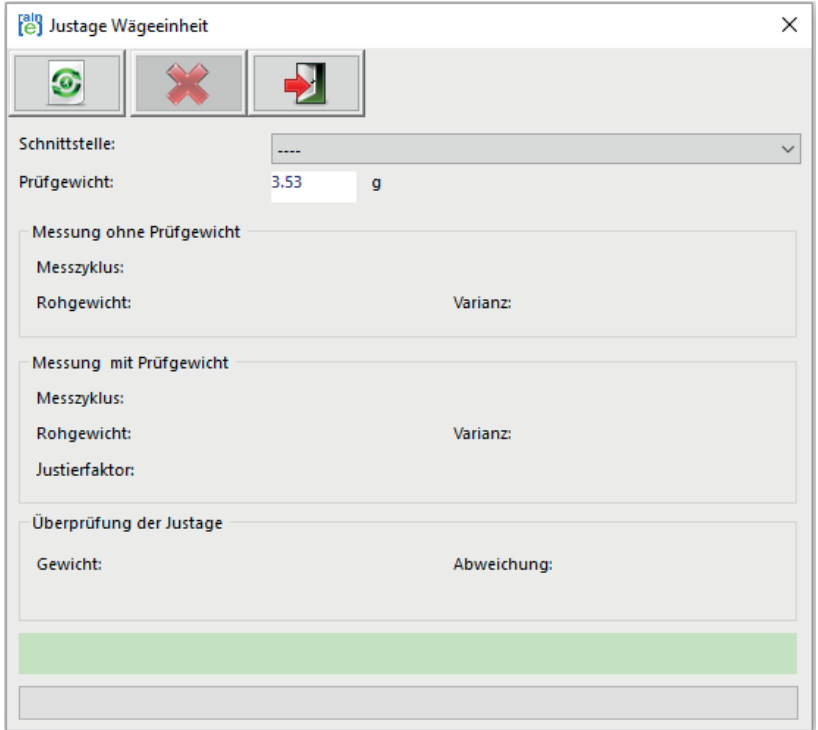

Mit der Maske "**Justage Wägezelle**" und einem Referenzgewicht kann die Wägezelle justiert werden. Sie gibt die Anzahl der Durchläufe, die das Programm durchgeführt hat, den Mittelwert des gemessenen Gewichts und die Varianz der Messwerte an. Außerdem wird der Kalibrierungsfaktor zurückgegeben.

Um die Wägezelle zu justieren, wählt man zunächst im Auswahlmenü die COM-Schnittstelle aus, an der der **rain[e]H3** angeschlossen ist. Legen Sie dann ein Kalibriergewicht in das Sammelgefäß und geben Sie sein Gewicht im entsprechenden Eingabefeld ein. Starten Sie den Justagevorgang durch Anklicken der grünen "**Start Justage**"-Schaltfläche.

Durch Klicken der roten "X"-Schaltfläche wird eine laufende Justage abgebrochen. Die Justage ist neu durchzuführen, wenn in der Diagnose die Abweichungen >± 30 mg sind.

# <span id="page-20-0"></span>**9 Konfiguration der Ethernet-Schnittstelle mit Lantronix Device-Installer**

Der **rain[e]H3** Ethernet verfügt über einen integrierten Geräte-Server (Port-Server) von Lantronix. Für die Konfiguration der Ethernet-Schnittstelle wird der "Lantronix Device-Installer" benötigt. Dieser kann unter:

http://www.lantronix.com/products/deviceinstaller/

heruntergeladen werden. (Stand April 2017)

Der Lantronix DeviceInstaller ist eine Windows-basierte GUI Applikation, mit der das Gerät im Netzwerk gefunden und die Ethernet-Schnittstelle bzw. der Port-Server konfiguriert werden kann.

Nachdem der DeviceInstaller installiert wurde, verbinden Sie die Ethernetschnittstelle mit dem PC und starten Sie den DeviceInstaller.

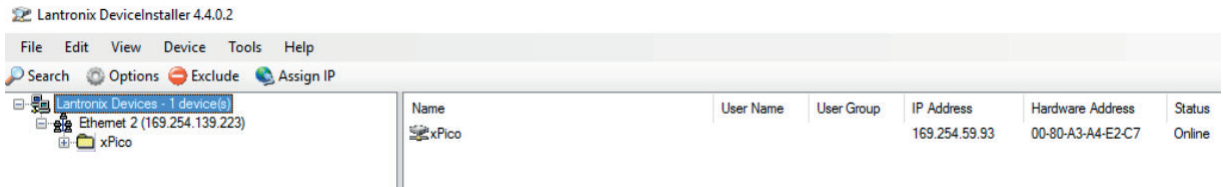

Durch Betätigen des Button "Search" wird das Netzwerk nach vorhandenen Geräten abgesucht. Wird kein Gerät gefunden, versuchen Sie die Windows-Netzwerkeinstellungen auf "IP Adresse automatisch beziehen" umzustellen.

Die gefundenen Geräte werden angezeigt.

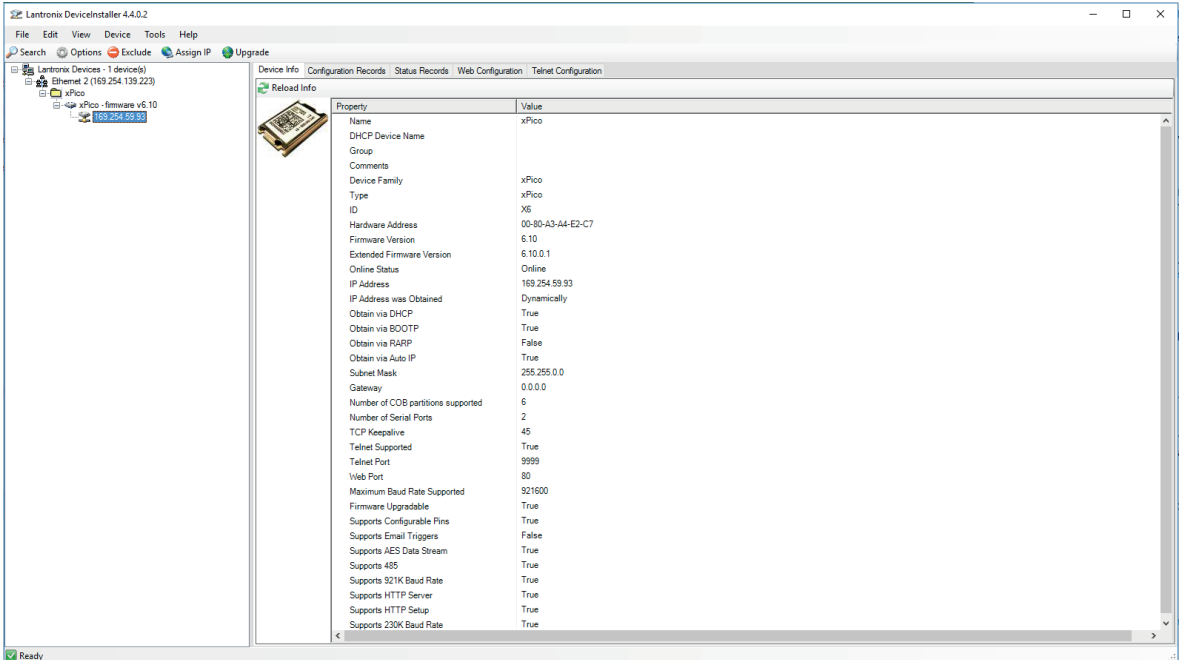

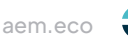

Wählen Sie den Reiter "Web Configuration" aus.

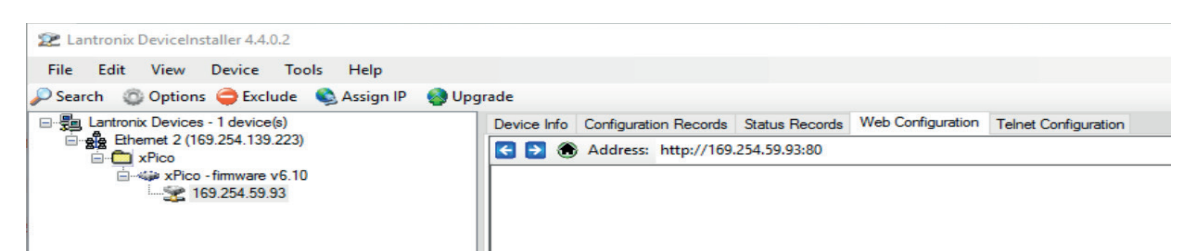

Mit dem grünen Pfeil stellen Sie die Verbindung her, quittieren Sie anschließend das Anmeldefenster mit "OK".<br>Externe on toerichentaller 4402

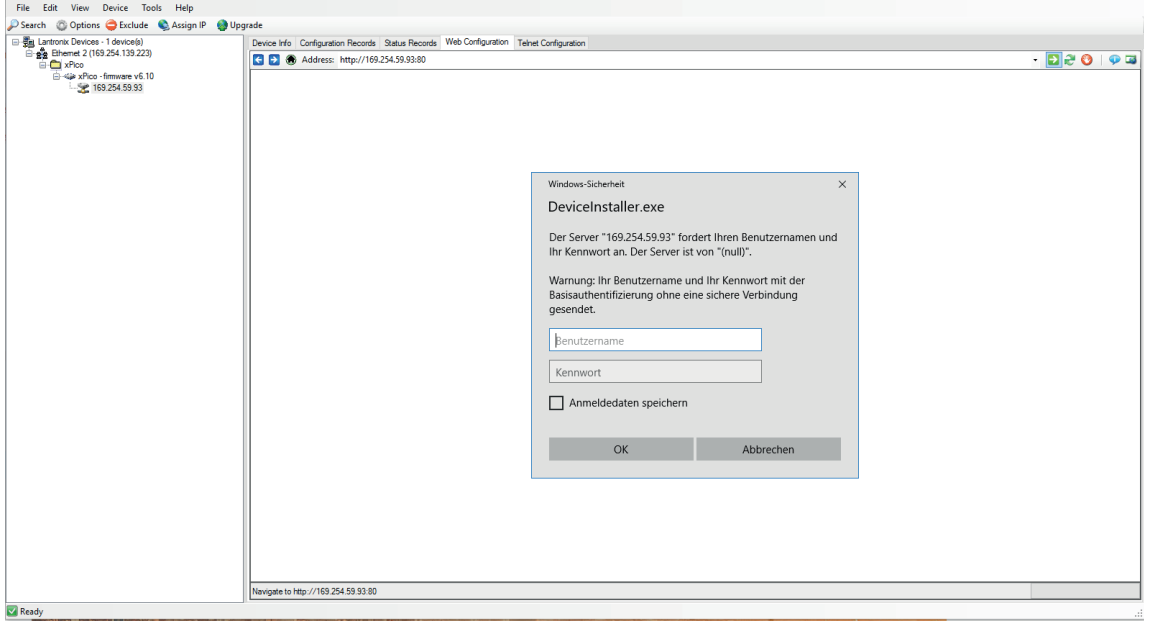

Nun erscheint die Web-Oberfläche. Klicken Sie in der Web-Oberfläche links auf "Network". Unter "IP Configuration" geben Sie die Rechner-IP ein und quittieren Sie sie mit "OK".

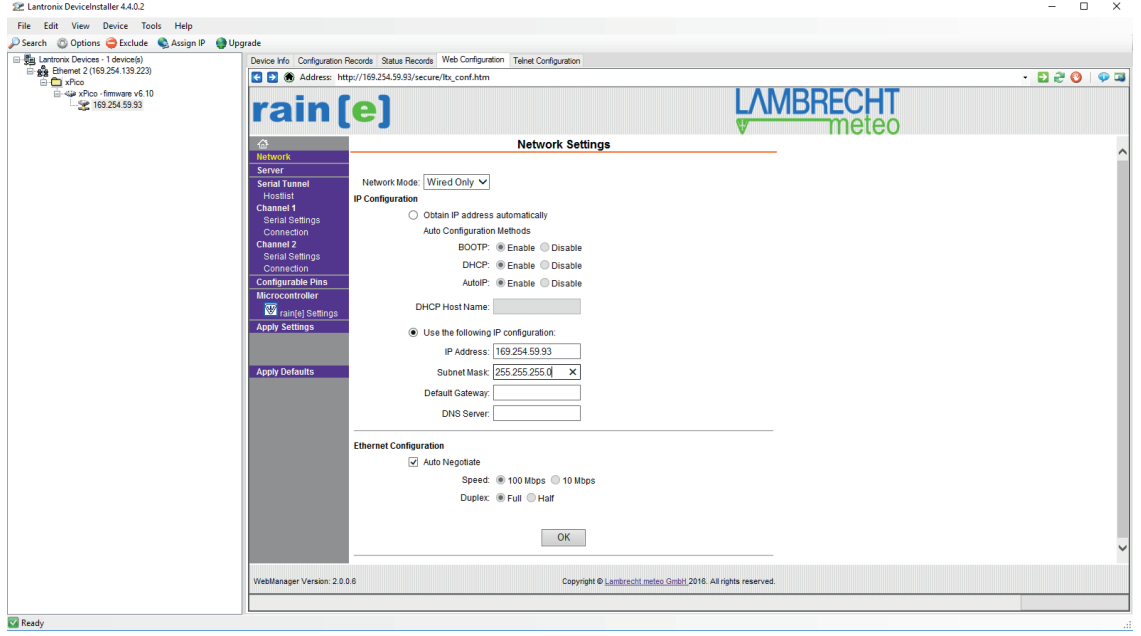

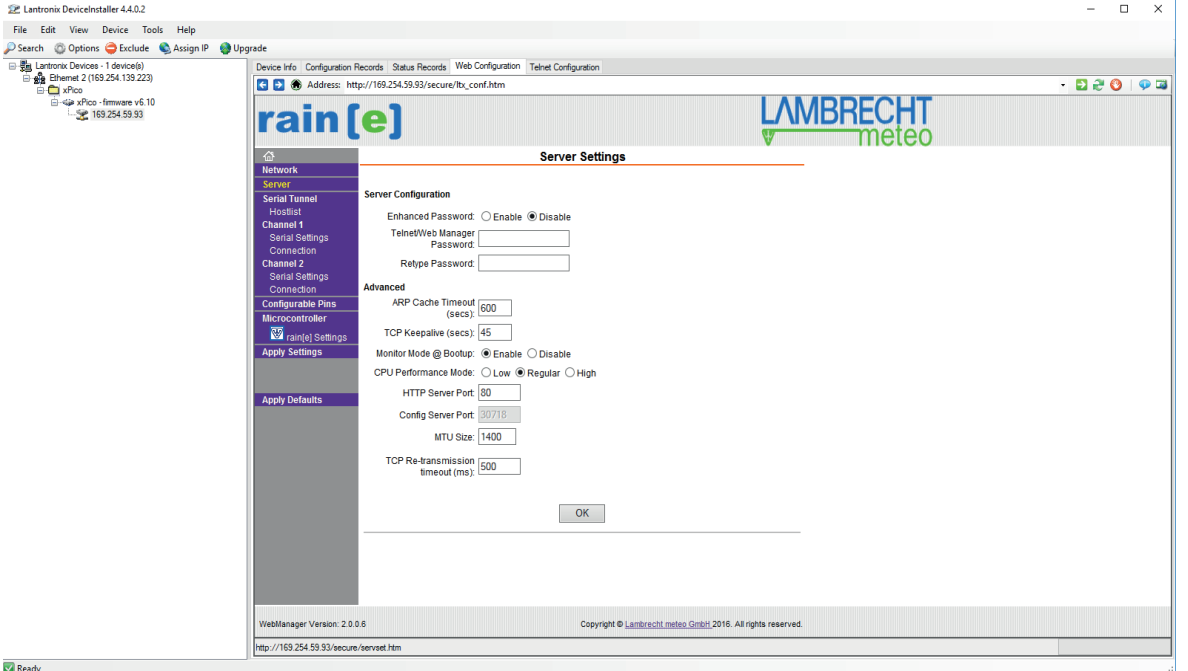

Nun im linken Menü auf "Server" klicken. Dort kann unter "HTTP Server Port" der Port eingestellt werden.

Öffnen Sie nun den Menüpunkt "Channel 2/ Connection". Dort können Sie unter "Endpoint Configuration" den Port und die IP Adresse einstellen. Anschließend mit "OK" quittieren. 

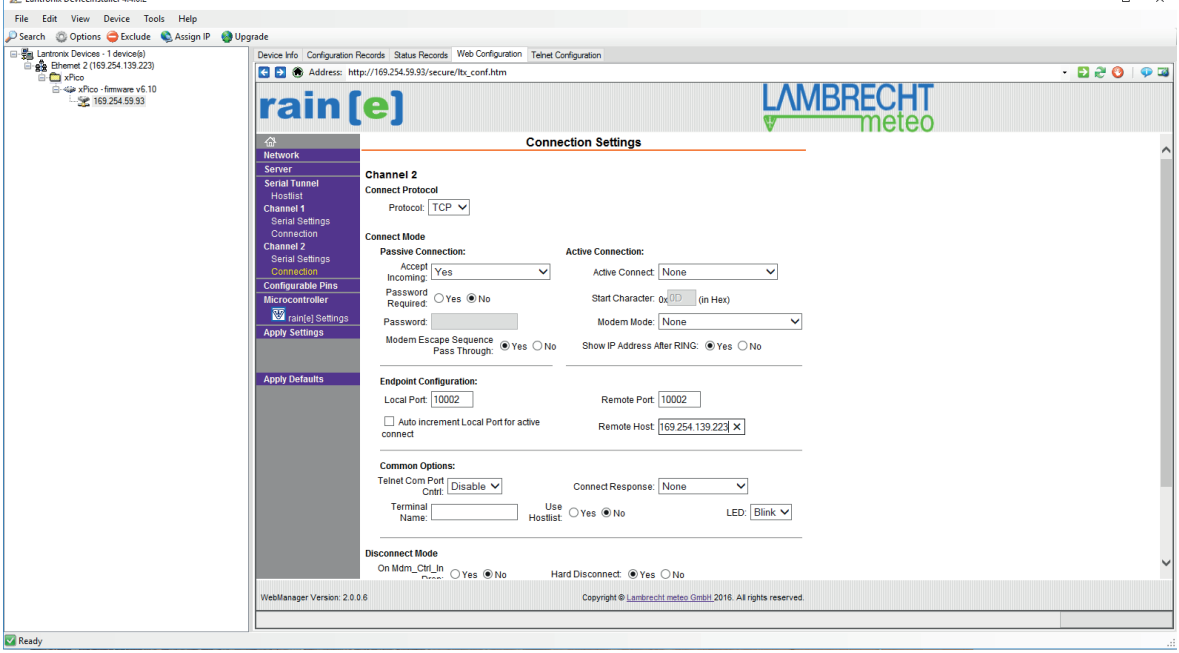

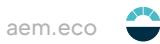

Mit Klicken auf "Apply Settings" werden die Einstellungen übernommen. Die restlichen Einstellungen wurden bereits werksseitig vorgenommen.

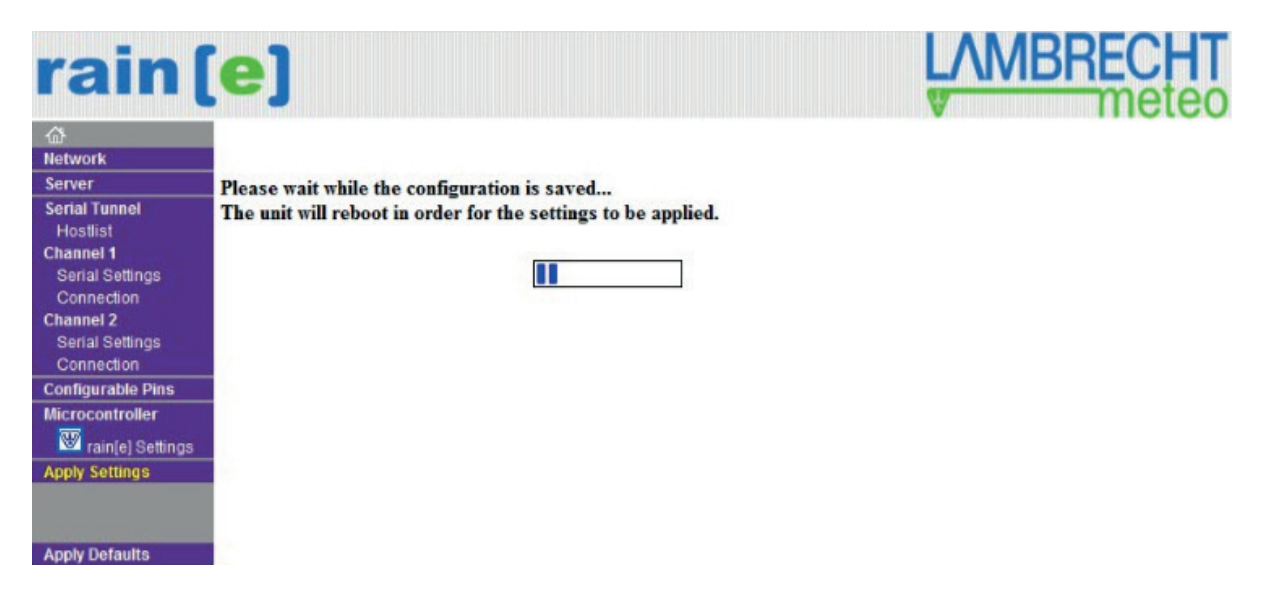

### **Einstellungen für Terminal**

Im Folgenden ist beschrieben, wie Daten auf einem Terminal angezeigt werden können.

Zunächst den Lantronix "Com Port Redirector" installieren. Der Lantronix "Com Port Redirector" kann auf der Internet-Seite: http://www.lantronix.com/products/com-port-redirector/ runtergeladen werden.

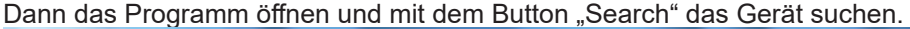

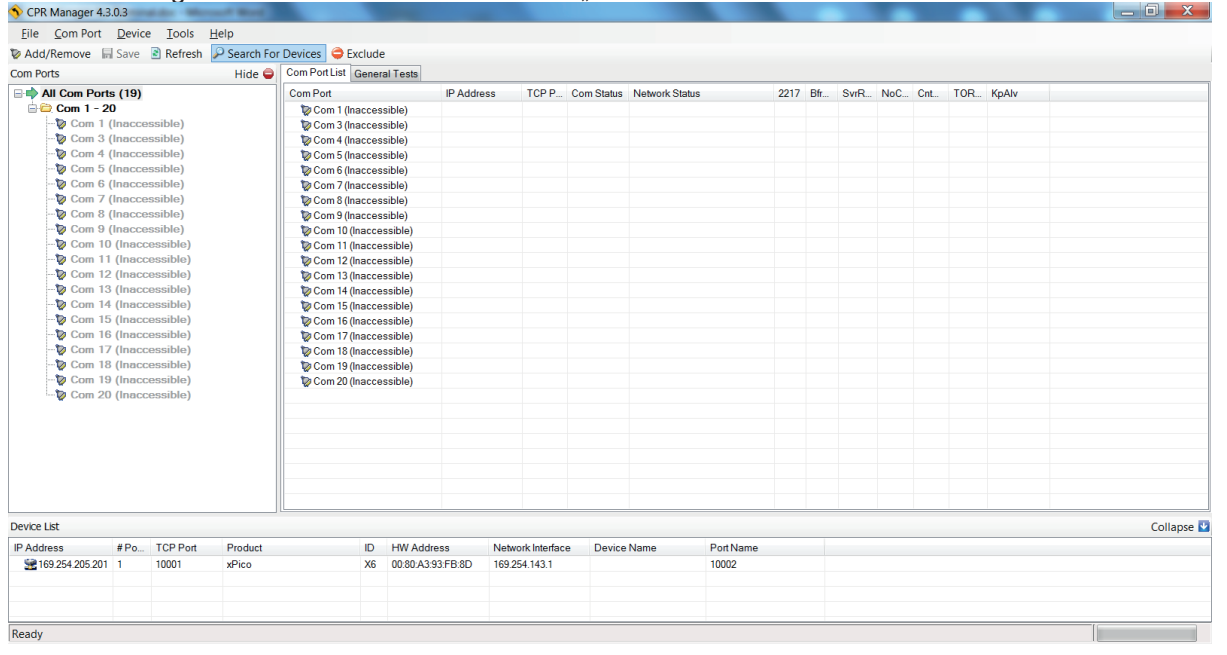

Unter "Device List" werden gefundene Geräte angezeigt. Mit dem Button "Add/Remove" können COM-Ports hinzugefügt werden; mit Button "OK" bestätigen.

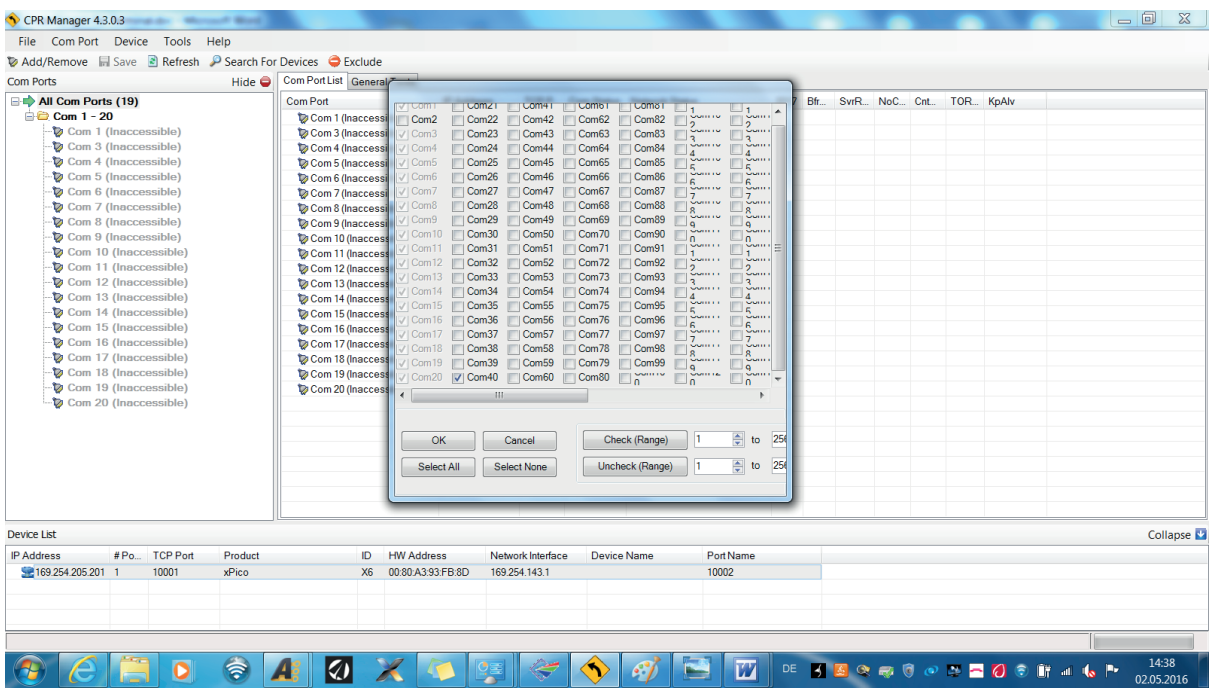

#### Es erscheint nun ein neuer COM-Port.

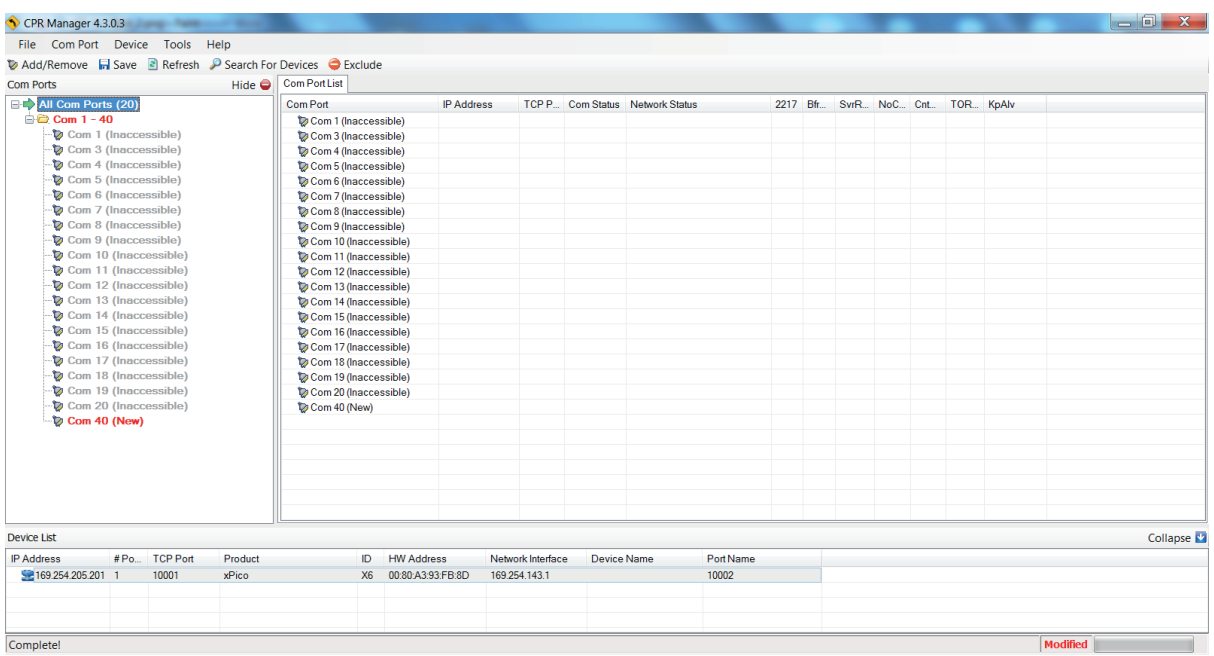

Nun bitte den COM-Port auswählen und unter "Host" die IP-Adresse vom Gerät sowie den TCP-Port einstellen. Die Einstellungen mit dem Button "Save" speichern.

Der COM-Port kann nun von einem beliebigen Terminal zur Datenausgabe/ -eingabe genutzt werden.

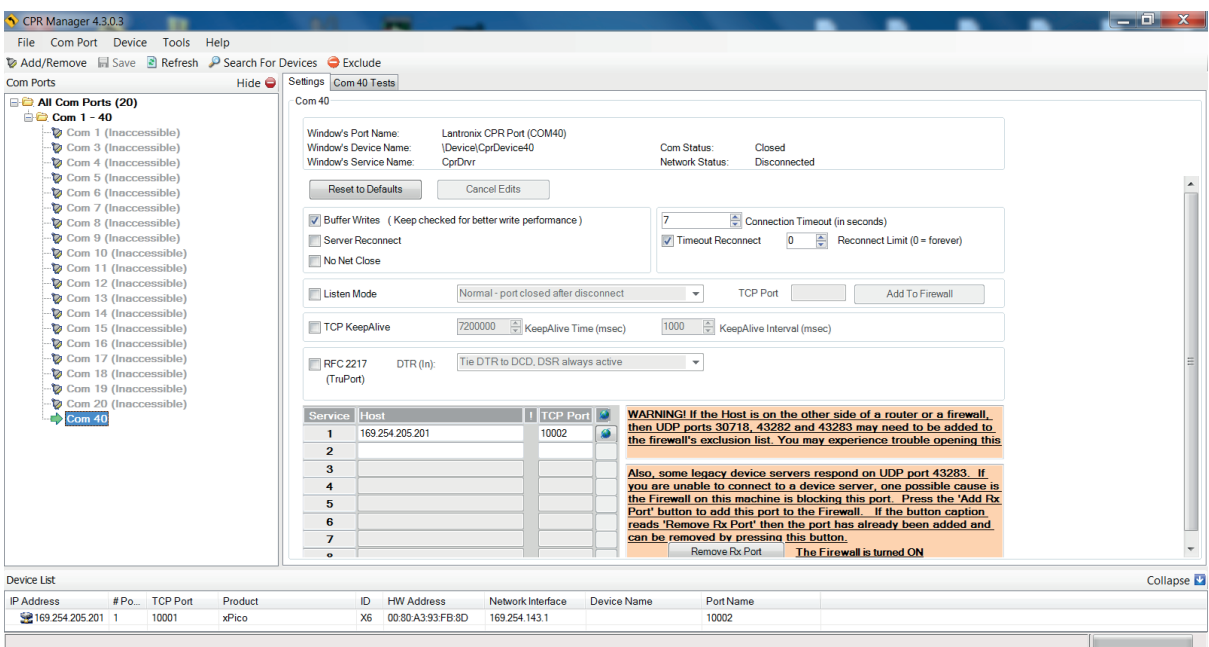

### **Konfiguration des rain[e]H3 über das Webinterface der Ethernetschnittstelle**

Es ist möglich, den **rain[e]H3** über die im Embedded Device Server hinterlegte Webpage zu konfigurieren. Die Webpage bietet dazu ein einfaches Terminal, über welches der **rain[e]H3** mittels ASCII-Befehlen konfiguriert werden kann.

Die IP-Adresse der hinterlegten Webpage kann mit dem DeviceInstaller von Lantronix ermittelt werden.

### <span id="page-26-0"></span>**10 Ein- und Ausgabe**

### **10.1 SDI-12-Schnittstelle**

Die Kommunikation mithilfe des SDI-12-Protokolls über die SDI-12-Schnittstelle basiert auf dem "SDI-12 A Serial-Digital Interface Standard for Microprocessor-Based Sensors, Version 1.3, 2012". Der **rain[e]H3** kann im Bus-Betrieb parallel zu anderen **rain[e]H3** verwendet werden.

Die folgende Teilmenge an SDI-12-Befehlen wurden in den **rain[e]H3** implementiert. Für weitere Informationen zum SDI-12-Protokoll verweisen wir auf die zuvor erwähnte Standard-Dokumentation oder die Website www.SDI-12.org.

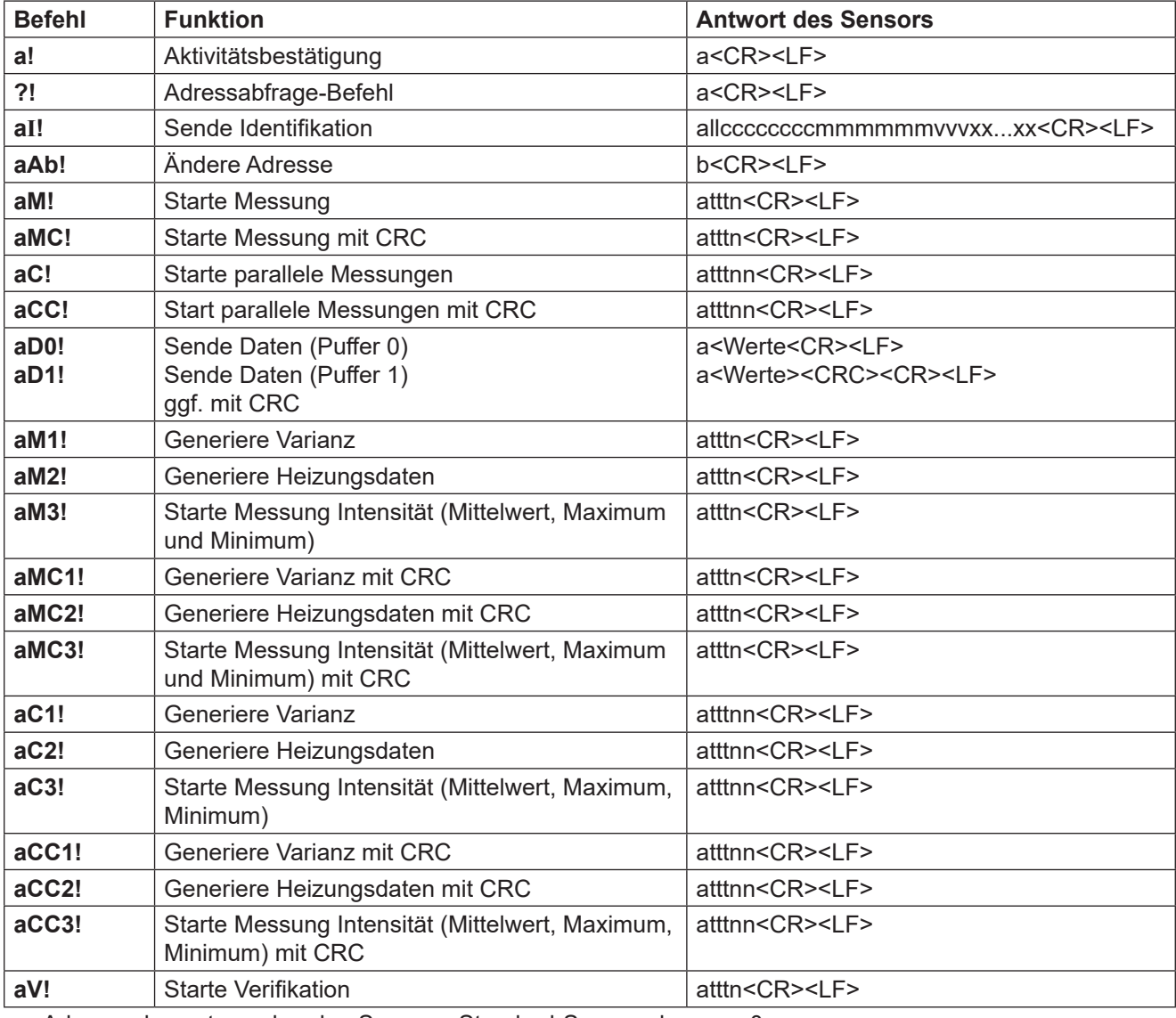

#### **Implementierte SDI-12-Befehle:**

a = Adresse des entsprechenden Sensors; Standard-Sensoradresse = 0

SDI-12-Befehle beginnen immer mit der Adresse des entsprechenden Sensors. Somit ignorieren alle anderen Sensoren am selben Bus solche Befehle. SDI-12-Befehle enden mit einem "!". Alle Sensorantworten beginnen ebenfalls mit der Adresse des Sensors, endet allerdings mit den ASCII-Zeichen "Carriage Return" "<CR>" und "Line Feed" "<LF>".

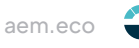

Das SDI-12-Protokoll basiert auf dem ASCII-Zeichensatz. Die Baudrate beträgt 1200 Bd und hat das Byte-Rahmenformat:

- 1 Startbit
- 7 Datenbits (niederwertigstes Bit zuerst)
- 1 Paritätsbit (gerade Parität)
- 1 Stoppbit.

### Aktivitätsbestätigung - a!

Dieser Befehl stellt sicher, dass der Sensor auf Anfragen antwortet. Im Prinzip fordert er den Sensor auf, zu bestätigen, dass er an den Bus angeschlossen ist.

Der Sensor gibt seine Adresse und die Zeichen **<CR><LF>** zurück.

### **Syntax:**

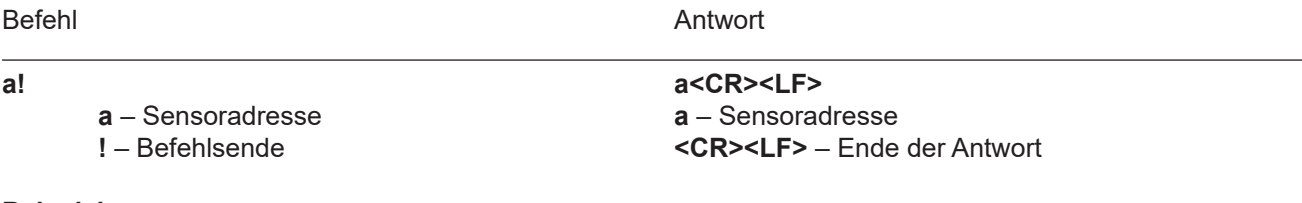

#### **Beispiel:**

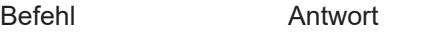

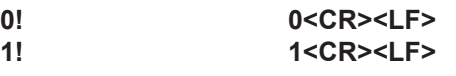

### Sende Identifikation - aI!

Das Kommando **aI!** fordert den Sensor auf, seine Modellnummer und Firmwareversion zurück zu geben.

#### **Syntax:**

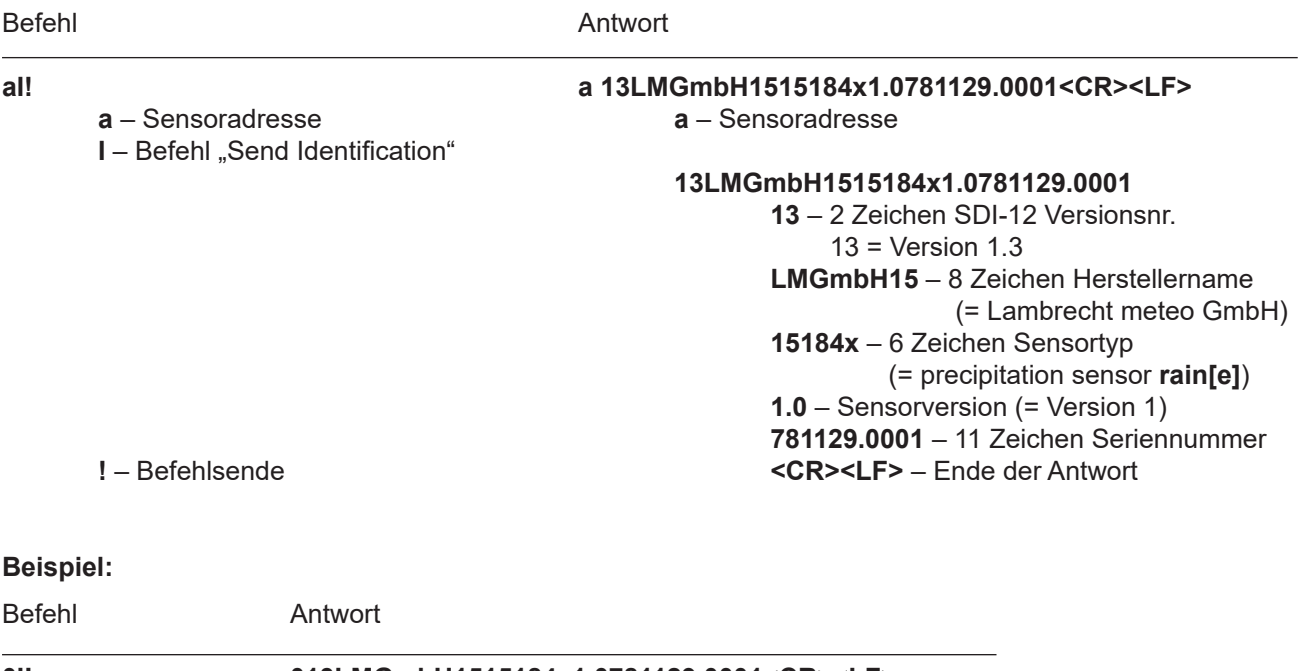

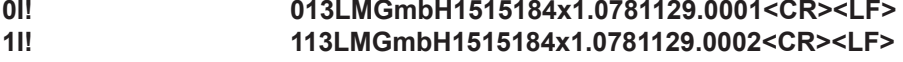

### Ändere Adresse - aAb!

Die Werkseinstellung für die Adresse ist "0". Falls mehrere Sensoren an den selben Bus angeschlossen sind, kann die Sensoradresse mit dem Befehl **aAb!** geändert werden. Die Adresse ist immer ein einzelnes ASCII-Zeichen. Standardmäßig werden die ASCII-Zeichen für die Zahlen zwischen "**0**" bis "**9**" (dezimal 48 bis 57) verwendet. Falls mehr als 10 Sensoren an einen Bus angeschlossen sind, können alternativ auch die Zeichen "A" bis "Z" (dezimal 65 bis 90) und "**a**" bis "**z**" (dezimal 97 bis 122) verwendet werden. Der Sensor antwortet mit seiner neuen Adresse und **<CR><LF>**. Nachdem die Adresse geändert wurde, sollten ca. eine Sekunde lang keine weiteren Befehle an den Sensor gesendet werden. (Siehe auch "SDI-12 Standard, Version 1.3, 2012")

#### **Syntax:**

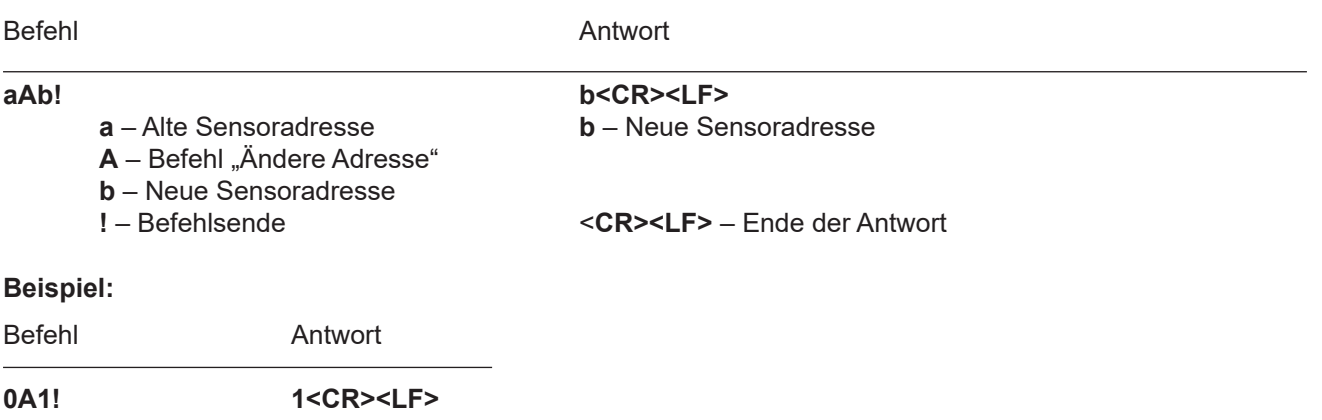

#### Starte Messung - aM!

Der Befehl **aM!** fordert den Sensor auf, die verfügbaren Messdaten zu verarbeiten und in einen Ausgabe-String zu schreiben. Im Gegensatz zu den Standardsensoren, wie sie in der SDI-12-Dokumentation beschrieben sind, misst der **rain[e]H3** kontinuierlich. Während der String-Generierung erfasste Messwerte werden in einen Zwischenspeicher geladen und nach Abschluss dieses Vorgangs verarbeitet. Darum antwortet der **rain[e]H3**  immer mit "a003". Das ist auch der Grund, weshalb der rain[e]H3 keine "Service-Anfrage" sendet und Befehle zur Messunterbrechung ignoriert. Der angeschlossene Datenlogger muss die zurückgegebene Wartezeit (3 s) einhalten. Nach Ablauf der Wartezeit können die Daten mit den Befehlen "**aD0!**" und "**aD1!**" abgerufen werden (siehe unter "**Sende Daten**"). Die Daten werden bis zum nächsten "**C**"-, "**M**"-, oder "**V**"-Befehl nicht überschrieben und können mehrfach abgerufen werden.

#### **Syntax:**

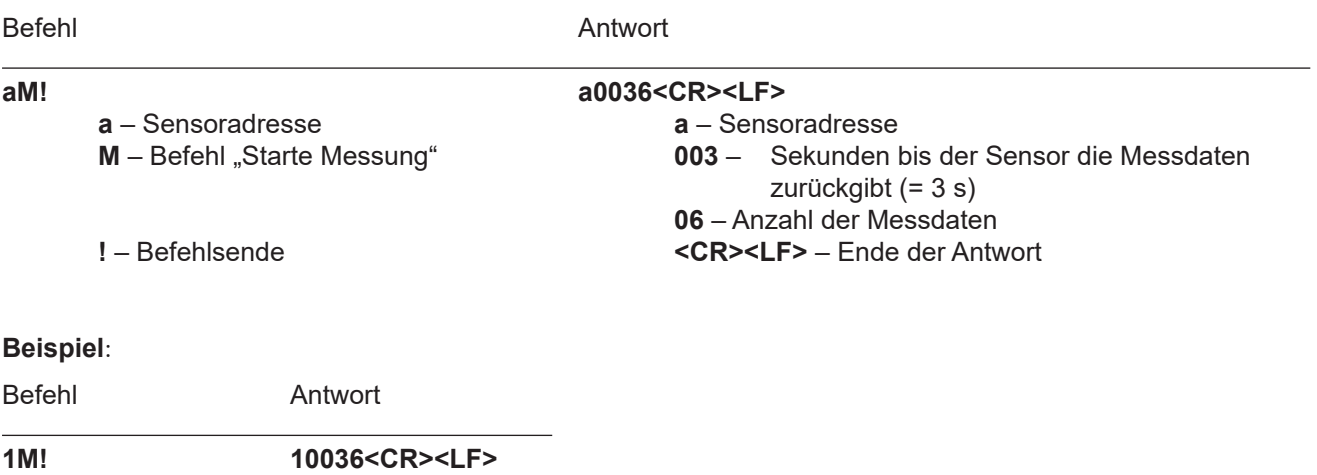

Die Messdaten können dann mit den Befehlen **aD0!** und **aD1!** abgerufen werden (siehe unter "**Sende Daten"**).

### Starte Messung mit CRC - aMC!

Gleicher Befehl wie "**aM!",** aber der Sensor sendet zusätzlich zu den aufbereiteten Messdaten noch eine 3-stellige CRC-Prüfsumme. Für weitere Informationen zur Generierung dieser CRC-Prüfsumme verweisen wir auf "SDI-12 Standard, Version 1.3, 2012, chapter 4.4.12".

#### **Syntax:**

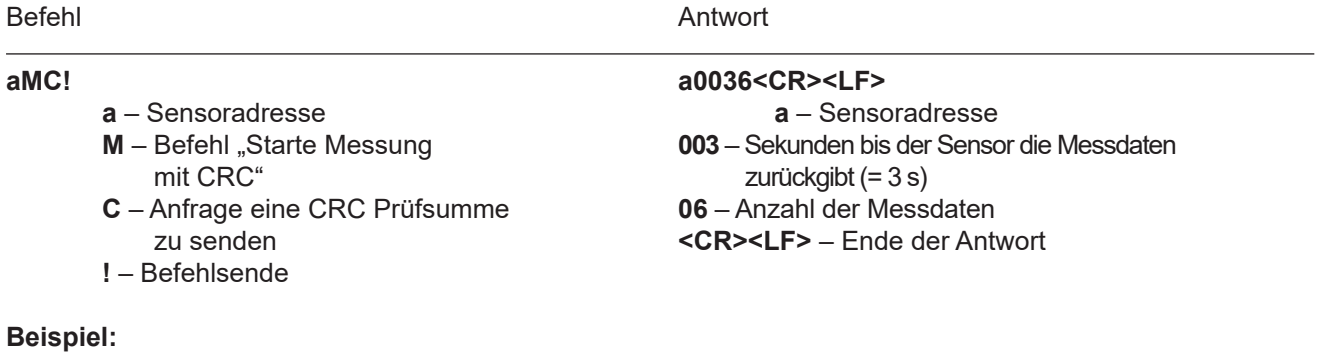

Befehl Antwort

**2MC! 20036<CR><LF>**

#### Starte parallele Messung - aC!

Bei der "**parallelen Messung"** kann der Datenlogger mit mehreren an den gleichen Bus angeschlossenen **rain[e]H3** gleichzeitig messen.

Der Befehl "aC!" fordert den Sensor auf, die verfügbaren Messdaten zu verarbeiten und in einen Ausgabe-String zu schreiben. Im Gegensatz zu den Standardsensoren, wie sie in der SDI-12-Dokumentation beschrieben sind, misst der **rain[e]H3** kontinuierlich. Während der String-Generierung erfasste Messwerte werden in einen Zwischenspeicher geladen und nach Abschluss dieses Vorgangs verarbeitet. Darum antwortet der **rain[e]H3** immer mit "**a003**". Das ist auch der Grund, weshalb der **rain[e]H3** keine "**Service-Anfrage**" sendet und Befehle zur Messunterbrechung ignoriert. Der angeschlossene Datenlogger muss die zurückgegebene Wartezeit (3 s) einhalten. Nach Ablauf der Wartezeit können die Daten mit den Befehlen "**aD0!**" und "**aD1!**" abgerufen werden (siehe unter "**Sende Daten**").

Die Daten werden bis zum nächsten "**C**"-, "**M**"-, oder "**V**"-Befehl nicht überschrieben und können mehrfach abgerufen werden.

#### **Syntax:**

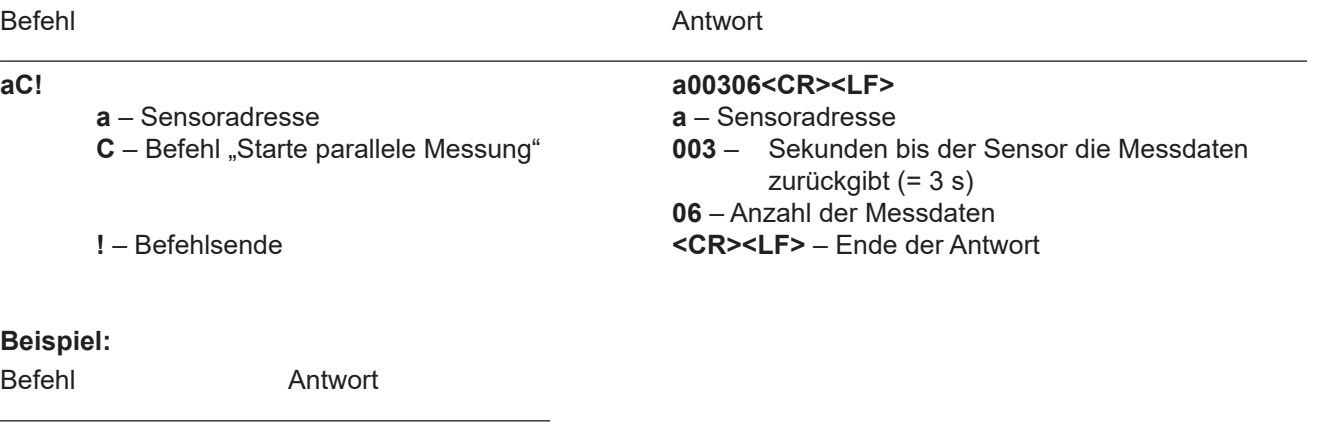

**2C! 200306<CR><LF>**

Die Messdaten können dann mit den Befehlen **aD0!** und **aD1!** abgerufen werden (siehe unter "**Sende Daten"**).

### Start parallele Messung mit CRC - aCC!

Gleicher Befehl wie "**aC!",** aber der Sensor sendet zusätzlich zu den aufbereiteten Messdaten noch eine 3-stellige CRC-Prüfsumme. Für weitere Informationen zur Generierung dieser CRC-Prüfsumme verweisen wir auf "SDI-12 Standard, Version 1.3, 2012, chapter 4.4.12". **Syntax:**

### Befehl Antwort (1999) and the settlement of the settlement of the settlement of the settlement of the settlement of the settlement of the settlement of the settlement of the settlement of the settlement of the settlement o **aCC! a00306<CR><LF> a** – Sensoradresse **a** – Sensoradresse **003** – Sekunden bis der Sensor die Messdaten mit CRC"<br>Anfrage eine CRC Prüfsumme **zurückgibt** (= 3 s)<br>**406** – Anzahl der Messdaten **C** – Anfrage eine CRC Prüfsumme zu senden **<CR><LF>** – Ende der Antwort **!** – Befehlsende

#### **Beispiel:**

Befehl Antwort

2CC! 200306<CR><LF>

#### Sende Daten - aD0! und aD1!

Die mit den Befehlen "**C**", "**M**", oder "**V**" vom Sensor angeforderten Daten können mit den Befehlen "**aD0!**" und "**aD1!**" abgerufen werden. Der Sensor verwendet die entsprechenden Vorzeichen ("+" oder "-") als Feldtrennzeichen. Wenn die Daten mit einem "CC"- oder "MC"-Befehl angefordert wurden, wird zusätzlich eine CRC-Prüfsumme zurückgegeben. Für weitere Informationen zur Generierung dieser CRC-Prüfsumme verweisen wir auf "SDI-12 Standard, Version 1.3, 2012, chapter 4.4.12".

Die Messdaten werden in metrischen Einheiten ausgegeben.

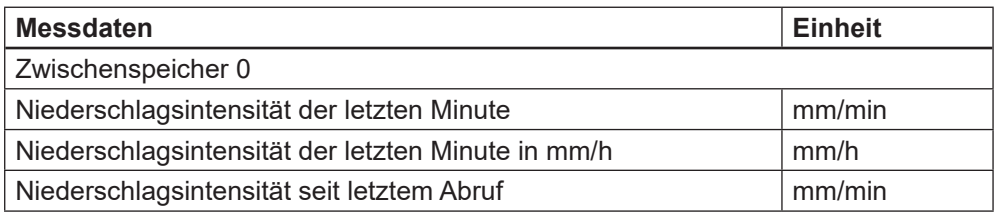

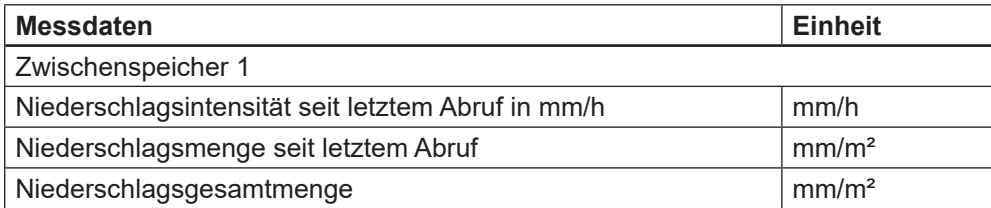

#### Syntax für Messungen mit "aC!"- oder "aM!"-Befehl

Befehl Antwort

- **aD0! a**  $\sim$  **a**  $\sim$  **a**  $\sim$ 
	-
	- oder
		- **1** = Zwischenspeicher 1
	- **!** Befehlsende

**a** – Sensoradresse **a** – Sensoradresse **D** – Befehl Sende Daten" **by Example 2018 <values>** – Abgerufene Daten getrennt durch

**0** – Anfrage für Daten aus entsprechendes Vorzeichen ("+" oder "-") Zwischenspeicher 0 **<CR><LF>** – Ende der Antwort

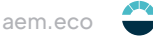

#### **Beispiel:**

 $\overline{a}$ 

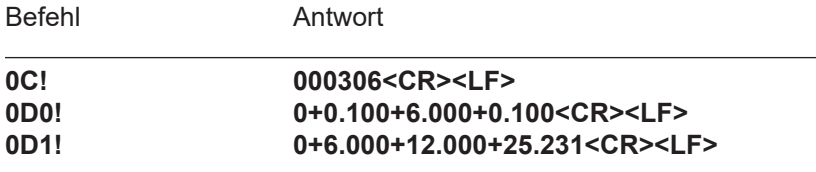

#### **Syntax für Messungen mit aCC! oder aMC!**

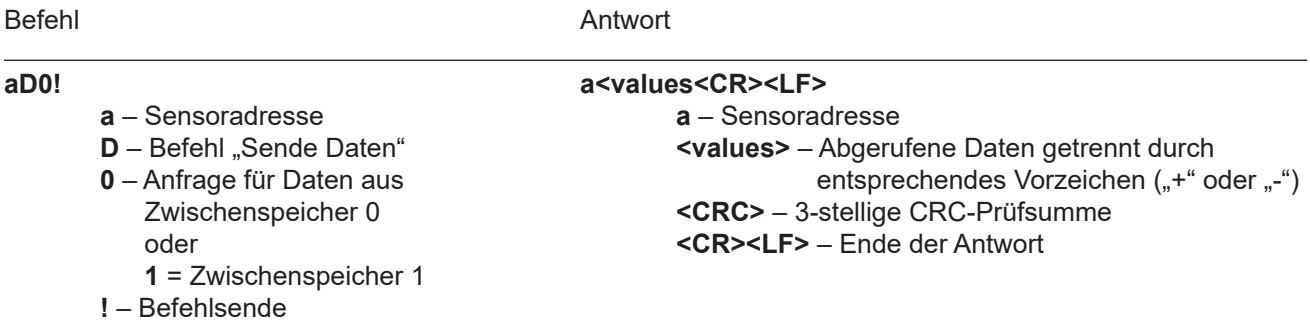

### Zusätzliche Messoptionen

Mit den folgenden Befehlen können weitere Messdaten vom **rain[e]H3** angefordert und mit "**aD0!**" abgerufen werden.

Die Messbefehle "aMn!" und "aMCn!" haben dasselbe Format wie die Befehle "aM!" bzw. "aMC!". Gleiches gilt für die Befehle "aCn!" und "aCCn!", welche dasselbe Format haben wie die Befehle "aC!" bzw. "aCC!".

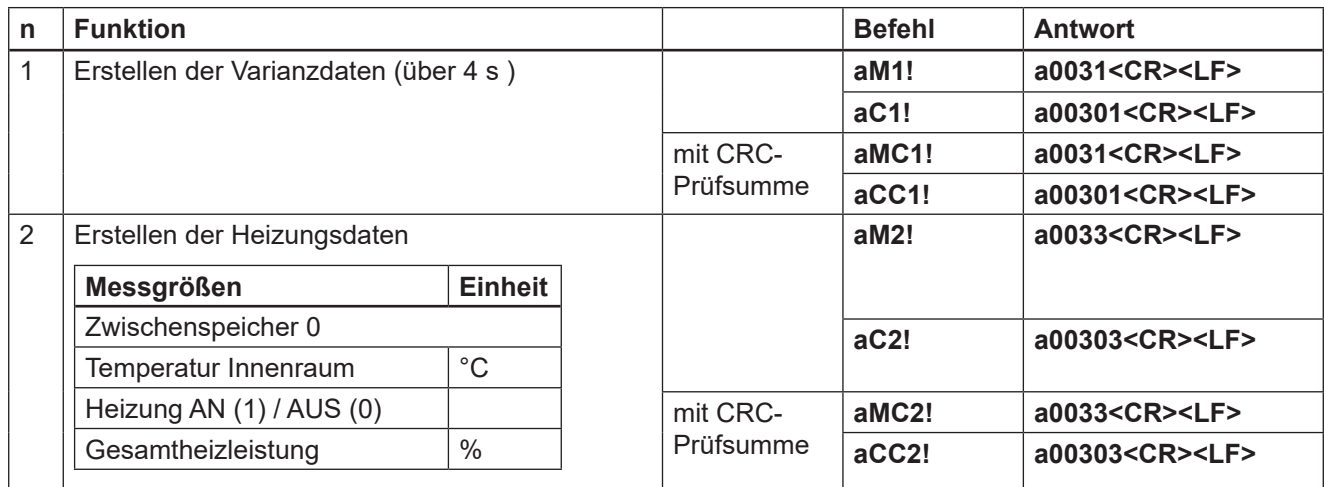

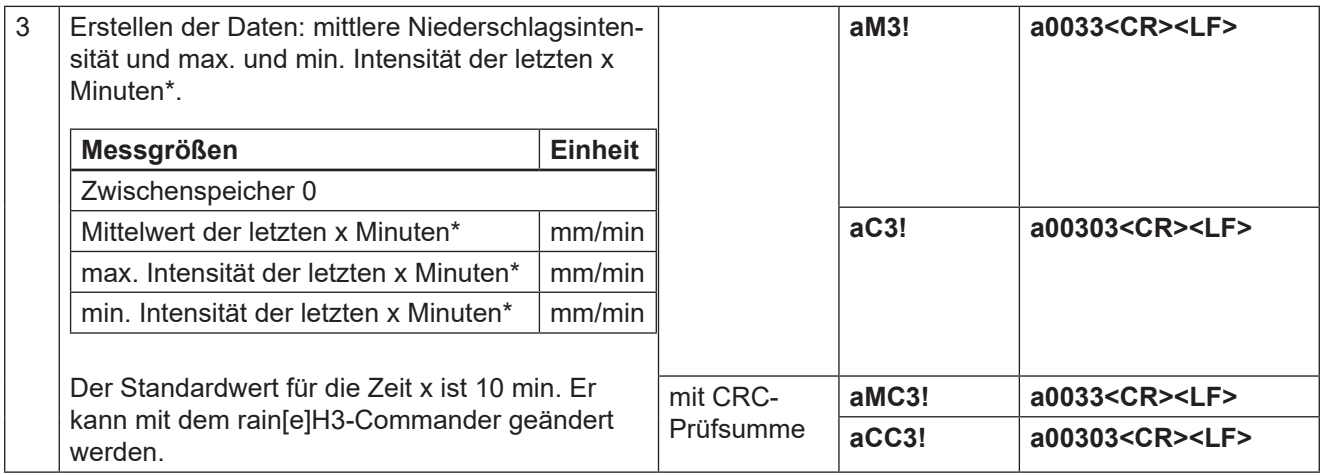

\* Die Erfassung dieser Daten startet mit der Befehlsübertragung. Sie müssen nach genau x Minuten mit dem Befehl "aD0!" abgerufen werden.

### Starte Verifizierung - aV! (Fehlerstring)

Der Befehl "**aV!**" wird verwendet, um für Servicezwecke eine Systemanalyse durchzuführen und einen Fehlerstring zu erstellen. Er hat dasselbe Format wie der Befehl "**aM!**" (s. o.). Der **rain[e]H3** antwortet auf ihn mit "**a0039**".

#### **Syntax:**

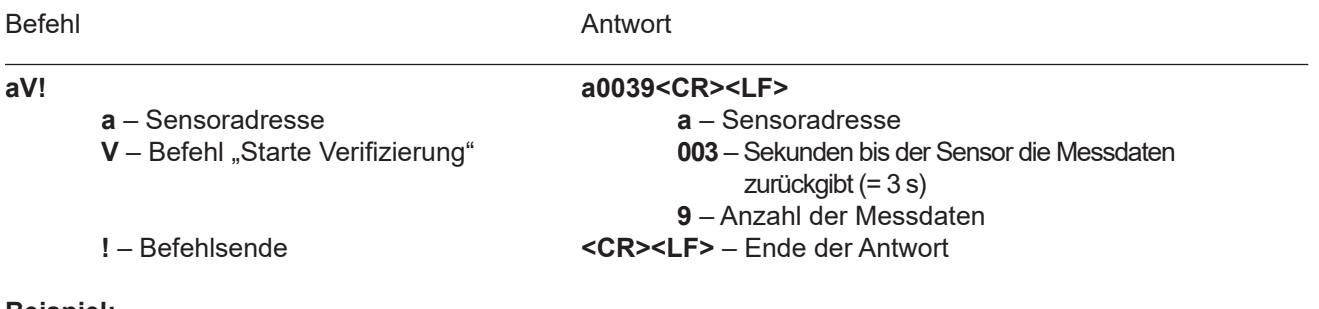

#### **Beispiel:**

Befehl Antwort

### **1V! 10039<CR><LF>**

Die Messdaten können mit dem Befehl "aD0!" abgerufen werden (s. o. unter "Send Data").

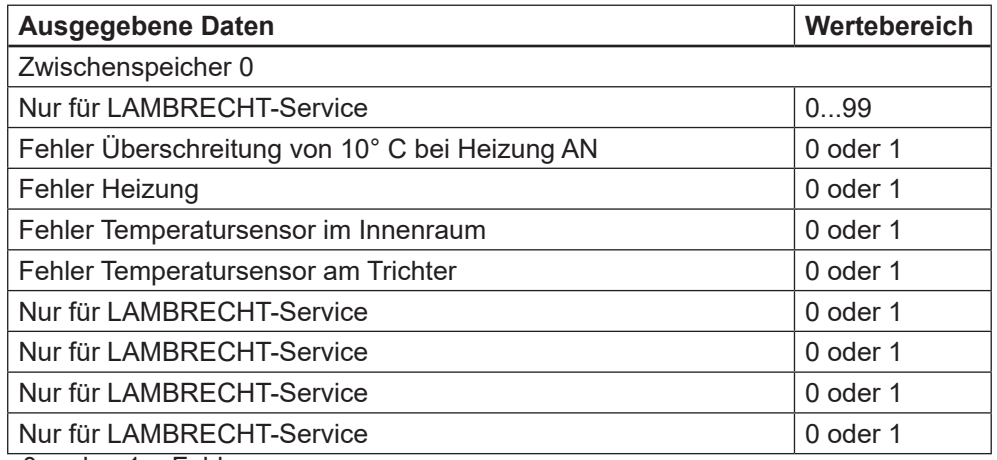

#### $+0 = 0k$ ;  $+1 =$  Fehler

Die Daten werden bis zum nächsten "C"-, "M"-, oder "V"-Befehl nicht überschrieben und können mehrfach abgerufen werden.

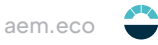

### <span id="page-33-0"></span>Anmerkung zum SDI-12 "Pause" Signal

Da der rain[e]H3 keinen Schlafmodus besitzt, muss er nicht aus einem solchen "geweckt" werden. Das bedeutet, er ignoriert den "**Pause**"-Befehl. Darum müssen Beschränkungen, die mit dem "**Pause**"-Befehl zusammenhängen, nicht berücksichtigt werden.

### **10.2 RS485-Schnittstelle**

Im Folgenden werden die über RS485-Schnittstelle verfügbaren Protokolle beschrieben: SDI-12 auf RS485, WL ASCII-Protokoll, WL ASCII-Protokoll mit Checksumme.

### **10.2.1 SDI-12-Protokoll**

Das SDI-12-Protokoll auf der RS485-Schnittstelle unterstützt dieselben Befehle.

### **10.2.2 WL ASCII-Protokoll**

Als Alternative zum SDI-12-Protokoll kann der **rain[e]H3** auch mit einem von LAMBRECHT definierten ASCII-Protokoll über die RS485-Schnittstelle antworten. In diesem Protokoll kann der Sensor alle 10 s angesprochen werden, wobei empfohlen wird, mit Intervallen von 60 s zu arbeiten.

Befehle im WL ASCII-Protokoll beginnen mit "<STX>" (Start Text) und enden mit "<CR>" (Carriage Return) und "**<LF>**" (Line Feed). Da in diesem Protokoll keine Adressierung möglich ist, kann es nicht im Bus verwendet werden sondern nur mit einzelnen **rain[e]H3**.

Die Baudrate beträgt 19200 Bd und hat das Byte-Rahmenformat 8N1: 8 Datenbits · kein Paritätsbit (keine Parität) · 1 Stoppbit

### Starte Messung <STX>m<CR><LF>

Der Befehl "<STX>m<CR><LF>" fordert den Sensor auf, den Ausgabe-String aus den vorhanden Messdaten zu erstellen. Da der **rain[e]H3** kontinuierlich misst, werden während der Ausgabe-String-Erstellung anfallende Messwerte in einen Zwischenspeicher gespeichert. Nachdem der String erstellt wurde, werden die Werte aus dem Zwischenspeicher verarbeitet.

**Syntax:**

Befehl Antwort

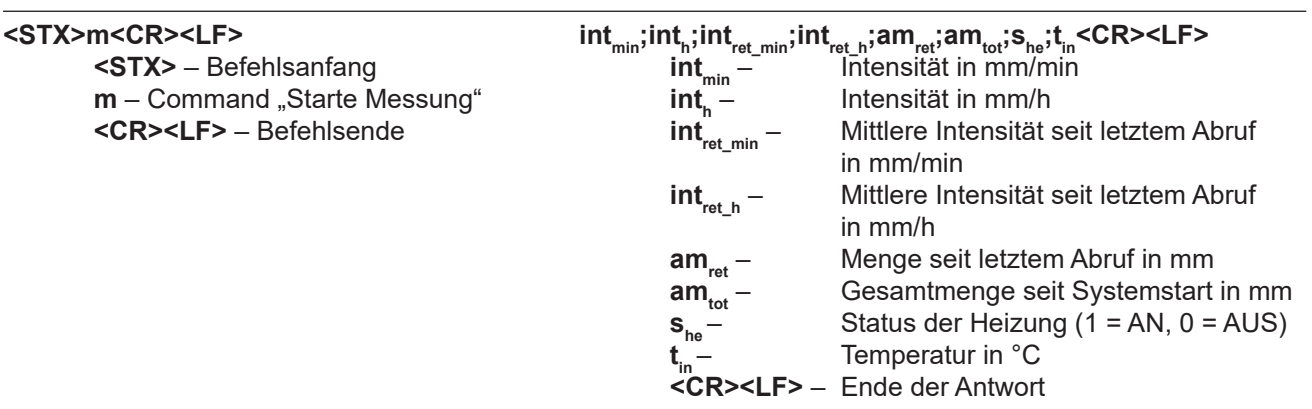

**Beispiel:** Abruf nach 10 min mit konstanter Niederschlagsintensität. Befehl Antwort

#### **<STX>m<CR><LF> 1.120;67.200;1.120;67.200;11.200;25.400;0;12<CR><LF>**

### Ausgabe Fehlerstring <STX>e<CR><LF>

Für Service-Zwecke kann mit dem Befehl "**<STX>e<CR><LF>**" eine Systemanalyse durchgeführt und ein Fehlerstring erstellt werden.

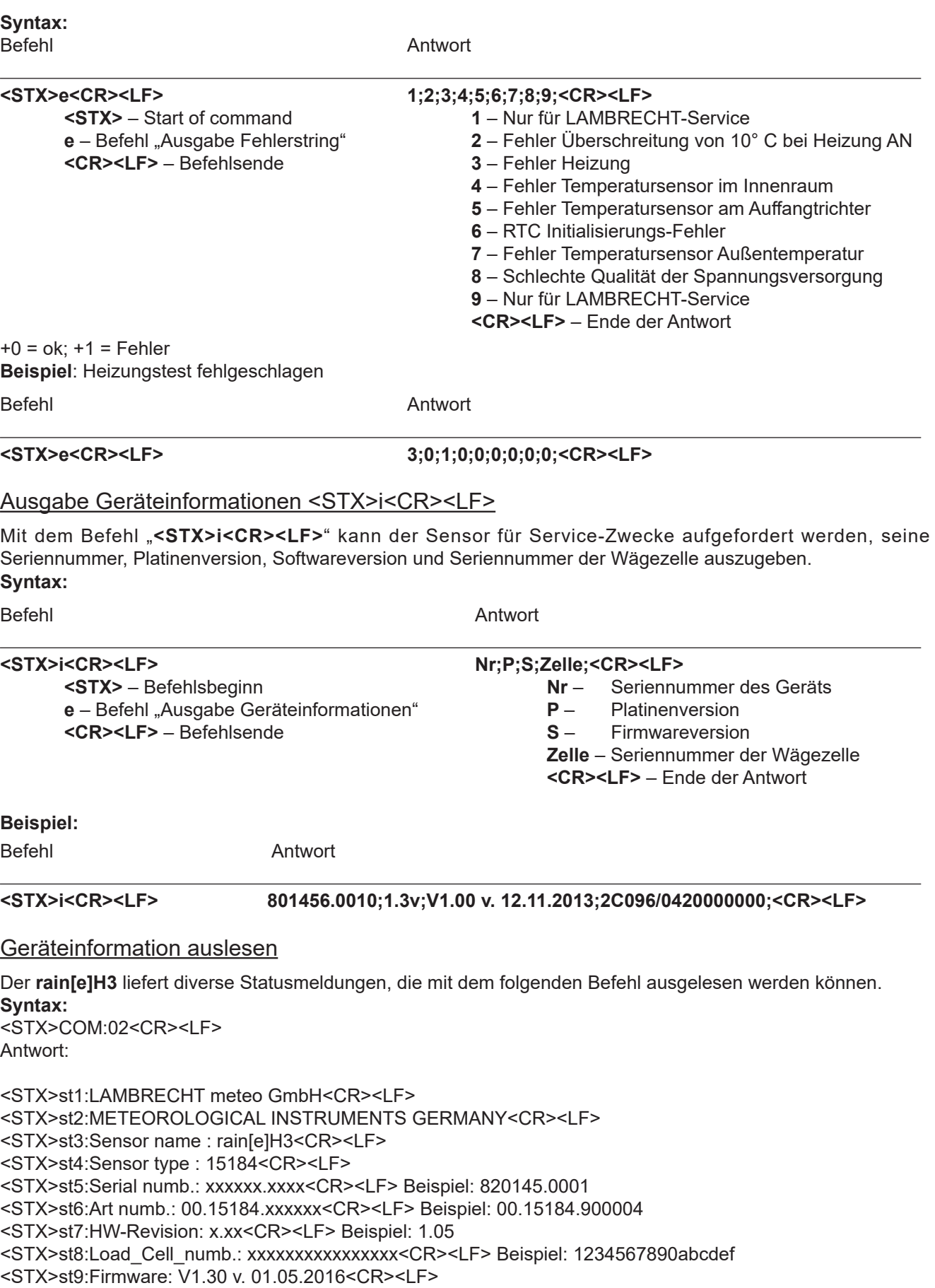

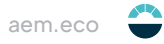

#### <span id="page-35-0"></span>Betriebsstundenzähler auslesen

Der Betriebsstundenzähler des **rain[e]H3** kann mit dem folgenden Befehl ausgelesen werden.

**Syntax:** <STX>COM:27<CR><LF> Antwort: <STX>X<CR><LF> mit X=Betriebsstunden

### Starte Intensitätsmessungen <STX>a<CR><LF>

Der Befehl **<STX>a<CR><LF>** wird verwendet, um vom Sensor die mittlere, maximale und minimale Intensität über ein bestimmtes Zeitfenster anzufordern. Dieses Zeitfenster muss vorher in den "**Einstellungen"** des rainfelH3-Commanders eingestellt worden sein.

### **Syntax:**

Befehl Antwort (1999) and the settlement of the settlement of the settlement of the settlement of the settlement of the settlement of the settlement of the settlement of the settlement of the settlement of the settlement o

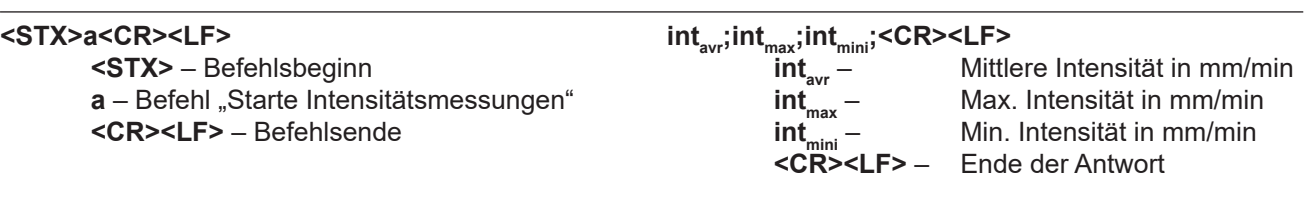

#### **Beispiel:**

Befehl Antwort

**<STX>a<CR><LF> 0.059;0.073;0.031;<CR><LF>**

### **10.2.3 Talker-Protokoll**

Das Talker-Protokoll ist der dritte verfügbare Modus der RS485-Schnittstelle. Es sendet einen ASCII-String in einem mit dem rain[e]H3-Commander einstellbaren Zeitintervall zwischen 10 und 60 s.

Die Baudrate beträgt 19200 Bd und hat das Byte-Rahmenformat 8N1:

8 Datenbits

kein Paritätsbit (keine Parität) 1 Stoppbit

#### **Syntax:**

### **+intmin;+inth ;+amtot;+she;+tin;+ssys<CR><LF>**

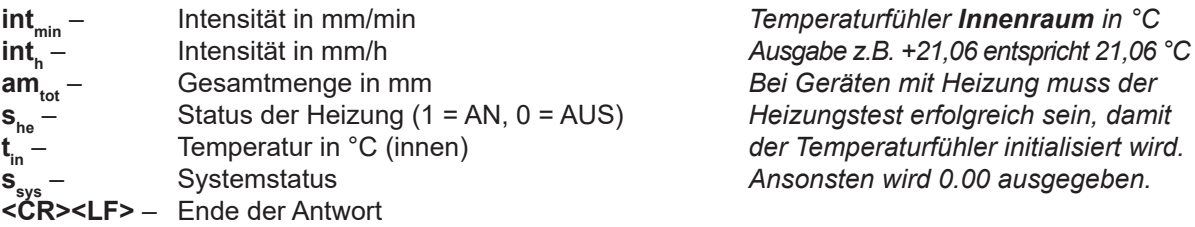

Der zurückgegebene Wert "s<sub>svs</sub>" ist eine Dezimaldarstellung einer ursprünglich binären Zahl. In Binärdarstellung entsprechen die Stellen den folgenden Fehlermeldungen.

<span id="page-36-0"></span>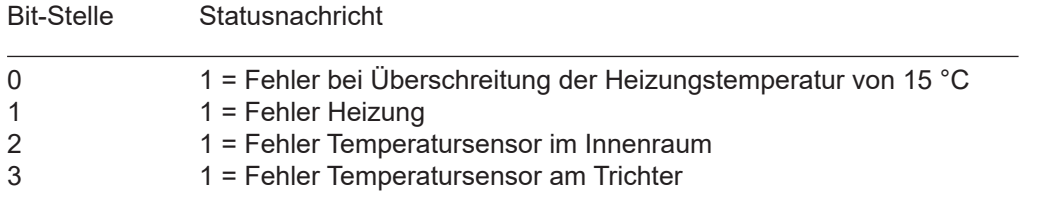

**Beispiel:** 15 °C Umgebungstemperatur, aber Heizung AN und defekter Temperatursensor im Innenraum **+0.059;+3.545;+7.701;+1;+15;+5<CR><LF>**

### **10.2.4. Talker-Protokoll Normal**

Der normale Talkerstring ist wie folgt aufgebaut:

<STX>tn:A;B;C;D;E;F;G;H;I;J;K\*CS<CR><LF>

- A = Datum im Format JJJJ.MM.TT  $(J = Jahr; M = Monat; T = Tag)$
- $B =$  Uhrzeit im Format hh:mm:ss (h = Stunde; m = Minute; s = Sekunde)
- C = Niederschlagsintensität in mm/h
- D = Gesamtmenge seit Systemstart in mm (Akkumulierter Niederschlag)
- $E$  = Messung Start / Stopp (1 = Stopp und 0 = Start (läuft))
- F = Innen-Temperatur Oben in °C
- G = Innen-Temperatur Unten in °C
- $H =$  Status der Heizung (1 = AN, 0 = AUS)
- I = Fehlercode
- J = Talker-Intervall in Sekunden
- K = Außentemperatur in  ${}^{\circ}C$  (kein Messwert = /)
- \* = Feldtrenner Checksumme
- CS = Checksumme (Siehe Kap. "Checksumme")

### **10.2.5 Talker-Protokoll Extended**

Der erweiterte Talkerstring ist wie folgt aufgebaut:

#### <STX>te:A;B;C;D;E;F;G;H;I;J;K;L;M;N;O\*CS<CR><LF>

- A = Datum im Format JJJJ.MM.TT  $(J = Jahr; M = Monat; T = Tag)$
- $B =$  Uhrzeit im Format hh:mm:ss (h = Stunde; m = Minute; s = Sekunde)
- C = Niederschlagsintensität in mm/h
- D = Gesamtmenge seit Systemstart in mm (Akkum. Niederschlag)
- $E$  = Messung Start / Stopp (1 = Stopp und 0 = Start (läuft))
- F = Innen-Temperatur Oben in °C
- G = Innen-Temperatur Unten in °C
- $H =$  Status der Heizung (1 = AN, 0 = AUS)
- $I = Fehlercode$
- J = Talker-Intervall in Sekunden
- K = Gerätehersteller: LAMBRECHT meteo
- L = Geräte-Typ: rain[e]H3
- M = Nutzerdaten-Speicher 1
- N = Firmware Versionsnummer
- $O =$  Außentemperatur in °C (kein Messwert = /)
- \* = Feldtrenner für Checksumme
- CS = Checksumme (Siehe Kap. "Checksumme")

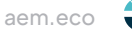

Der zurückgegebene Fehlercode ist eine Dezimaldarstellung einer ursprünglich binären Zahl. In Binärdarstellung entsprechen die Stellen den folgenden Fehlermeldungen:

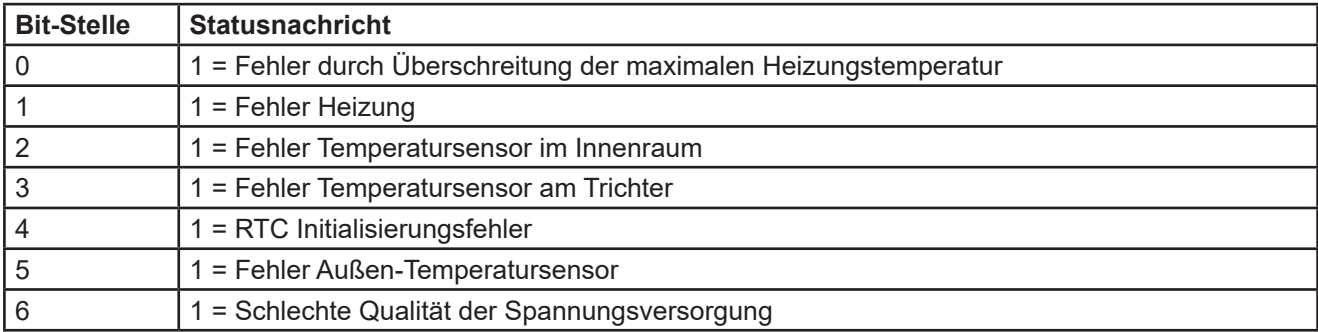

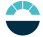

### <span id="page-38-0"></span>**11 Modbus-Protokoll**

Die Lambrecht meteo Modbus-Sensoren und der met[LOG] folgen der Spezifikation der Modbus Organisation: "MODBUS APPLICATION PROTOCOL SPECIFICATION V1.1b3" (siehe www.modbus.org).

### **11.1 Data Encoding**

MODBUS nutzt das "Big-Endian" Format für Adressen und Daten. Das heißt, wenn ein Wert mit einem Zahlenformat übertragen wird, welches größer ist als ein einzelnes Byte, dass das "most significant byte" als erstes gesendet wird. Bei Werten, die über ein Register hinaus gehen (z.B. 32 bit) ist dies beim Modbus nicht eindeutig spezifiziert. Die LAMBRECHT-Modbus-Sensoren folgen in diesen Fällen (32 bit oder 64 bit) dem Big-Endian Zahlenformat.

### **Beispiel Big-Endian:**

Register size value 16 - bits 0x1234 wird übertragen in der Reihenfolge: 0x12 0x34.

### **Beispiel Big-Endian (32bit oder 64bit):**

Register size value 32 - bits 0x12345678 wird übertragen in der Reihenfolge: 0x12 0x34 0x56 0x78.

Um den tatsächlichen Messwert zu erhalten, dividieren Sie den empfangenen Registerwert durch den Divisor. Werte von -9999 (16-Bit-Wert) oder -999999999 (32-Bit-Wert) weisen auf einen internen Sensorfehler hin.

### **11.2 Geräte-Adresse**

Erlaubt sind bei Modbus die Adressen 1...247.

### **11.3 Standardkonfiguration - Default**

Baudrate: 19200 Baud Adresse: Jeder Sensortyp (bzw. Familie) bekommt eine eigene Default-Adresse.

#### **Default-Adressen der LAMBRECHT-Sensoren:**

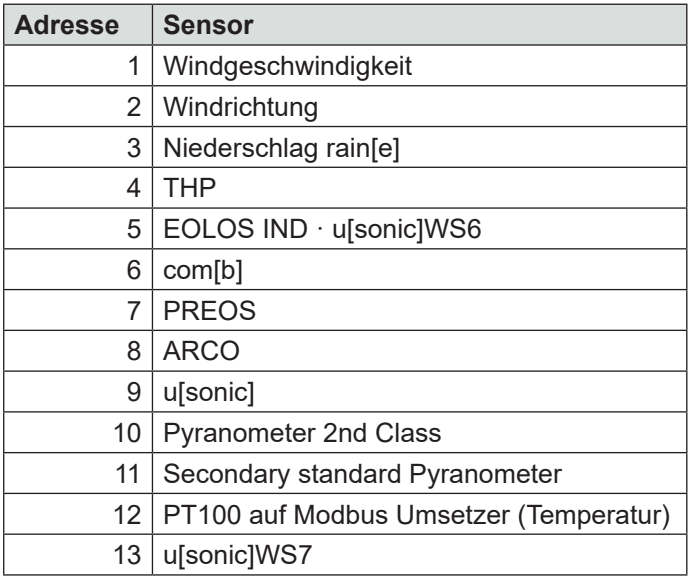

Byte-Rahmen laut MODBUS Standard für RTU Mode:

8E1 (1 Start Bit, 8 Daten Bits, 1 Parity Bit (Even Parity), 1 Stop Bit)

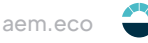

### <span id="page-39-0"></span>**11.4 Modbus Befehlssatz**

Die LAMBRECHT Modbus-Sensoren unterstützen folgende Befehle:

- "Read Holding Register" Befehl: 0x03 (deskriptive Sensordaten-Register)
- "Read Input Register" Befehl: 0x04 (Messwert-Register, jeder Messwert ist einzeln anzufordern)
- "Write Multiple Register" Befehl: 0x10 (Schreiben in Konfigurationsregister)

### **11.5 Messwert und Parameterregister Lambrecht-Sensoren**

Der Registerbereich 30001 bis 35000 ist bei den Lambrecht-Sensoren vorgesehen für Messwerte. Folgende Messwerte werden von den rain[e] Niederschlagssensoren bereitgestellt.

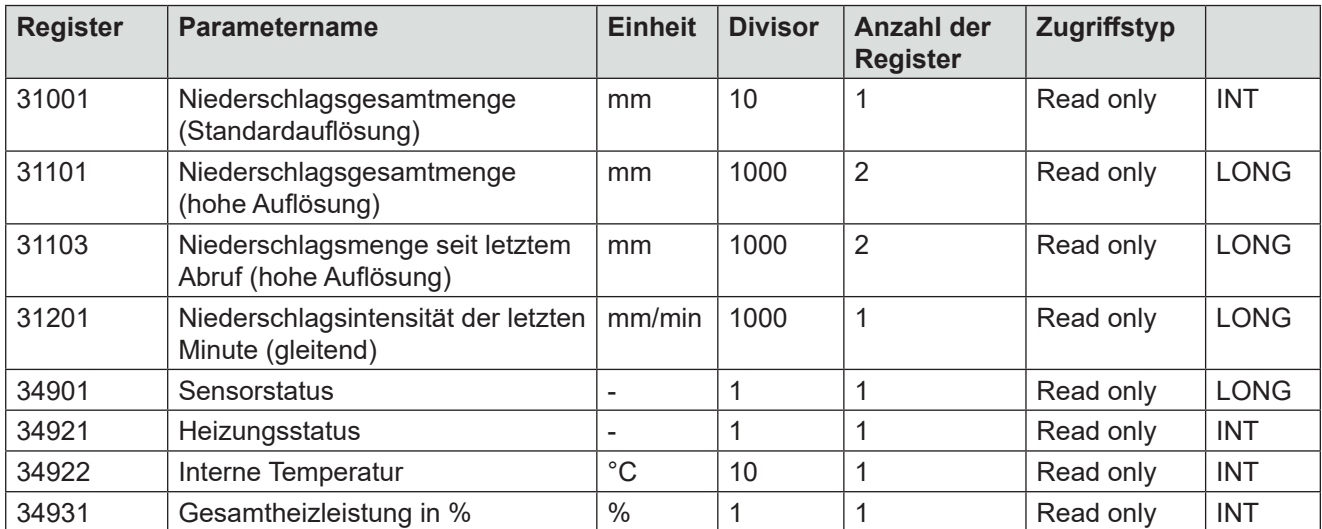

Die Register Adressen 30001 bis 35000 gelten für alle LAMBRECHT meteo Modbus-Sensoren, sind aber nur dann vorhanden bzw. gültig, wenn der jeweilige Sensor die entsprechenden Werte unterstützt (z.B ein reiner Windsensor liefert keine Luftfeuchtigkeit).

Als Fehlercode oder ungültiger Wert geben die LAMBRECHT Sensoren 0xD8F1=-9999(16 bit) oder 0xFF676981=- 9999999 (32 bit) zurück.

Beispiel: Niederschlagsgesamtmenge (Standardauflösung)

### **03 04 79 19 00 01 F8 B3 03 04 02 00 01 01 30**

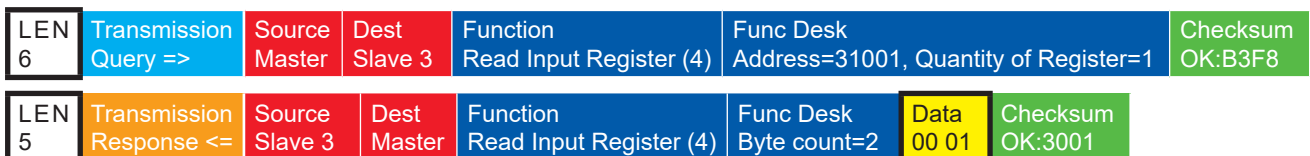

Beispiel: Niederschlagsgesamtmenge (hohe Auflösung)

**03 04 79 7D 00 02 F9 6D 03 04 04 00 00 00 91 19 E8**

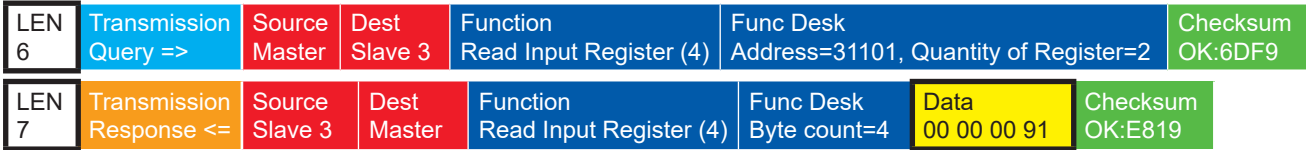

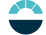

### <span id="page-40-0"></span>**11.5.1 Spezialfall Niederschlagsmenge**

Ausgenommen der Niederschlagsmenge sind alle Messwerte als Momentanwerte einzulesen. Die Niederschlagsmenge muss als Gesamtmenge eingelesen werden. Und es muss für die angezeigte und die zu speichernde Niederschlagsmenge die Differenz zum vorherigen Abruf gebildet werden.

**Hinweis: Der Wertüberlauf der Niederschlagssumme muss bei der Berechnung der Differenz berücksichtigt werden. Der Wertüberlauf erfolgt bei 60.000 g aufgefangener Flüssigkeit. Daraus ergibt sich ein Wertüberlauf bei 3.000 mm für Sensoren mit einer Auffangfläche von 200 cm<sup>2</sup> und ein Wertüberlauf bei 1.500 mm für Sensoren mit einer Auffangfläche von 400 cm<sup>2</sup> .** 

### **11.6 Beschreibende Sensor-Parameter-Register (Holding Register)**

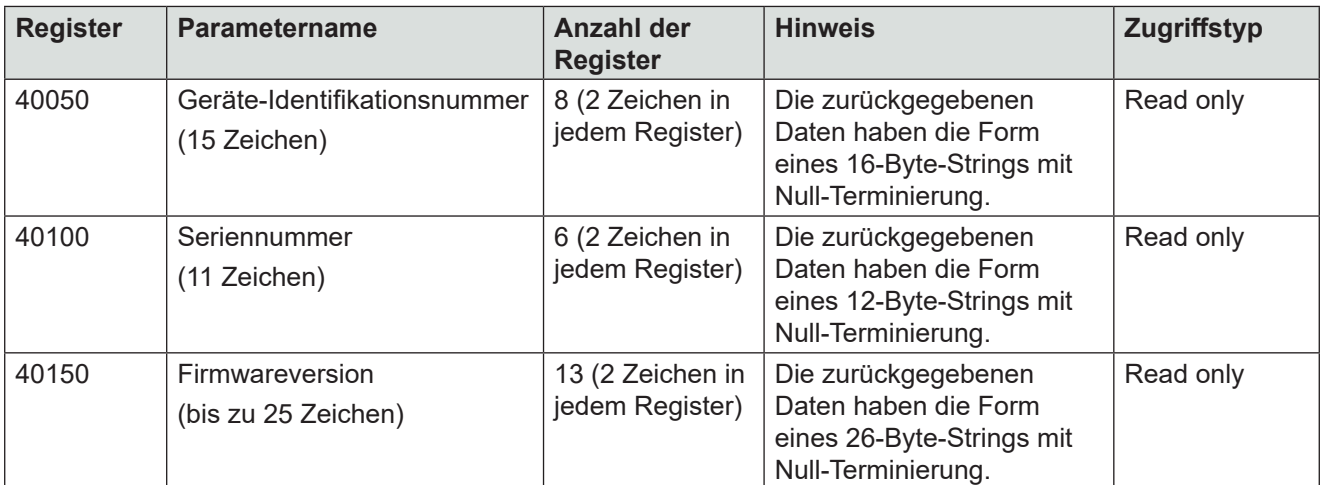

Beispiel: Abrufen der Geräte-Identifikationsnummer

(Die im Beispiel gezeigte Identifikationsnummer ist sensorabhängig. Sie wird hier nur zu Demonstrationszwecken verwendet).

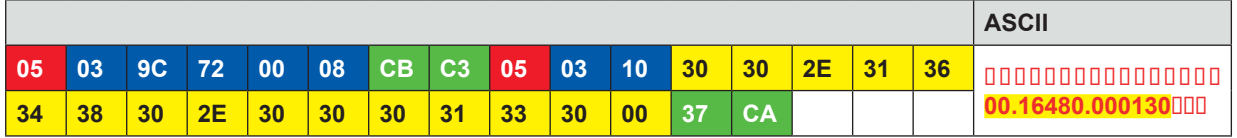

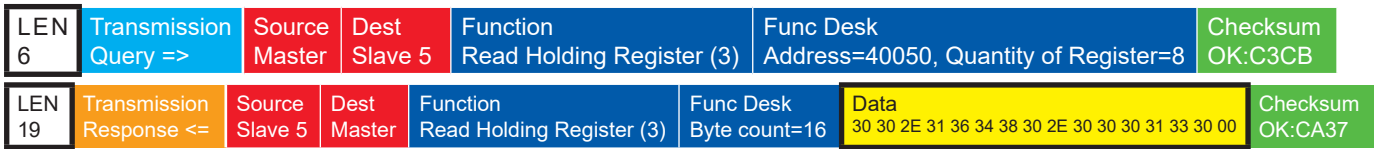

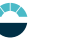

### <span id="page-41-0"></span>**11.7 Sensor-Parameter / Konfigurations-Parameter**

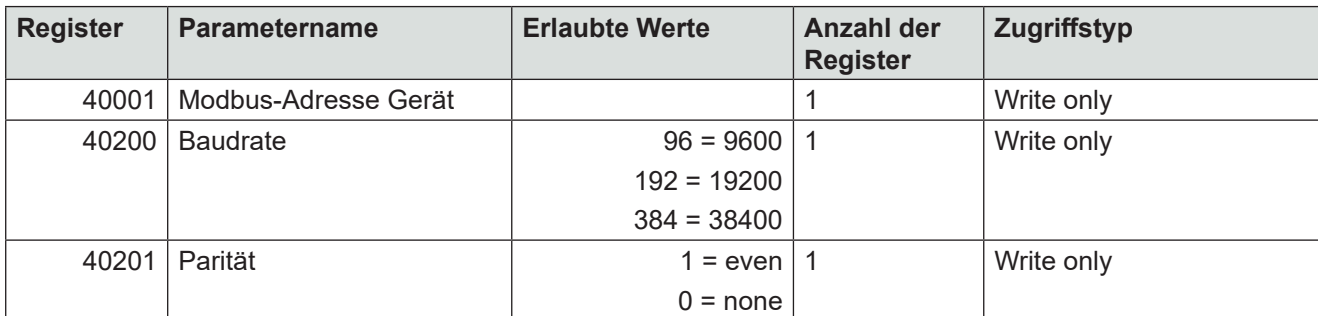

Das Gerät muss nach jeder Änderung einer Einstellung neu gestartet werden!

Beispiel: Ändern der RTU-Adresse von 3 auf 1

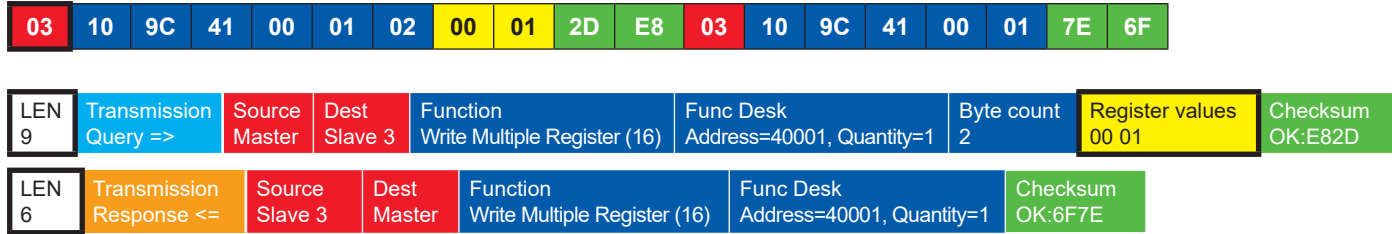

# **11.8 Autokonfiguration**

Alle Lambrecht Modbus-Sensoren bieten dem erfahrenen Anwender die Möglichkeit, in seinem Modbus-Master eine Autokonfiguration auf der Basis zusätzlicher, im Sensor gespeicherter Informationen zu implementieren. Die notwendigen Informationen sind im Dokument "Allgemeine Anleitung für LAMBRECHT meteo Modbus-Sensoren" zu finden.

### <span id="page-42-0"></span>**12 Niederschlagsgesamtmenge**

Für die Messung der Niederschlagsmenge von Datensatz zu Datensatz über die seriellen Protokolle (z.B. SDI 12, Talker, Modbus) muss die Differenz der Gesamtniederschlagsmenge zum vorherigen Wert berechnet werden.

**Hinweis: Der Wertüberlauf der Niederschlagssumme muss bei der Berechnung der Differenz berücksichtigt werden. Der Wertüberlauf erfolgt bei 60000 g aufgefangener Flüssigkeit. Daraus ergibt sich ein Wertüberlauf bei 3000 mm für Sensoren mit einer Auffangfläche von 200 cm² und ein Wertüberlauf bei 1500 mm für Sensoren mit einer Auffangfläche von 400 cm².** 

### **13 Ausgabe WL ASCII-Protokoll mit Checksumme**

Die Messwerte und Daten des **rain[e]H3** können im Polling-Betrieb mit diversen Befehlen abgerufen werden oder im Talker-Modus automatisch vom rain[e]H3 in einem konfigurierbaren Ausgabeintervall gesendet werden.

In diesem Protokoll kann der Sensor alle 10 s angesprochen werden, wobei empfohlen wird, mit Intervallen von 60 s zu arbeiten. Befehle im WL ASCII-Protokoll beginnen mit "<STX>" (Start Text) und enden mit "<CR>" (Carriage Return) und "<LF>" (Line Feed). Da in diesem Protokoll keine Adressierung möglich ist, kann es nicht im RS485-Bus verwendet werden, sondern nur mit einzelnen rain[e]H3.

#### **Der rain[e]H3 kennt folgende Abrufbefehle:**

- Nutzerdaten auslesen
- Status auslesen
- Daten abrufen / Polling
- Abrufen des letzten Talkerprotokolls
- Betriebsstundenzähler auslesen

Die Datenabruf-Befehle fordern den Sensor auf, den Ausgabe-String aus den vorhandenen Messdaten zu erstellen. Da der **rain[e]H3** kontinuierlich misst, werden während der Ausgabe-String-Erstellung anfallende Messwerte in einen Zwischenspeicher gespeichert. Nachdem der String erstellt wurde, werden die Werte aus dem Zwischenspeicher verarbeitet.

#### **Die folgende Beschreibung enthält folgende Steuerzeichen:**

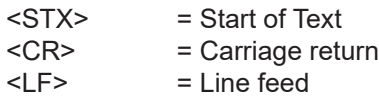

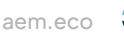

# <span id="page-43-0"></span>**13.1 Datentelegramm Typ 1**

**Syntax:**

<STX>USR1<CR><LF> Antwort:

<STX>t1:A;B;C;D;E;F;G;H\*CS<CR><LF>

- A = Niederschlagsintensität in mm/min
- B = Niederschlagsintensität in mm/h
- C = Mittlere Intensität seit letztem Abruf in mm/min
- D = Mittlere Intensität seit letztem Abruf in mm/h
- E = Menge seit letztem Abruf in mm
- F = Gesamtmenge seit Systemstart in mm
- $G =$  Status der Heizung (1 = AN, 0 = AUS)
- H = Innen-Temperatur Unten in °
- = Feldtrenner Checksumme
- CS = Checksumme (Siehe Kap. "Checksumme")

### **13.2 Datentelegramm Typ 2**

### **Syntax:**

<STX>USR2<CR><LF> Antwort:

<STX>t2:A;B;C;D;E;F;G;H;I;J\*CS<CR><LF>

- A = Datum im Format JJJJ.MM.TT (J=Jahr; M=Monat; T=Tag)
- $B =$  Uhrzeit im Format hh:mm:ss (h = Stunde; m = Minute; s = Sekunde)
- C = Niederschlagsintensität in mm/h
- D = Gesamtmenge seit Systemstart in mm (Akkumulierter Niederschlag)
- $E$  = Messung Start / Stopp (1 = Stopp und 0 = Start (läuft))
- F = Innen-Temperatur Oben in °C
- G = Innen-Temperatur Unten in °C
- $H =$  Status der Heizung (1 = AN, 0 = AUS)
- $I = Fehlercode$
- $J =$  Außentemperatur in °C (kein Messwert = /)
- = Feldtrenner Checksumme
- CS = Checksumme (Siehe Kap. "Checksumme")

Der gesendete Fehlercode ist eine Dezimaldarstellung einer ursprünglich binären Zahl. In Binärdarstellung entsprechen die Stellen den folgenden Fehlermeldungen:

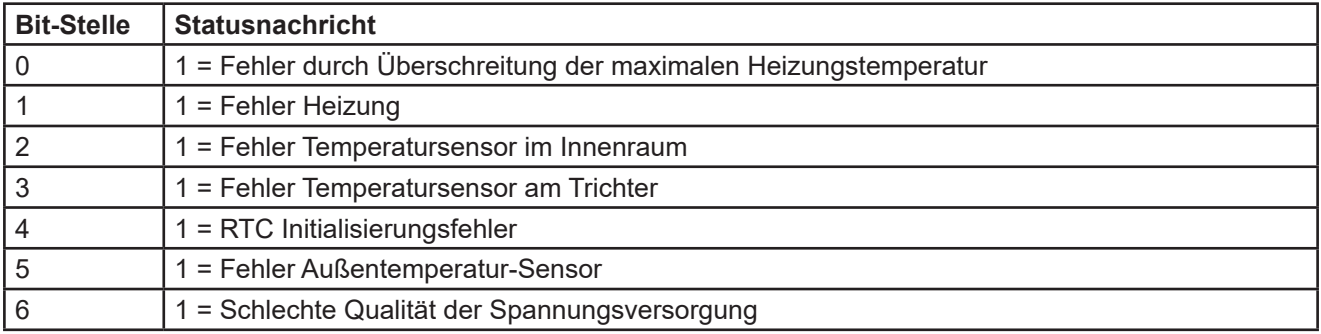

## <span id="page-44-0"></span>**13.3 Datentelegramm Typ 3**

**Syntax:**

<STX>USR3<CR><LF>

Antwort:

### <STX>t3:A;B;C;D;E;F;G;H;I;J;K;L;M;N\*CS<CR><LF>

- A = Datum im Format JJJJ.MM.TT  $(J = Jahr; M = Monat; T = Tag)$
- $B =$  Uhrzeit im Format hh:mm:ss (h = Stunde; m = Minute; s = Sekunde)
- C = Niederschlagsintensität in mm/h; Wertebereich: 0.000-30.000
- D = Gesamtmenge seit Systemstart in mm (Akkumulierter Niederschlag); Wertebereich: 0.000-9999.000
- $E$  = Messung Start / Stopp (1 = Stopp und 0 = Start (läuft)); Wertebereich: 0-1
- F = Innen-Temperatur Oben in °C; Wertebereich: -55.00-125.00
- G = Innen-Temperatur Unten in °C; Wertebereich: -55.00-125.00
- H = Status der Heizung (1 = AN, 0 = AUS); Wertebereich: 0-1
- I = Fehlercode; Wertebereich: 0-255
- J = Gerätehersteller: LAMBRECHT meteo
- K = Geräte-Typ: rain[e]H3
- M = Firmware Versionsnummer; Wertebereich: 0.00-9.99
- N = Außentemperatur in °C (kein Messwert = / ); Wertebereich: -55.00-125.00
- \* = Feldtrenner Checksumme
- CS = Checksumme (Siehe Kap. "Checksumme")

Der zurückgegebene Fehlercode ist eine Dezimaldarstellung einer ursprünglich binären Zahl. In Binärdarstellung entsprechen die Stellen den folgenden Fehlermeldungen:

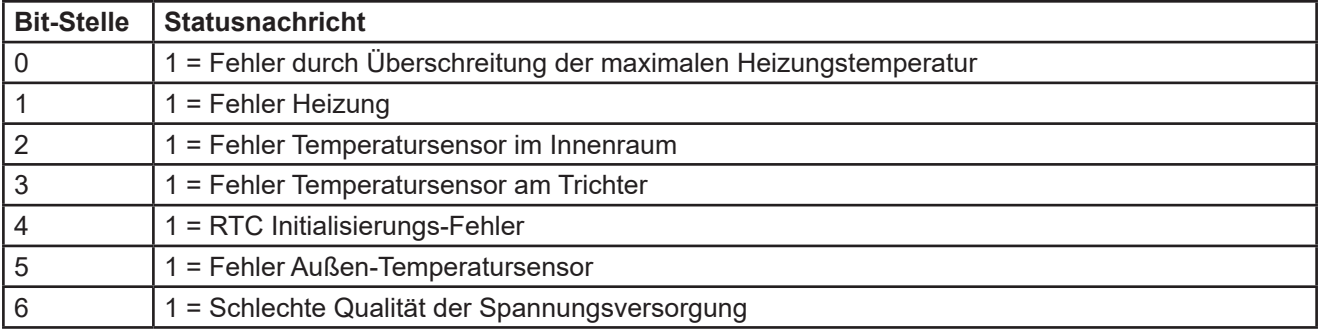

### **13.4 Fehlerstring abrufen**

Mit dem folgenden Befehl kann ein separater Fehlerstring der aktuell vorliegenden Fehler abgerufen werden. Wert  $0 = OK$ ; Wert  $1 = Fehler$ .

**Syntax:** <STX>USR8<CR><LF> Antwort:

<STX>e:A;B;C;D;E;F;G;H;I\*CS<CR><LF>

- A = Nur für Lambrecht-Service
- B = Fehler Überschreitung von 10° C bei Heizung AN
- C = Fehler Heizung
- D = Fehler Temperatursensor im Innenraum
- E = Fehler Temperatursensor am Auffangtrichter
- F = RTC Initialisierungs-Fehler
- G = Fehler Temperatursensor Außentemperatur
- H = Schlechte Qualität der Spannungsversorgung
- I = Nur für Lambrecht-Service
- \* = Feldtrenner Checksumme

CS = Checksumme (Siehe Kap. "Checksumme")

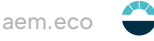

### <span id="page-45-0"></span>**13.5 Nutzerdaten auslesen**

Das Auslesen der Nutzerdaten erfolgt im Block (alle 8 Speicher) mit dem folgenden Befehl. Jeder Speicher wird in einer separaten Zeile mit einer eigenen Checksumme je Zeile ausgegeben.

#### **Syntax:**

<STX>COM:31<CR><LF>

Antwort:<br><STY>USP\_MEM

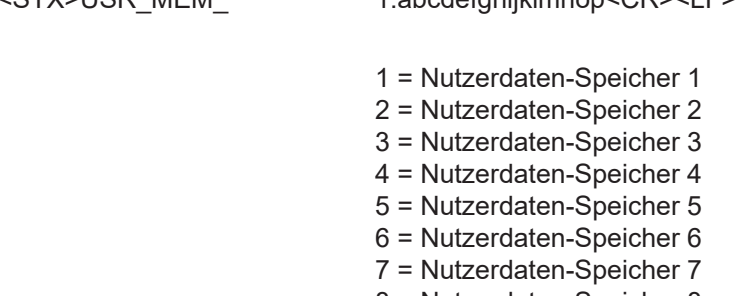

#### 8 = Nutzerdaten-Speicher 8

<STX>USR\_MEM\_ 1:abcdefghijklmnop<CR><LF>

### **13.6 Checksumme**

Die Checksumme eines Datentelegramms wird aus der Summe aller Zeichen (alphanumerische Zeichen und Kontrollcodes wie STX, bis einschließlich "\*" aber exklusiv der Prüfsummenbytes selbst) berechnet. Die auf die Checksumme folgenden Steuerzeichen <CR> und <LF> werden nicht mit in die Berechnung aufgenommen.

Die Checksumme wird wie folgt gebildet:

- 1. Aus der Summe wird das Zweierkomplement gebildet.
- 2. Vom Zweierkomplement wird das untere Byte genommen.
- 3. Das höhere und das niedrigere Halb-Byte, umgewandelt in lesbare ASCII-Zeichen, bilden die Checksumme.

Beispiel <STX>1234567890\*C7<CR><LF> <STX>1234567890\* ist C7

### **13.7 Impulsausgang**

Jeder Impuls entspricht einer vordefinierten Menge an gemessenem Niederschlag. Der Wippenfaktor-Wertebereich beträgt 0.01...200 mm/Impuls. Der Wippenfaktor kann mit dem rain[e]H3-Commander zusammen mit der Schließzeit / Pulsbreite eingestellt werden. Das Tastverhältnis beträgt 50%, also ist die Schließzeit genauso lang wie die Pausenzeit.

Falls mehr Impulse ausgegeben werden müssen als mit dem eingestellten Wippenfaktor und Schließzeit möglich ist, werden die überschüssigen Impulse in eine Warteschlange eingereiht und ausgegeben, sobald keine weiteren Impulse hinzugefügt werden. Nimmt man nun den Fall, dass z. B. bei einer Schließzeit von 200 ms, einem Wippenfaktor von 0,01 (entspricht 300 Impulsen pro Minute) und einer Niederschlagsintensität von 4 mm/min über 2 min und danach 1,9 mm/min (entspricht 190 Impulsen pro Minute). Dann gibt der Impulsausgang jeweils 300 Impulse in den ersten 2 Minuten aus und 200 Impulse gehen in die Warteschlange. In der dritten Minute werden wieder 300 Impulse ausgegeben, 190 wegen des aktuellen Niederschlags und 110 aus der Warteschlange. Entsprechend werden in der vierten Minute 280 Impulse und in allen darauffolgenden Minuten 190 Impulse ausgegeben, nach der vierten Minute sind die Impulse in der Warteschlange abgearbeitet.

### <span id="page-46-0"></span>**13.8 Analogausgang**

### **Absolute Summe des Niederschlags**

In diesem Betriebsmodus wird die Niederschlagsmenge als steigendes Analogsignal ausgegeben, welches bei Erreichen des oberen Skalenendes (z.B. 20 mA bei einem Wertebereich von 4...20 mA) mit einer neuen Summierung beim unteren Skalenende anfängt - ergibt ein Sägezahn-Diagramm. Die Ausgabe kann als wachsendes Strom- oder Spannungssignal erfolgen. Die Konfiguration erfolgt über den rain[e]H3-Commander.

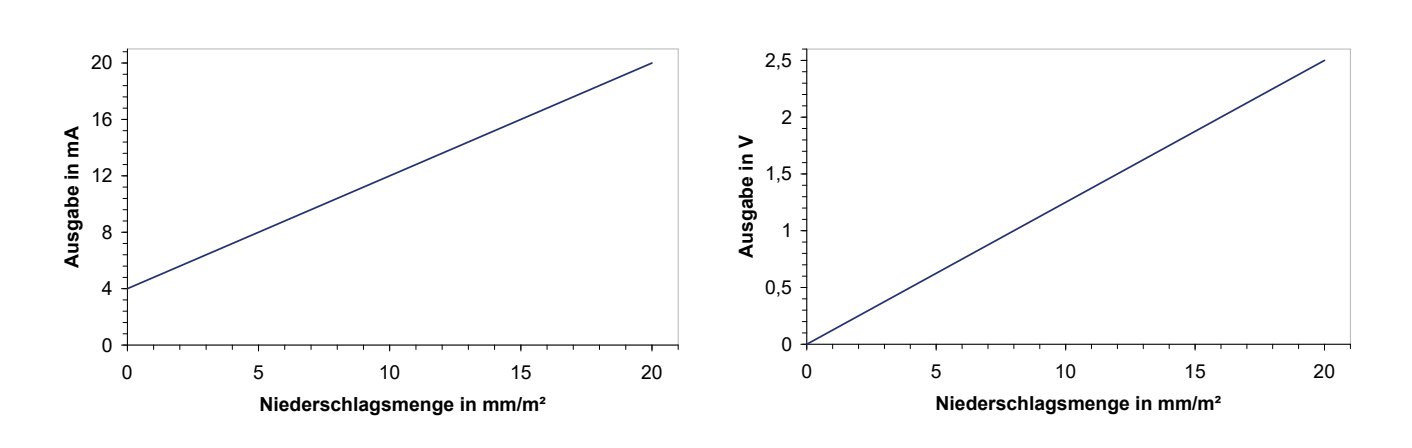

### **14 Wartung und Fehlerbehebung**

- Es sollten regelmäßig Sichtkontrollen hinsichtlich Verschmutzung durchgeführt werden abhängig von der Umgebung und saisonalen Einflüssen (Spinnen- und Vogelpopulationen, Pollen, Laub, etc.). Entsprechend Kap. 6 der "VDI Richtlinien – Umweltmeteorologie – Meteorologische Messungen – Niederschlag, VDI 3786 Blatt 7 (Dezember 2010)" werden monatliche Kontrollen empfohlen. In Gegenden mit hoher Luftverschmutzung können wöchentliche Kontrollen notwendig sein, um korrekte Messergebnisse zu gewährleisten.
- Alle wasserführenden Teile sollten regelmäßig gesäubert werden. Abspülen mit klarem Wasser sollte ausreichen, um die meisten Verschmutzungen zu entfernen. Festsitzender Schmutz im Auffangtrichter oder im Ausfluss muss vorsichtig entfernt werden. Leichte Verschmutzungen des Sammelgefäßes sind unkritisch. Das Sammelgefäß kann mit Wasser und einem milden Reinigungsmittel gesäubert werden.
- Stellen Sie sicher, dass das Gerät stabil und lotrecht aufgestellt ist und kontrollieren Sie den Vogelabwehrring, den Sensor und insbesondere die Trichteroberfläche auf Schäden.
- Halten Sie den Messplatz frei von überwachsenden Büschen und Bäumen.
- Während der Frost- und Schneefallperioden muss der Vogelabwehrring entfernt werden. Es wird empfohlen, in dieser Zeit auch den Schmutzfänger (Spirale) zu entfernen und im Frühling wieder einzusetzen.

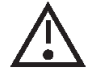

**Vorsicht ist beim Säubern des Sammelgefäßes geboten, um Beschädigungen zu vermeiden. Der rain[e]H3 und das Sammelgefäß dürfen nicht mit Stahlbürste oder ähnlichen Gerätschaften oder aggressiven Reinigungsmitteln gesäubert werden.**

**Trichterheizung und Ablaufheizung können sehr heiß werden, wenn die Heizung bei geöffnetem Gehäuse betrieben wird. Es besteht Verbrennungsgefahr! Es wird daher empfohlen, bei Reinigungs- und Wartungsarbeiten den Stecker der Heizungsversorgung zu trennen.**

### <span id="page-47-0"></span>**14.1 Reinigung**

#### **Der rain[e]H3 und das Sammelgefäß dürfen nicht mit Stahlbürste oder ähnlichen Gerätschaften oder aggressiven Reinigungsmitteln gesäubert werden.**

Alle wasserführenden Teile sollten regelmäßig gesäubert werden. Abspülen mit klarem Wasser ist in den meisten Fällen ausreichend, um die Verschmutzungen zu entfernen. Festsitzender Schmutz im Auffangtrichter oder im Ausfluss muss vorsichtig entfernt werden. Leichte Verschmutzungen des Sammelgefäßes sind unkritisch (z.B. Pollen oder Staub. Das Sammelgefäß kann mit Wasser und einem milden Reinigungsmittel gesäubert werden.

Halten Sie den Messplatz frei von überwachsenden Büschen und Bäumen.

**Vorsicht ist beim Säubern des Sammelgefäßes geboten, um Beschädigungen zu vermeiden.** 

### **14.1.1 Reinigen des Gehäuseoberteils (Trichters)**

Öffnen Sie das Gehäuse wie beschrieben.

Ziehen Sie den Klemmstecker zur oberen Heizung ab.

Halten Sie das Gehäuseoberteil am unteren Rand mit einer Hand fest und halten Sie mit der selben Hand das Kabel mit dem Klemmstecker in der Weise, dass während der Reinigung kein Schmutz oder Wasser in den Klemmstecker laufen kann. Spülen Sie den Trichter mit reichlich klarem Wasser durch. Festsitzender Schmutz kann mit einem milden Reinigungsmittel (Spülmittel) und einem sauberen Putzlappen entfernt werden.

#### **Wurde für die Reinigung ein mildes Reinigungsmittel (Spülmittel) verwendet, spülen Sie den Trichter abschließend mit reichlich klarem Wasser ab/durch.**

Falls nötig entfernen Sie zur Reinigung den Schmutzfänger und setzen Sie ihn anschließend wieder ein.

#### **Achten Sie bei der Handhabung mit dem Gehäuseoberteil darauf, dass die Gehäusekante zur Auffangfläche nicht beschädigt wird!**

Nach der Reinigung stecken Sie den Klemmstecker zur oberen Heizung wieder auf die Heizungsplatine. Schließen Sie das Gehäuse wie beschrieben.

### **14.1.2 Reinigen des Schmutzfängers**

Greifen Sie hierzu den Schmutzfänger so, dass Ihnen eine ganze Umdrehung gegen den Uhrzeigersinn möglich ist, und ziehen Sie den Schmutzfänger in einer Drehbewegung nach oben aus der Trichtermündung.

Reinigen Sie den Schmutzfänger mit einer kleinen Bürste und/oder legen Sie ihn in etwas Wasser mit einem milden Spülmittel, um den Schmutz zu lösen. Spülen Sie den Schmutzfänger abschließend mit reichlich klarem Wasser ab.

Setzen Sie den Schmutzfänger wieder in den Trichter ein. Versuchen Sie dabei, den Schmutzfänger so zu halten, dass Ihnen eine ganze Umdrehung gegen den Uhrzeigersinn möglich ist und drücken Sie den Schmutzfänger in einer Drehbewegung von oben in die Trichtermündung.

### **14.1.3 Reinigen des Schutzgitters**

Öffnen Sie das Gehäuse wie beschrieben. Heben Sie den inneren Schutzzylinder vorsichtig ab. Achten Sie beim Abheben des Schutzzylinders darauf, dass Sie ihn nicht gegen die Wägeeinheit stoßen.

Drücken Sie durch eines der Ablauflöcher mit dem kleinen Finger oder einem geeigneten stumpfen Gegenstand (z.B. Holzstab) das Schutzgitter leicht nach oben und entnehmen Sie es mit der anderen Hand.

Reinigen Sie das Schutzgitter mit einer kleinen Bürste und/oder legen Sie es in etwas Wasser mit Spülmittel, um den Schmutz zu lösen.

Setzen Sie das gereinigte Gitter seitlich an der Wägeinheit vorbei in die vorgesehene Aussparung ein.

#### **Vermeiden Sie beim Einsetzen des Schutzgitters den Kontakt mit der Wägeeinheit!**

Setzen Sie den Schutzzylinder vorsichtig auf und achten Sie darauf, den Schutzzylinder nicht mit den Kabeln zwischen Wägezelle und Hauptplatine zu verkanten. Schließen Sie das Gehäuse wie beschrieben.

### <span id="page-48-0"></span>**14.1.4 Reinigen des Sammelgefäßes**

Öffnen Sie das Gehäuse wie beschrieben.

Heben Sie den inneren Schutzzylinder vorsichtig ab. Achten Sie beim Abheben des Schutzzylinders darauf, dass Sie ihn nicht gegen die Wägeeinheit stoßen. Entnehmen Sie das Sammelgefäß, indem Sie vorsichtig den Achsstift des Sammelgefäßes mit der Magnet-Seite in Richtung Reedkontakt gegen die Lagerfeder schieben und den Achsstift auf der anderen Lagerseite herauskippen.

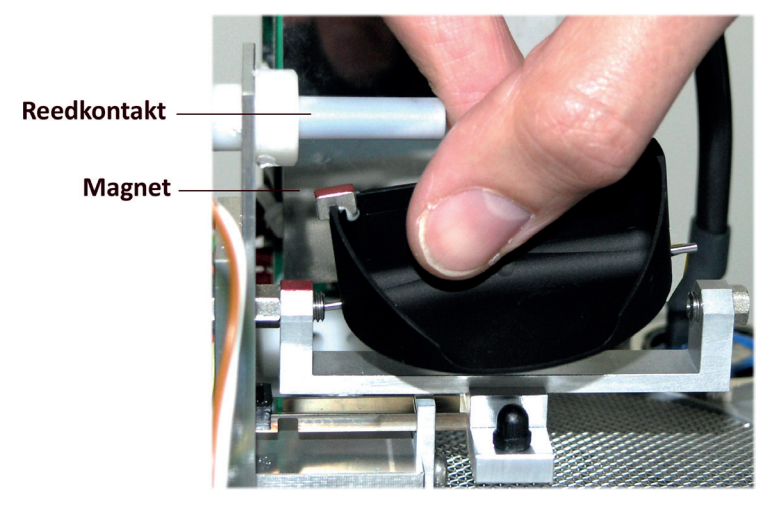

Das Sammelgefäß kann mit Wasser und einem milden Reinigungsmittel gesäubert werden.

#### **Für die Reinigung des Sammelgefäßes dürfen keine scharfen und spitzen Gegenstände genutzt werden!**

Spülen Sie das Sammelgefäß abschließend mit reichlich klarem Wasser ab.

Setzen Sie das gereinigte Sammelgefäß in die Lagerung ein. Schieben Sie dazu den Achsstift des Sammelgefäßes mit der Magnet-Seite in Richtung Reedkontakt in die Lagerfeder und führen Sie den anderen Achsenstift wieder in die andere Lagerseite ein. **Beim Einsetzen ist Vorsicht geboten!**

Prüfen Sie, dass das Sammelgefäß einwandfrei kippt.

Setzen Sie den Schutzzylinder vorsichtig auf und achten Sie darauf, den Schutzzylinder nicht mit den Kabeln zwischen Wägezelle und Hauptplatine zu verkanten. Schließen Sie das Gehäuse wie beschrieben.

### **14.2 Fehlerdiagnose/Fehlerursache/Fehlerbehebung**

#### **rain[e]H3** reagiert nicht mehr über die RS485 Schnittstelle

Es werden nur noch Hieroglyphen empfangen oder der **rain[e]H3** reagiert nicht mehr über die RS485 Schnittstelle.

#### **Mögliche Ursache:**

RS485-Schnittstellen-Konfiguration wie Baudrate, Datenbits, Parität, Stoppbits wurden verstellt.

#### **Behebung:**

Überprüfen der Kommunikationskonfiguration des Terminals.

Über die USB-Schnittstelle und den rain[e]H3-Commander kann der **rain[e]H3** immer erreicht und konfiguriert werden.

Alternativ kann der **rain[e]H3** bei bekannter IP-Adresse über die Ethernet-Schnittstelle erreicht und konfiguriert werden.

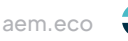

### <span id="page-49-0"></span>Fehlermeldung bei Abruf von Daten vom rain[e]H3 mit dem rain[e]H3-Commander

Der **rain[e]H3** wird mit dem rain[e]H3-Commander nicht erreicht.

#### **Mögliche Ursache:**

Der USB-Treiber hat einen internen Fehler ausgelöst.

#### **Behebung:**

Bitte ziehen Sie das USB-Kabel ab, schließen es erneut an und starten Sie den rain[e]H3-Commander neu.

### rain[e]H3-Commander zeigt "COM-Port nicht gefunden!" oder "rain[e]H3 antwortet nicht!"

#### **Mögliche Ursache:**

1) Das USB-Kabel ist nicht angeschlossen.

**Behebung:** Kontrollieren Sie, ob der **rain[e]H3** richtig an den PC angeschlossen ist. Schließen Sie ggf. das USB-Kabel richtig an **rain[e]H3** und PC an.

2) Es wurde nicht die richtige COM-Schnittstelle ausgewählt. **Behebung:** Kontrollieren Sie, ob die richtige COM-Schnittstelle ausgewählt wurde.

#### 3) Hauptplatine defekt

Prüfen Sie die LED: Im normalen Betrieb blinkt diese mit 20 Hz, was als "Flackern" wahrgenommen wird. Sendet der **rain[e]H3** einen Datenstring, leuchtet die LED kurzzeitig dauerhaft und blinkt anschließend wieder. Leuchtet die LED hingegen dauerhaft, geht wieder aus, leuchtet wieder dauerhaft, liegt ein Hardwaredefekt vor.

**Behebung:** Die Wägeeinheit (Hauptplatine mit Wägezelle und Wippe) muss getauscht werden.

### **14.3 Fehlercodes**

Der **rain[e]H3** kennt folgende Fehler:

- Fehler durch Überschreitung der Heizungstemperatur
- Fehler Heizung
- Fehler Temperatursensor Unten (im Innenraum)
- Fehler Temperatursensor Oben (am Trichter und Ring)
- Fehler Initialisierung RTC (Real-Time-Clock)
- Fehler Temperatursensor Außen
- Fehler Qualität der Sensorversorgung

### **14.3.1 Fehler durch Überschreitung der Heizungstemperatur**

Der Fehler wird ausgelöst, wenn einer der internen Temperatursensoren eine Überschreitung der konfigurierten "Maximalen Heizungstemperatur" registriert hat. Werksseitig liegt die Schwelle der maximalen Heizungstemperatur bei 10 °C. In diesem Fall schaltet der **rain[e]H3** die Heizung AUS bis die maximale Heizungstemperatur unterschritten wird.

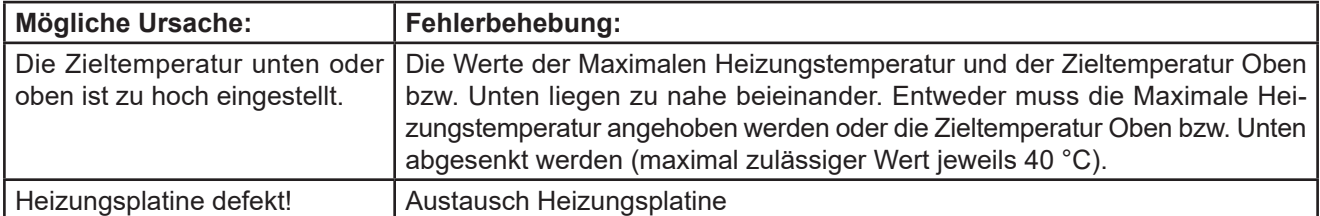

Nach der Fehlerbehebung starten Sie den **rain[e]H3** bitte neu.

### **14.3.2 Fehler Heizung**

Der Fehler wird ausgelöst, wenn nicht genug Heizleistung zur Verfügung steht und der Heizstrom (intern gemessen) die Schwelle von 5,1 A unterschreitet.

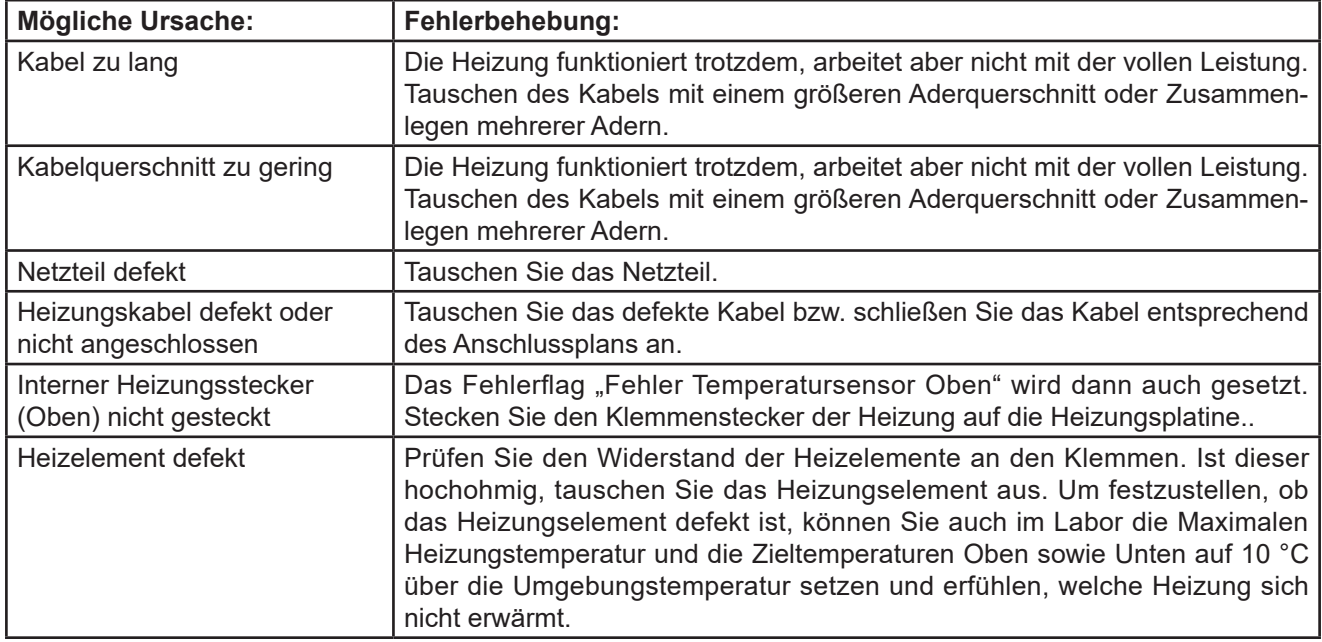

Nach der Fehlerbehebung starten Sie den **rain[e]H3** bitte neu.

### **14.3.3 Fehler Temperatursensor Unten**

Der Fehler wird ausgelöst, wenn der untere Temperatursensor zur Überwachung der Heizung keine Daten mehr liefert.

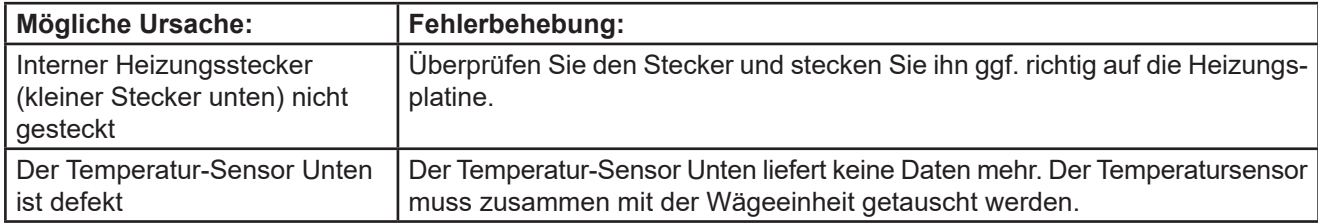

Nach der Fehlerbehebung starten Sie den **rain[e]H3** bitte neu.

### **14.3.4 Fehler Temperatursensor Oben**

Der Fehler wird ausgelöst, wenn der obere Temperatursensor zur Überwachung der Heizung keine Daten mehr liefert.

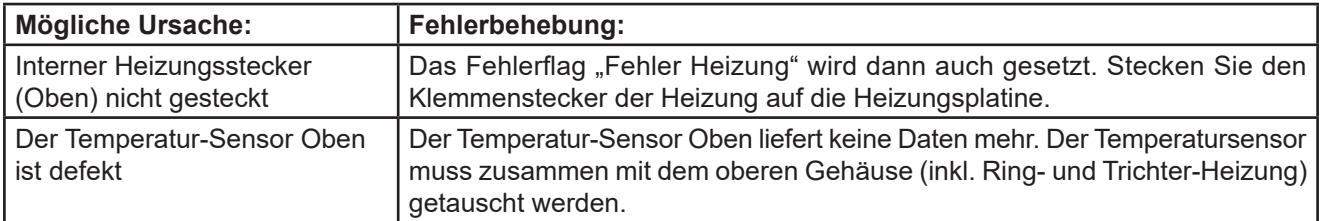

Nach der Fehlerbehebung starten Sie den **rain[e]H3** bitte neu.

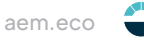

### <span id="page-51-0"></span>**14.3.5. Fehler Initialisierung RTC (Real-Time-Clock)**

**Mögliche Ursache: Fehlerbehebung:** Verbindungskabel zwischen Hauptplatine und Heizungsplatine nicht gesteckt Stecken Sie das Verbindungskabel der Hauptplatine wieder auf die Heizungsplatine. Der Stecker rastet mit einem Klickgeräusch ein. Heizungsplatine defekt | Austausch Heizungsplatine

Der Fehler wird ausgelöst, wenn die Initialisierung der RTC (Real-Time-Clock) fehlschlägt.

Nach der Fehlerbehebung starten Sie den **rain[e]H3** bitte neu.

#### **14.3.6. Fehler Temperatursensor Außen**

Der Fehler wird ausgelöst, wenn der äußere Temperatursensor zur Einschätzung der Niederschlagsart keine Daten mehr liefert.

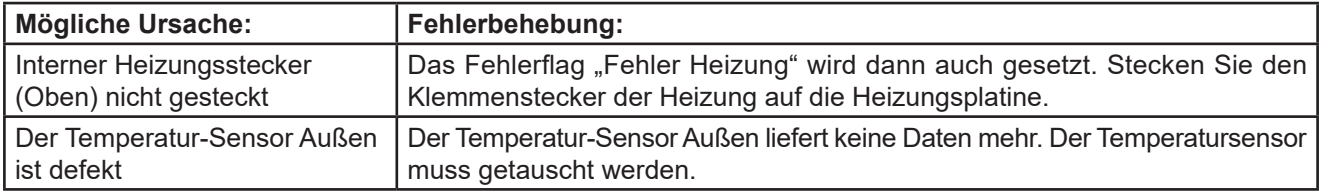

Nach der Fehlerbehebung starten Sie den **rain[e]H3** bitte neu.

### **14.3.7 Fehler Qualität der Sensorversorgung**

Der Fehler wird ausgelöst, wenn die Qualität der Spannungsversorgung stark schwankt.

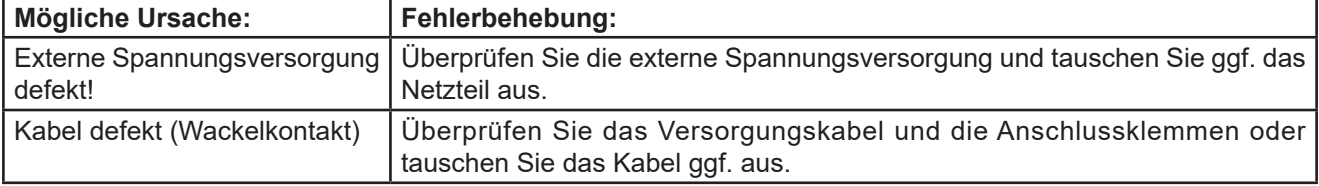

Nach der Fehlerbehebung starten Sie den **rain[e]H3** bitte neu.

### **15 Instandsetzung**

Vor allen Instandsetzungsarbeiten an der Elektronik wird empfohlen, den Sensor stromlos zu schalten. Der **rain[e]H3** besitzt einen internen Schalter, über den der Sensor erkennt, ob das Sensorgehäuse geöffnet ist. Bei geöffnetem oder nicht arretiertem Gehäuse stoppt der **rain[e]H3** die Messung bis das Gehäuse wieder geschlossen wird.

### **15.1 Instandsetzung im Feld**

Folgende Instandsetzungen können im Feld durchgeführt werden:

- Tauschen des Schmutzfängers
- Tauschen des Schutzgitters
- Tauschen des Sammelgefäßes
- Tauschen des Gehäuseoberteils inkl. oberer Heizung und oberen Temperatursensor
- Tauschen des Schutzzylinders
- Tauschen der Montageschrauben (M8x20)
- Tauschen der Rändelschraube
- Tauschen der Libelle

### **15.1.1 Tauschen des Schmutzfängers**

#### **Entfernen des Schmutzfängers**

Greifen Sie hierzu den Schmutzfänger (Ident-Nr. 33.15180.049000) so, dass Ihnen eine ganze Umdrehung gegen den Uhrzeigersinn möglich ist, und ziehen Sie den Schmutzfänger in einer Drehbewegung nach oben aus der Trichtermündung.

#### **Einsetzen des Schmutzfängers**

Setzen Sie den beiliegenden Schmutzfänger in den Trichter ein. Versuchen Sie dabei den Schmutzfänger so zu halten, dass Ihnen eine ganze Umdrehung gegen den Uhrzeigersinn möglich ist, und drücken Sie den Schmutzfänger in einer Drehbewegung von oben in die Trichtermündung.

### **15.1.2 Tauschen des Schutzgitters**

Öffnen Sie das Gehäuse wie beschrieben. Heben Sie den inneren Schutzzylinder vorsichtig ab. Achten Sie beim Abheben des Schutzzylinders darauf, dass Sie ihn nicht gegen die Wägeeinheit stoßen.

Drücken Sie durch eines der Ablauflöcher mit dem kleinen Finger oder einem geeigneten stumpfen Gegenstand (z.B. Holzstab) das Schutzgitter (Ident-Nr. 33.15184.016000) leicht nach oben und entnehmen Sie es mit der anderen Hand. Setzen Sie das gereinigte oder ein neues Gitter seitlich an der Wägeinheit vorbei in die vorgesehene Aussparung ein.

### **Vermeiden Sie beim Einsetzen des Schutzgitters den Kontakt mit der Wägeeinheit!**

Schließen Sie das Gehäuse wie beschrieben.

### **15.1.3 Tauschen des Sammelgefäßes**

Öffnen Sie das Gehäuse wie beschrieben.

Heben Sie den inneren Schutzzylinder vorsichtig ab. Achten Sie beim Abheben des Schutzzylinders darauf, dass Sie ihn nicht gegen die Wägeeinheit stoßen.

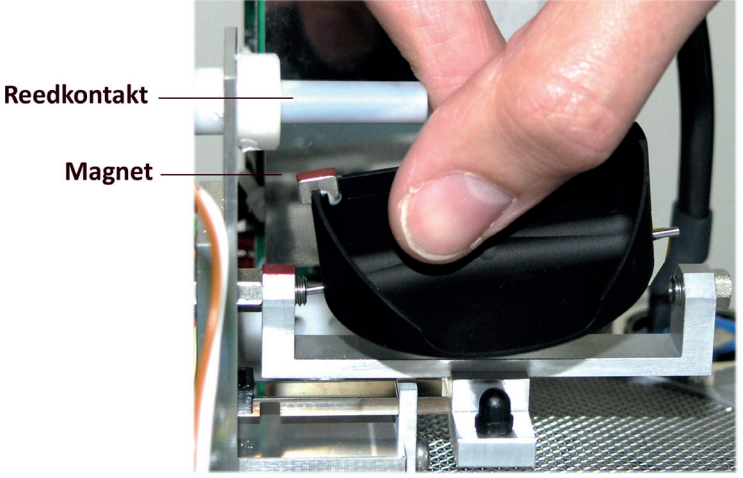

Entnehmen Sie das Sammelgefäß (Ident-Nr. 32.15184.004000), indem Sie vorsichtig den Achsstift des Sammelgefäßes mit der Magnet-Seite in Richtung Reedkontakt gegen die Lagerfeder schieben und den Achsstift auf der anderen Lagerseite herauskippen. Setzen Sie das gereinigte oder ein neues Sammelgefäß in die Lagerung ein. Schieben Sie dazu den Achsstift des Sammelgefäßes mit der Magnet-Seite in Richtung Reedkontakt in die Lagerfeder und führen Sie den anderen Achsenstift wieder in die andere Lagerseite ein. Prüfen Sie, dass das Sammelgefäß einwandfrei kippt.

#### **Beim Einsetzen ist Vorsicht geboten!**

Setzen Sie den Schutzzylinder vorsichtig auf und achten Sie darauf, den Schutzzylinder nicht mit den Kabeln zwischen Wägezelle und Hauptplatine zu verkanten. Schließen Sie das Gehäuse wie beschrieben.

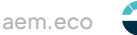

### <span id="page-53-0"></span>**15.1.4 Tauschen des Gehäuseoberteils inkl. oberer Heizung und oberen Temperatursensor**

Öffnen Sie das Gehäuse wie beschrieben.

Ziehen Sie den Klemmstecker zur oberen Heizung ab und legen Sie das alte Gehäuse beiseite. Nehmen Sie das neue Gehäuseoberteil (Ident-Nr. 32.15184.011010) und stecken Sie den Klemmstecker zur oberen Heizung wieder auf die Heizungsplatine.

Achten Sie bei der Handhabung mit dem Gehäuseoberteil darauf, dass die Gehäusekante zur Auffangfläche nicht beschädigt wird. Schließen Sie das Gehäuse wie beschrieben.

### **15.1.5 Tauschen des Schutzzylinders**

Öffnen Sie das Gehäuse wie beschrieben.

Heben Sie den inneren Schutzzylinder (Ident-Nr. 32.15184.006010) vorsichtig ab. Achten Sie beim Abheben des Schutzzylinders darauf, dass Sie ihn nicht gegen die Wägeeinheit stoßen. Setzen Sie den neuen Schutzzylinder vorsichtig auf und achten Sie darauf, den Schutzzylinder nicht mit den Kabeln zwischen Wägezelle und Hauptplatine zu verkanten.

Schließen Sie das Gehäuse wie beschrieben.

### **15.1.6. Tauschen der Montageschrauben (M8x20)**

Benötigtes Werkzeug: 13 mm Maul-, Ring- oder Steckschlüssel

Entfernen Sie die 3 alten Außensechskantschrauben M8x20 (Ident-Nr. 35.09331.540300) und ersetzen Sie diese durch neue.

Öffnen Sie das Gehäuse wie beschrieben.

Nivellieren Sie das Gerät mithilfe der Libelle und fixieren Sie den Sensor, indem Sie die Sechskantschrauben am Sockel der Mastaufnahme wieder gleichmäßig anziehen.

Schließen Sie das Gehäuse wie beschrieben.

### **15.1.7 Tauschen der Rändelschraube**

Entfernen Sie die alte Rändelschraube (Ident-Nr. 35.04641.525000) und ersetzen Sie diese durch eine neue.

### **15.1.8 Tauschen der Libelle**

Benötigtes Werkzeug: Zange

Hilfsstoff: Loctite 274

Öffnen Sie das Gehäuse wie beschrieben.

Die Libelle besitzt ein Schraubgewinde und kann mithilfe einer Zange herausgedreht werden.

Benetzen Sie das Gewinde der neuen Libelle mit etwas Loctite 274 und schrauben Sie die Libelle mit der Hand ein. Schließen Sie das Gehäuse wie beschrieben.

### **15.2 Instandsetzung in der Fachwerkstatt**

Die folgenden Instandsetzungen sind deutlich aufwendiger als die vorher beschriebenen und müssen daher in einer Fachwerkstatt ausgeführt werden.

- Tauschen der Heizungsplatine
- Tauschen des äußeren Temperatur-Sensors
- Tauschen des M12-Steckers, 4pol, A-Codiert
- Tauschen des M12-Steckers, 4pol, T-Codiert
- Tauschen des M12-Steckers, 4pol, D-Codiert

#### **Vor allen Instandsetzungsarbeiten ist der Sensor stromlos zu schalten!**

Sollten während der Instandsetzung Schrauben oder Kleinteile verloren gehen, können diese als ganze Verpackungseinheit (VPE) bei LAMBRECHT meteo GmbH beschafft werden.

### **15.2.1 Tauschen der Heizungsplatine**

Benötigtes Werkzeug: Drehmomentschlüssel mit Torx-Bit Tx20 Länge 80 mm, Torx-Schlüssel Tx10 Hilfsstoffe: Loctite 274, Elastosil E41

Bei Schäden an einer der Komponenten der Heizungsplatine, kann nur die gesamte Einheit wirtschaftlich (Ident-Nr. 37.15184.003000) ersetzt werden. (Siehe auch Kapitel "Zubehör und Ersatzteile")

Im Set enthalten ist:

1x Heizungsplatine montiert auf Halterung mit Abstandshalter

2x Torx-Zylinderschraube M4x16 (zur Befestigung auf Sensorfuß)

1x Schutzblech

4x Torx-Zylinderschrauben M3x6

Öffnen Sie das Gehäuse wie beschrieben und entfernen Sie den Schutzzylinder. Ziehen Sie den Klemmstecker zur oberen Heizung ab und legen Sie das Gehäuse sorgsam beiseite. Lösen Sie alle Adern aus den Klemmen auf der Heizungsplatine durch Betätigen der weißen Löse-Tasten. (Taste drücken, Kabel herausziehen).

Entfernen Sie das Schutzblech der Heizungsplatine, indem Sie die 4 Torx-Schrauben M3x6 mit einem Torx-Schlüssel Größe Tx10 abschrauben. Ziehen Sie den Platinenstecker des Verbindungskabels zur Hauptplatine unter Betätigung der Löselasche ab.

Lösen Sie die beiden Torx-Befestigungs-Schrauben der alten Heizungsplatine. Die Antriebe der beiden Schrauben sind mit Silikon gefüllt. Das Silikon kann leicht entfernt werden.

Platzieren Sie die neue Heizungsplatine mit der Halterung auf den beiden Befestigungsbohrungen anstelle der alten Heizungsplatine.

Benetzen Sie die Gewinde der neuen Befestigungsschrauben mit einem Tropfen Loctite 274 Schraubensicherung, und setzen Sie die Befestigungsschrauben in die vorgesehenen Löcher. Ziehen Sie die Befestigungsschrauben mit einem Drehmoment von 1,2 Nm an. Anschließend füllen Sie die Antriebe der beiden Schrauben mit einem Tropfen Silikonkautschuk Elastosil E41. Stecken Sie das Verbindungskabel der Hauptplatine wieder auf die neue Heizungsplatine. Der Stecker rastet mit einem Klickgeräusch ein. Schrauben Sie das Schutzblech wieder auf die Säulen der Heizungsplatine.

Schließen Sie die zuvor gelösten Adern wieder entsprechend der folgenden Schaltung an.

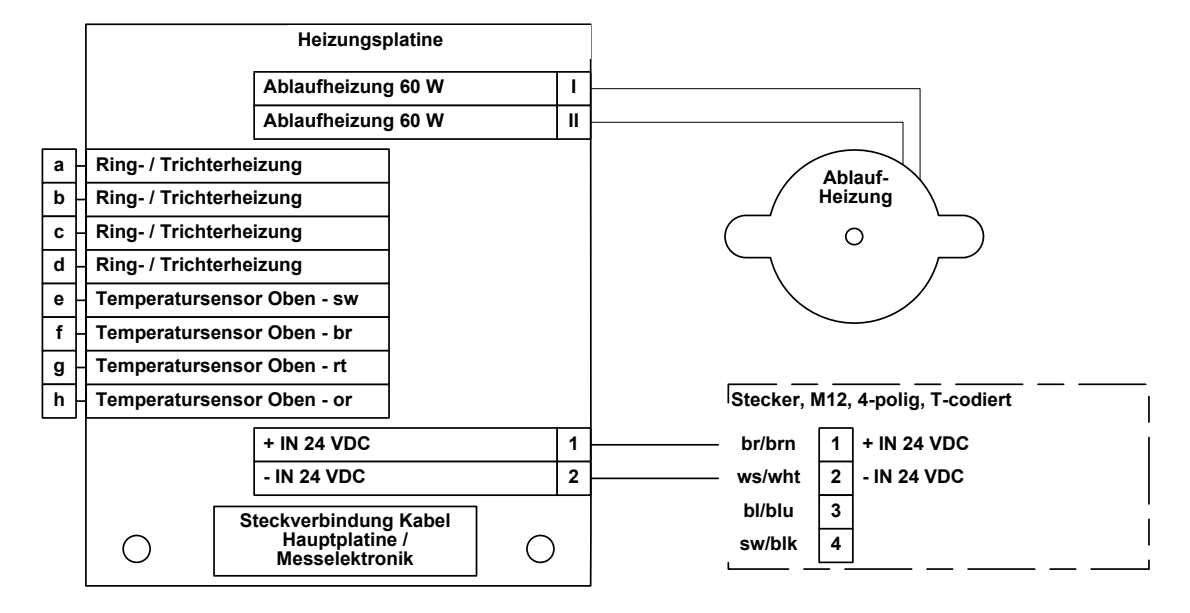

Führen Sie eine Funktionsprüfung der Wägeeinheit und der Heizung, wie unter Kapitel "Funktionsprüfung" beschrieben, durch.

Setzen Sie den Schutzzylinder vorsichtig auf und achten Sie darauf, den Schutzzylinder nicht mit den Kabeln zwischen Wägezelle und Hauptplatine zu verkanten. Schließen Sie das Gehäuse wie beschrieben.

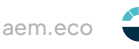

### <span id="page-55-0"></span>**15.2.4 Tauschen des äußeren Temperatur-Sensors**

Benötigtes Werkzeug: Torx-Schlüssel Tx10, Zange Hilfsstoff: Loctite 274

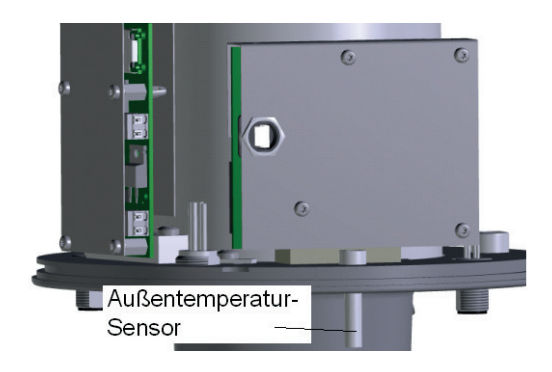

Öffnen Sie das Gehäuse wie beschrieben und entfernen Sie den Schutzzylinder.

Entfernen Sie das Schutzblech der Hauptplatine, indem Sie die 4 Torx-Schrauben M3x6 mit einem Torx-Schlüssel Größe Tx10 abschrauben. Ziehen Sie den Platinenstecker des äußeren Temperatursensors von der Heizungsplatine ab. Schrauben Sie mit Hilfe der Zange den defekten äußeren Temperatur-Sensor aus dem Sensor-Fuß. Benetzen Sie das Gewinde des neuen Temperatur-Sensors mit etwas Loctite 274 und schrauben Sie ihn mit der Hand ein. Stecken Sie das Verbindungskabel des neuen Temperatur-Sensors wieder auf die Heizungsplatine. Der Stecker rastet mit einem Klickgeräusch ein. Schrauben Sie das Schutzblech wieder auf die Säulen der Hauptplatine. Führen Sie eine Funktionsprüfung, wie unter Kapitel "Funktionsprüfung" beschrieben, durch.

Setzen Sie den Schutzzylinder vorsichtig auf und achten Sie darauf, den Schutzzylinder nicht mit den Kabeln zwischen Wägezelle und Hauptplatine zu verkanten.

Schließen Sie das Gehäuse wie beschrieben. Alternativ kann der äußere Temperatur-Sensor gegen eine Version in einer Edelstahlhülse mit 0,5m Kabel und einer kleinen Schutzhütte getauscht werden (Ident-Nr. 32.15184.020100)

### **15.2.5 Tauschen der M12-Stecker**

Benötigtes Werkzeug: Steckschlüssel Größe 17, Crimpzange, Torx-Schlüssel Tx20 , Torx-Schlüssel Tx10, Schlitz-Schraubendreher Klingenbreite 2 mm

Alle verwendeten M12-Steckverbinder werden von der Vorderseite aus eingesetzt und besitzen ein M16-Einbaugewinde. Geliefert werden die Einbaustecker mit gerade abgeschnittener Litze und müssen daher vor dem Einbauen auf 10 mm abisoliert und mit Aderendhülsen versehen werden. (Wir empfehlen Aderendhülsen mit Kunststoffkragen.)

Die Stecker können jeweils mit einem Steckschlüssel der Größe 17 geschraubt werden.

Um die Stecker im **rain[e]H3** zu tauschen, muss das Gehäuse des **rain[e]H3** wie beschrieben geöffnet werden. Die entsprechenden Adern sind von den Klemmen der Platinen zu lösen und der alte Stecker herauszuschrauben. Nachdem der neue Stecker eingeschraubt wurde, werden die Adern entsprechend der Anschlusspläne wieder aufgelegt. Anschließend ist das Gehäuse, wie beschrieben, wieder zu schließen.

### **15.3 Funktionsprüfung**

Stecken Sie den Klemmenstecker der Heizung des Gehäuseoberteils auf die Heizungsplatine. Schließen Sie die Energieversorgung für Sensor und Heizung an. Verbinden Sie den **rain[e]H3** über die USB-Service-Buchse mit einem PC und starten Sie auf dem PC den rain[e]H3-Commander. Starten Sie das Diagnose Tool (Symbol Fernglas mit Zahnrad). Wählen Sie den Reiter "Status" – Zur Kontrolle der allgemeinen Betriebsbereitschaft des **rain[e] H3**. Wählen Sie die verwendete COM-Schnittstelle (USB Serial Port) aus und betätigen Sie den Zahnrad-Button.

Wenn Heizungs- und Sensorversorgung angeschlossen sind, die Verbindung zwischen Hauptplatine und Heizungsplatine korrekt ausgeführt wurde und die Gehäuseheizung angesteckt wurde, sollten alle Statusmeldungen mit OK quittiert werden. Ist die Heizungsversorgung und/oder die Gehäuseheizung nicht angeschlossen, meldet der Heizungsstatus einen Fehler. In diesem Fall überprüfen Sie alle Anschlüsse und wiederholen Sie die Statusprüfung.

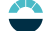

### <span id="page-56-0"></span>**16 Service**

Falls Sie Hilfe beim Lösen von etwaig auftretenden Problemen benötigen, kontaktieren Sie bitte den LAMBRECHT-Service unter:

**Tel.: +49-(0)551-4958-0 E-Mail: support@lambrecht.net**

### **17 Zubehör und Ersatzteile**

### **Allgemeines Zubehör:**

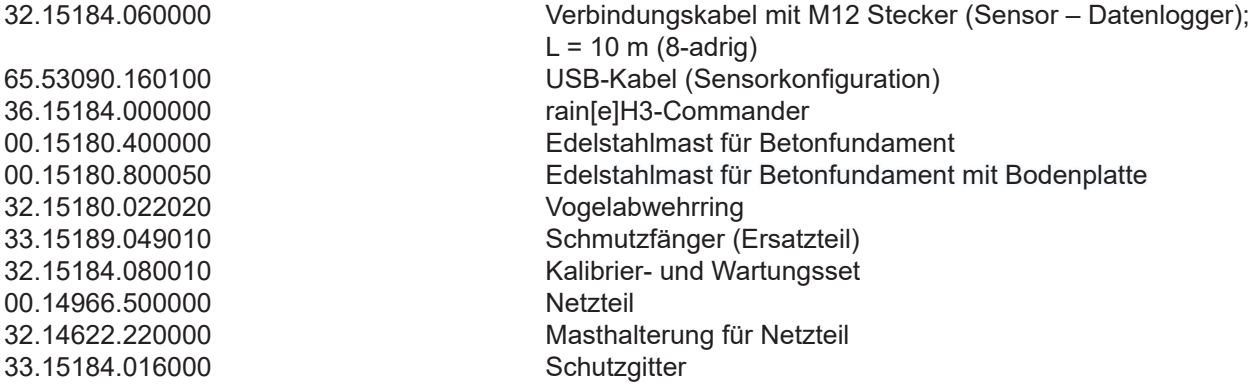

#### **Kabel:**

**Sensoranschluss Signal und Versorgung M12 Buchse A-kodiert, 8-polig**  32.15184.060 000 (10,00 m)

**M12 Buchse T-kodiert (Heizung)**<br>32.15184.061 000 (1,0 m)

**Heizungsanschluss Versorgung Ethernet-Anschluss** 32.05304.000 200 (2,00 m)

**Dienstleistung:**<br>97.15180.000 000

Kundenspezifische Konfiguration

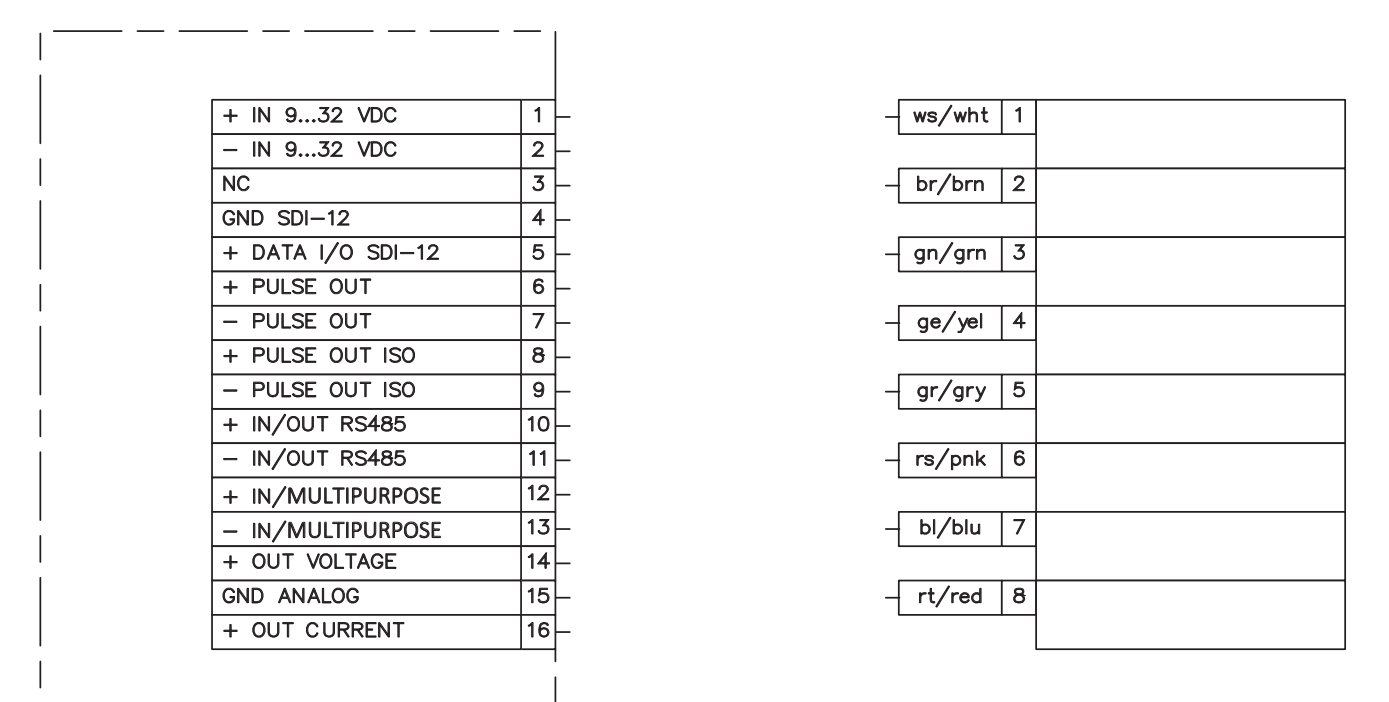

### <span id="page-57-0"></span>**Anschlussdiagramm für eigene Konfiguration**

**Hinweis:** Die SDI-12-Schnittstelle und die RS485-Schnittstelle können nicht gleichzeitig verwendet werden. Überdies wird empfohlen, jeweils nur eine der beiden Schnittstellen auf das verwendete Kabel zu legen.

### **18 Download von Updates**

Auf unserer Homepage (https://www.lambrecht.net) befindet sich unter "Service" im "Download-Portal" der Bereich "FREIE SOFTWARE-TOOLS & FIRMWARE". Hier finden Sie aktuelle Software für unsere Produkte. Wählen Sie aus den entsprechenden Menüs einfach die jeweilige Software aus. Profitieren Sie nach dem Download von neuen Funktionen und Produkterweiterungen aus der LAMBRECHT meteo-Entwicklung.

### **19 Entsorgung**

Die LAMBRECHT meteo GmbH ist bei der Stiftung Elektro-Altgeräte Register ear erfasst und registriert unter:

#### **WEEE-Reg.-Nr. DE 45445814**

In der Kategorie Überwachungs- und Kontrollinstrumente, Geräteart: "Überwachungs- und Kontrollinstrumente für ausschließlich gewerbliche Nutzung".

#### **Innerhalb der EU**

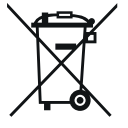

Das Gerät ist gemäß der Europäischen Richtlinien 2002/96/EG und 2003/108/EG (Elektro und Elektronik-Altgeräte) zu entsorgen. Altgeräte dürfen nicht in den Hausmüll gelangen! Für ein umweltverträgliches Recycling und die Entsorgung Ihres Altgerätes wenden Sie sich an einen zertifizierten Entsorgungsbetrieb für Elektronikschrott.

#### **Außerhalb der EU**

Bitte beachten Sie die im jeweiligen Land geltenden Vorschriften zur sachgerechten Entsorgung von Elektronik-Altgeräten.

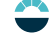

### <span id="page-58-0"></span>**20 Technische Daten**

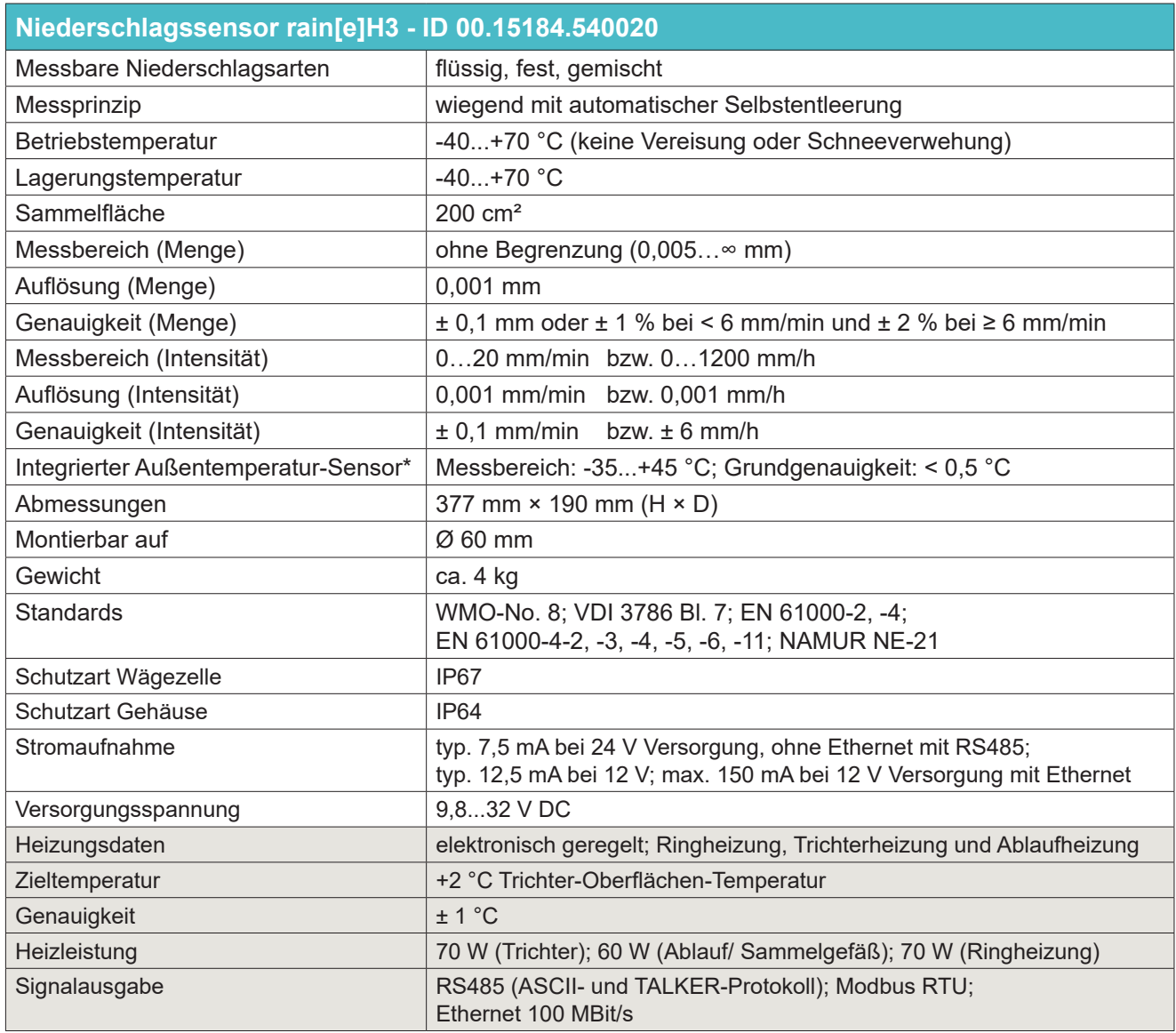

\*) ohne Einfluss von Sonneneinstrahlung

**Germany** Internet www.lambrecht.net

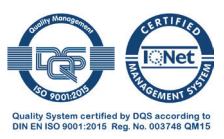